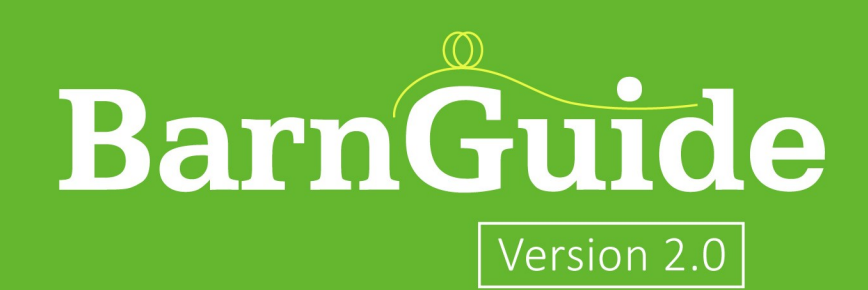

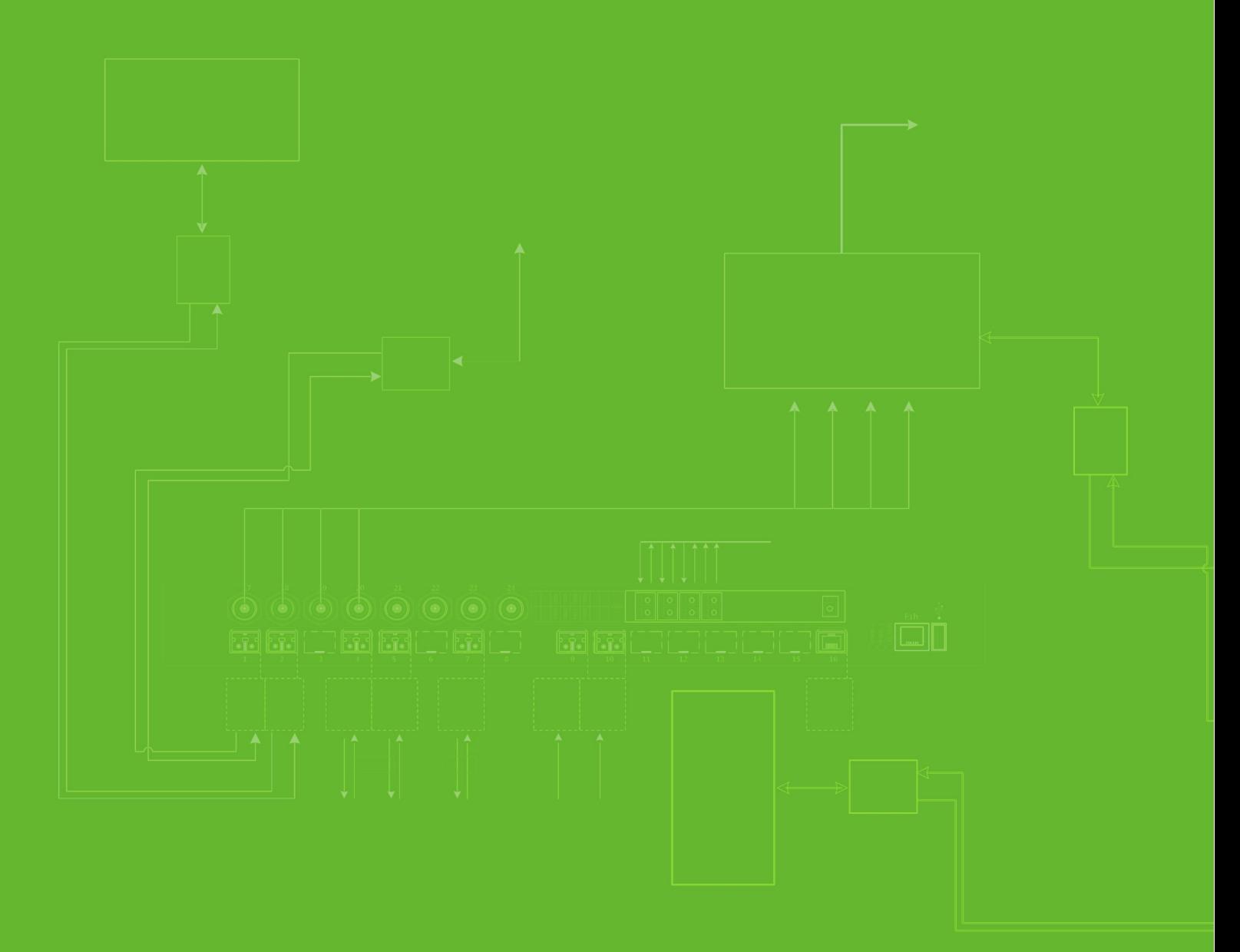

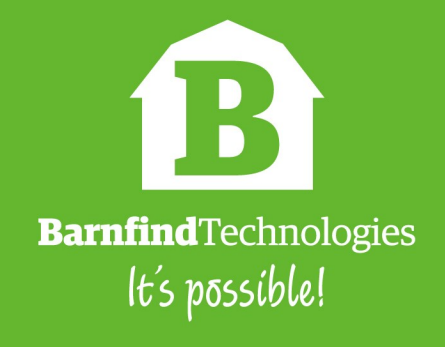

 $\sim 10^{-10}$ 

## **BarnGuide contents**

 $\blacksquare$ 

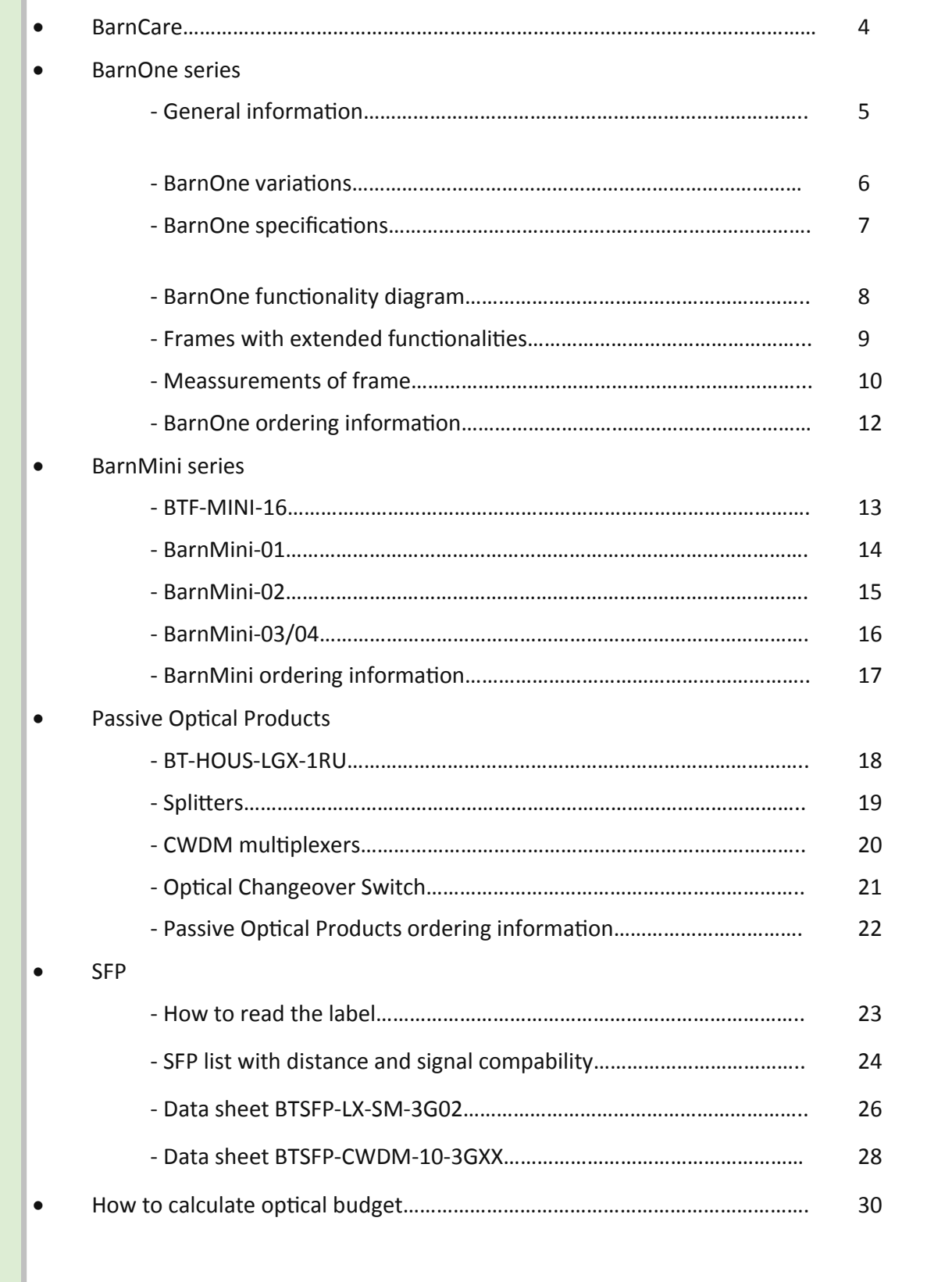

**BREEDS TO LOCK** 

 $\blacksquare$ 

×

- 11111111

Z. T.

m i

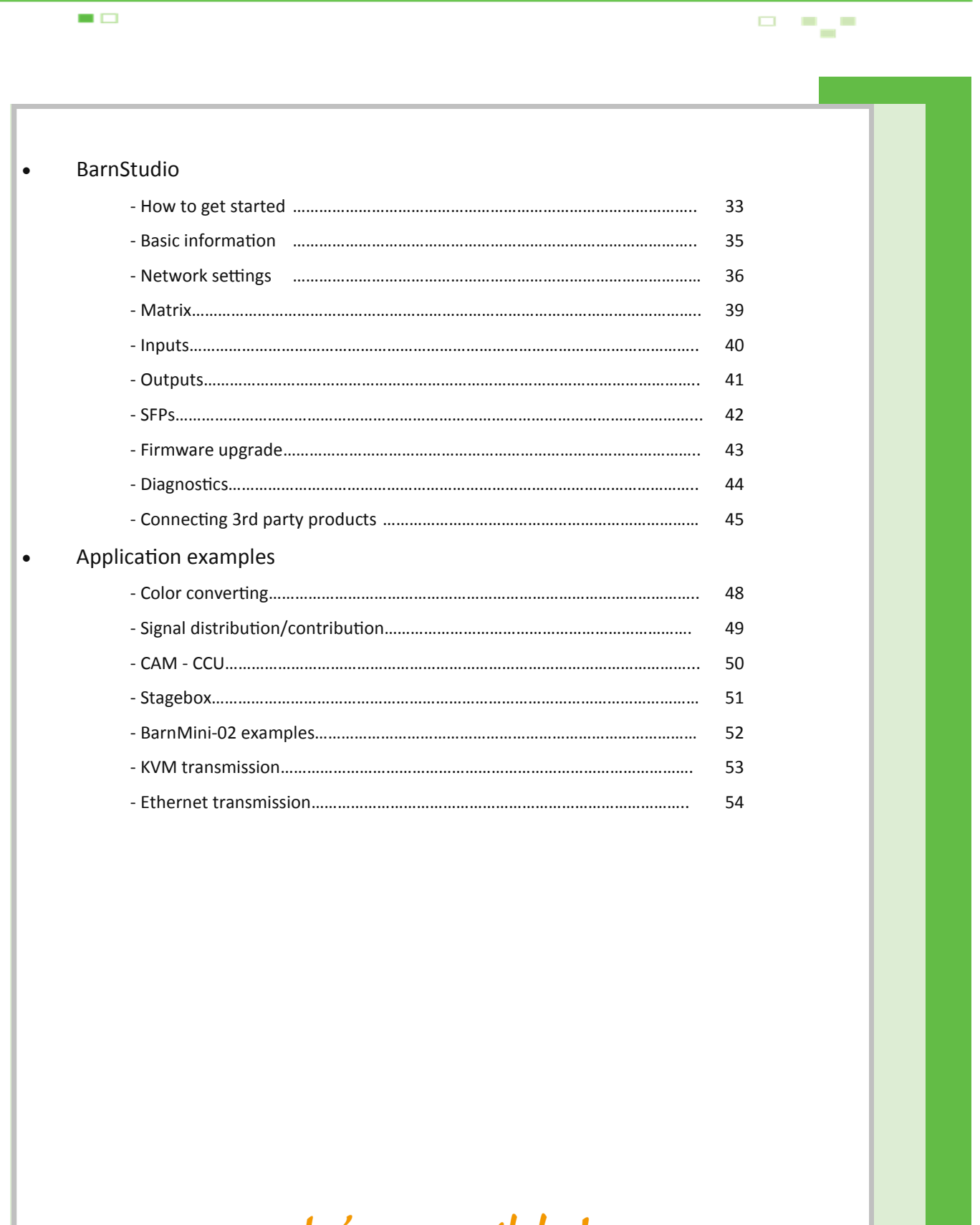

 $\Box$ 

# **BarnCare**

Barnfind offers 2-YEAR standard warranty for all products. For BarnOne series (Frame, PSU, Fan Cassette), we offer an extra 3-YEAR warranty that can be purchased on request. For even longer warranty requests or other support agreements, please ask! See also **Business Partner Agreement (BPA)** and **Standard Terms and Conditions** for further information.

 $\blacksquare$ 

Note that the warranty and guarantee handling is to be done via the Business Partner that are seen as Barnfind's local preferred partner. It is the Business Partner that is responsible for the first line service/ support to the End Users in the Territory. Barnfind will act accordingly after first line service/support is done by the Business Partner and the outcome is reported to Barnfind.

Barnfind has two major software releases each year. Those are free of charge when it comes to the standard control software, BarnStudio that are delivered with any Barnfind frames free of charge. For special software functions it will be a charge.

Support packages that the Business Partner offers are between the Business Partner and its client.

Barnfind will need the Business Partner to administer the warranty and support packages. This means in practice that the customer must forward defective equipment to the Business Partner. If the Business Partner cannot fix the problem the Business Partner forwards to Barnfind at its expense and Barnfind fixes the problem. Barnfind pays postage back to the Business Partner and the Business Partner forwards to its customer. This is a non- discountable service.

The Warranty covers repairs and fixes due to equipment faults that have occurred attributable to Barnfind. Warranty issues not attributable to Barnfind are not covered by this 24+ Warranty Plan. Barnfind shall have full and final jurisdiction in assessing the nature of its liability with regards to Warranty return. All costs related to sending equipment to Barnfind shall be borne by the Business Partner. All costs for sending equipment back to the Business Partner shall be borne by Barnfind.

Barnfind reserves the right to change its repair plan tariffs and terms at the end of each calendar year.

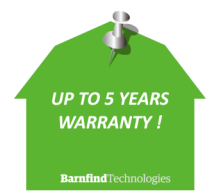

**All Barnfind products** come with standard 2 years warranty, but can be extended to 5 years. Please ask your local distributor or directly contact Barnfind HQ.

 $\sim$ 

**..........** 

 $\Box$ 

 $\overline{\phantom{a}}$  $\blacksquare$  $\overline{\phantom{a}}$ 

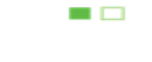

**BarnOneSeries** 

# **BarnOne - General Information**

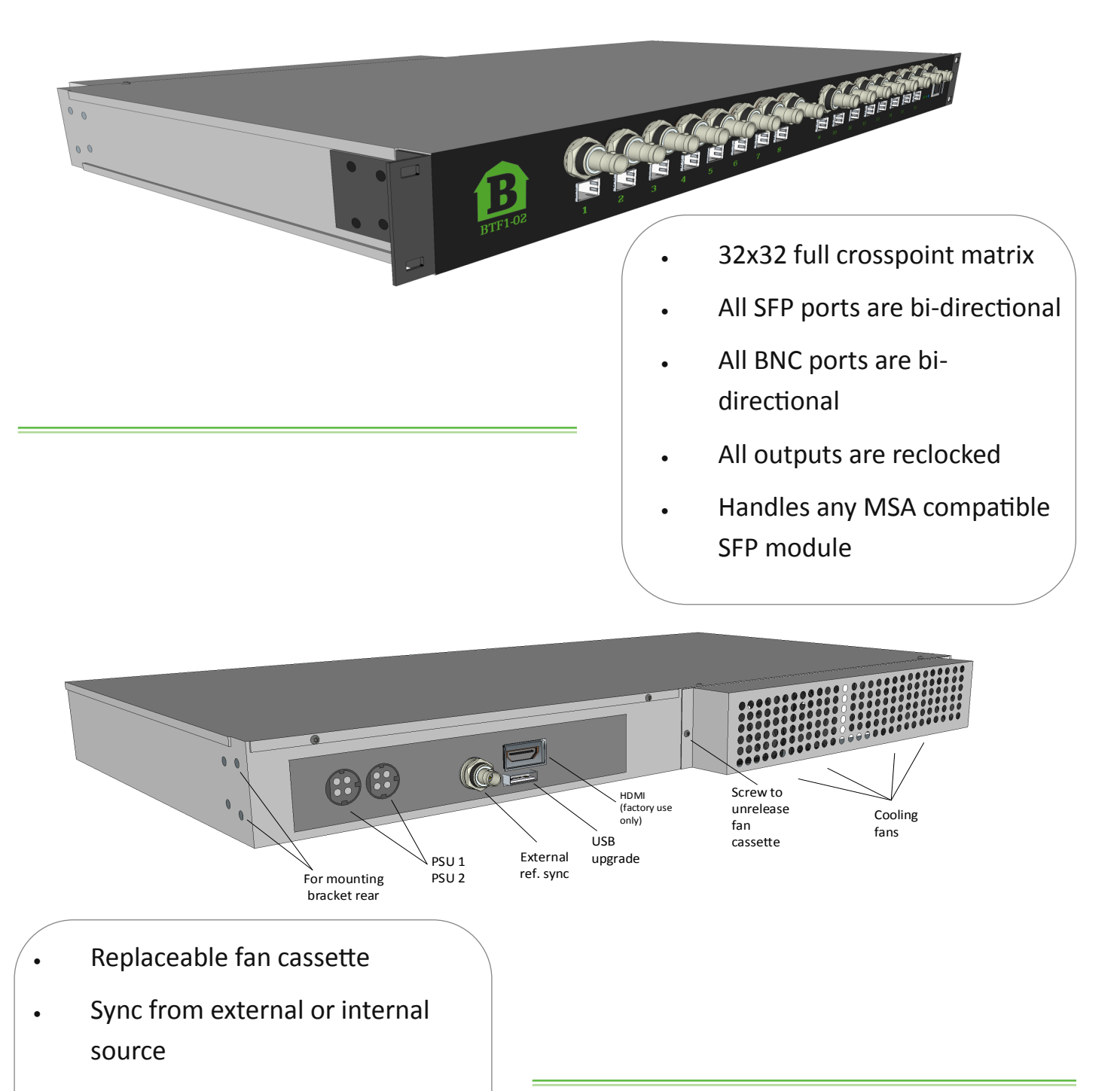

- Redunadant powersupply
- Front or rear mount in rack
- BarnStudio included

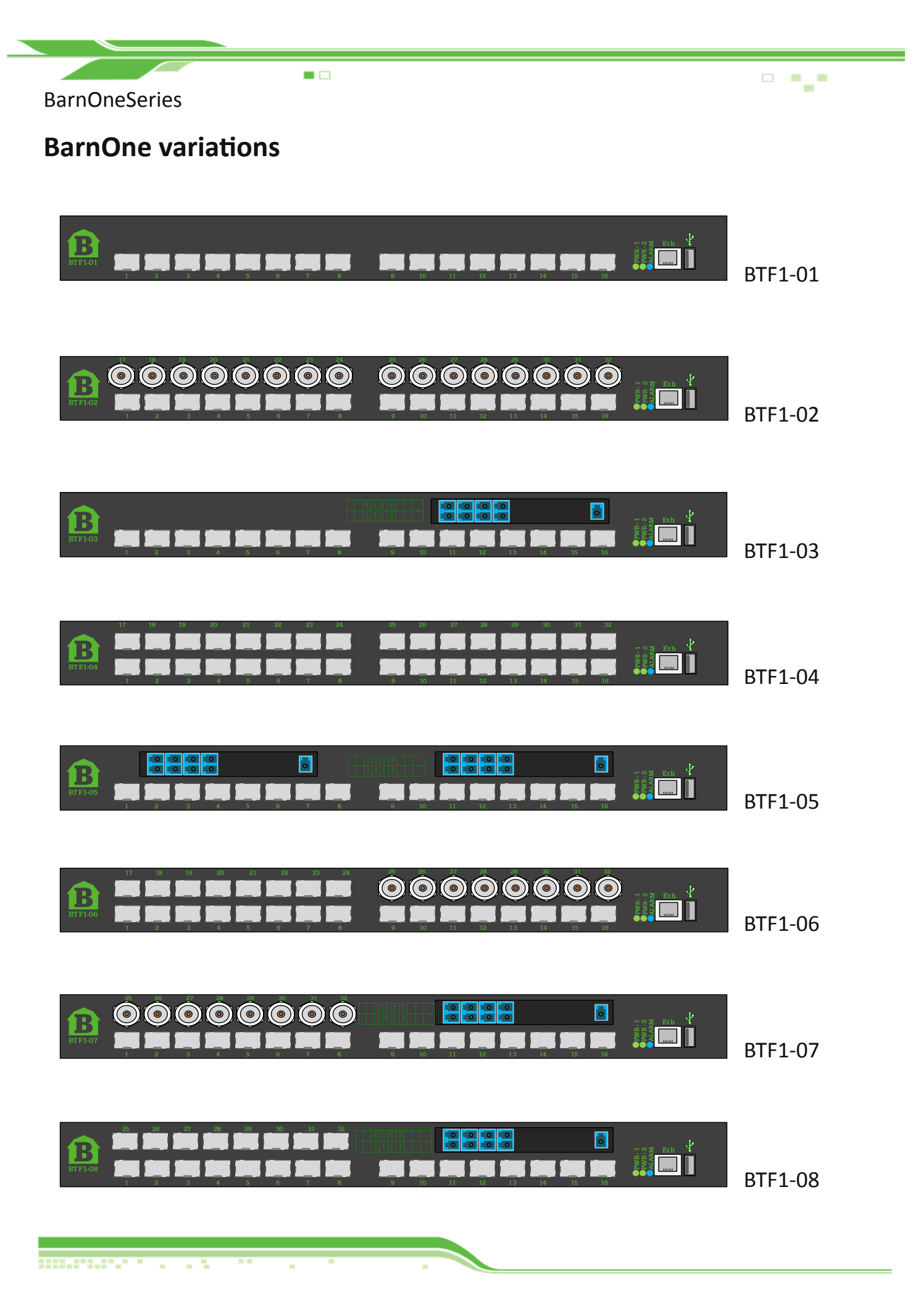

# **BarnOneSeries**

 $\blacksquare$ 

 $\Box$  $\overline{\phantom{a}}$ 

# **BarnOne - General Information**

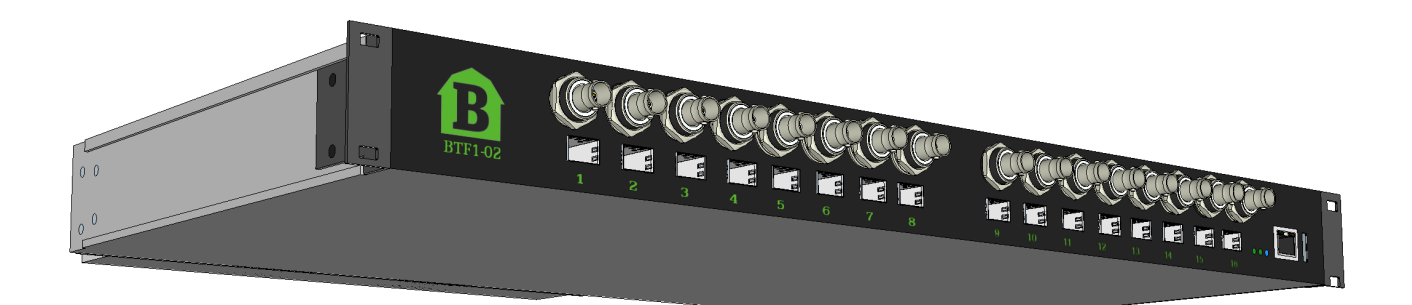

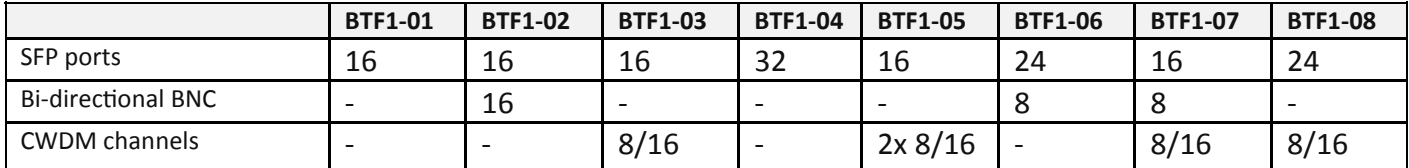

# **Technical Specifications**

## **Optical ports**

SMPTE 259M, 292M, 372M, 424M, 297M, DVB-ASI Hot pluggable/swappable Singlemode and/or Multimode 18 CWDM wavelength selections – ITU-T G.694.2 Multirate reclocking of outputs 270Mbit/s – 3Gbit/s

## **Electrical ports**

75 OHM BNC connector SMPTE 259M, 292M, 297M, 372M, 424M, DVB-ASI Multirate reclocking of outputs 270Mbit/s – 3Gbit/s Automatic cable EQ (Belden 1694A) 270Mbit/s-250m, 1.5Gbit/s-140m, 3Gbit/s-80m

## **Power supply**

12V DC 120W. Power supply included Redundant power supply optional

## **Physical size**

445mm x 280mm x 43,5mm (17.5" x 11" x 1.7") 3.8 kg

### **Power consumption**

A barnOne frame consume 28-30W in operational mode, without SFPs inserted. The total power consume is frame plus SFPs.

A standard optical SFP consume in average 1.5W. See data sheet for the specific SFP to calculate an accurate power consumption

## *Example:*

1x BTF1-02

8x BTSFP-CWDM-10-3GXX (see data sheet page 28)

...........

 W= Voltage (V) **X** Current (A)  $0.2A \times 3.3V = 0.66W$ 

## **28 + (0.66x8) = 32.8 Wtot**

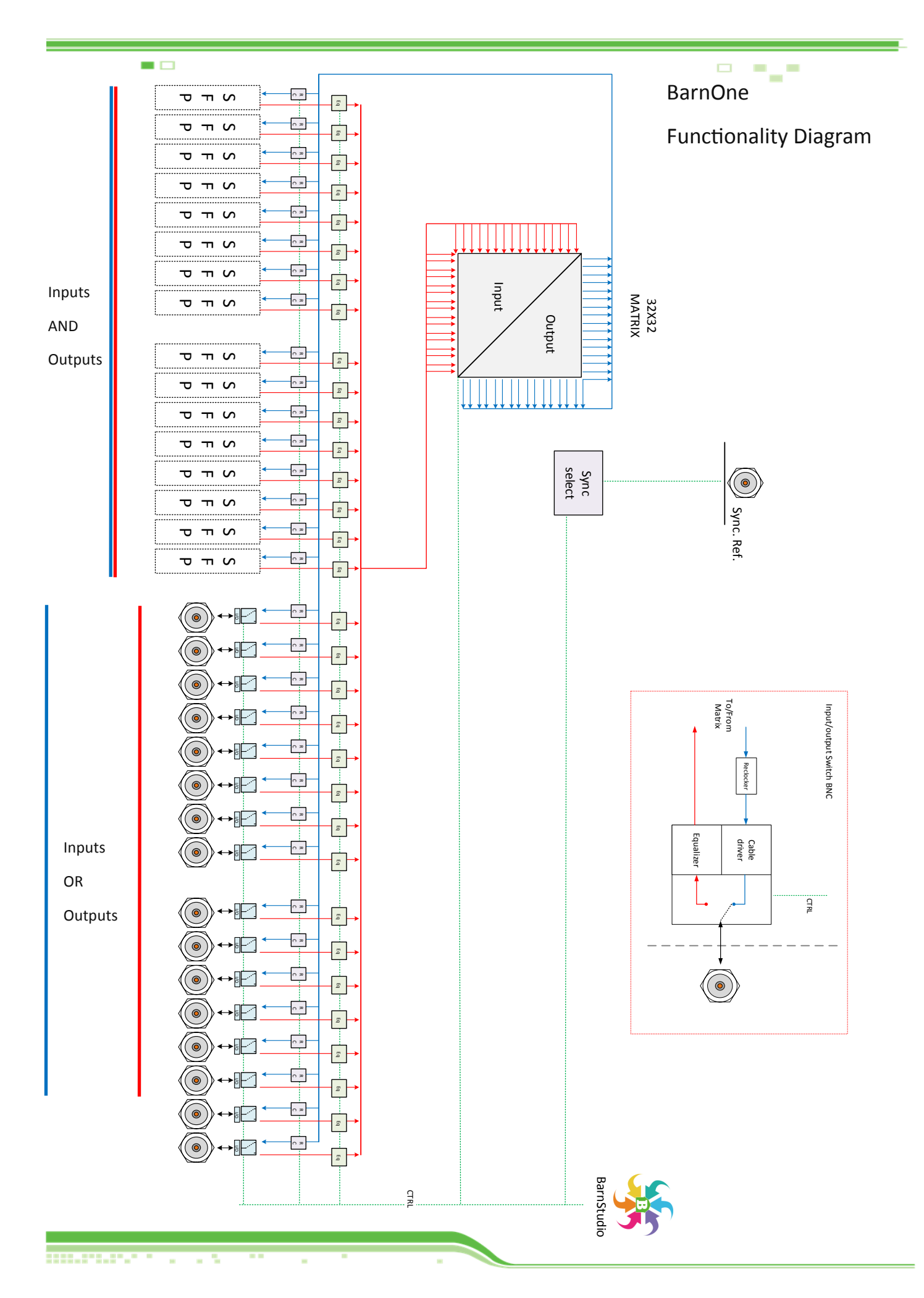

 $\Box$ 

 $\overline{\phantom{a}}$  $\sim$  $\overline{\phantom{a}}$ 

# Frames with extended functionalities

# **BTF1-10**

 $\blacksquare$ 

BTF1-10 has Integrated embedder and de-embedder for analog audio (8channels). The embedder is connected to the matrix and allows you to select any of the incoming SDI signals as carrier. The built.in SDI Generator can also be selected as carrier.

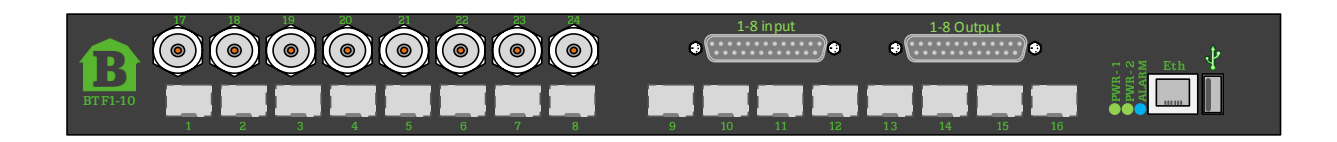

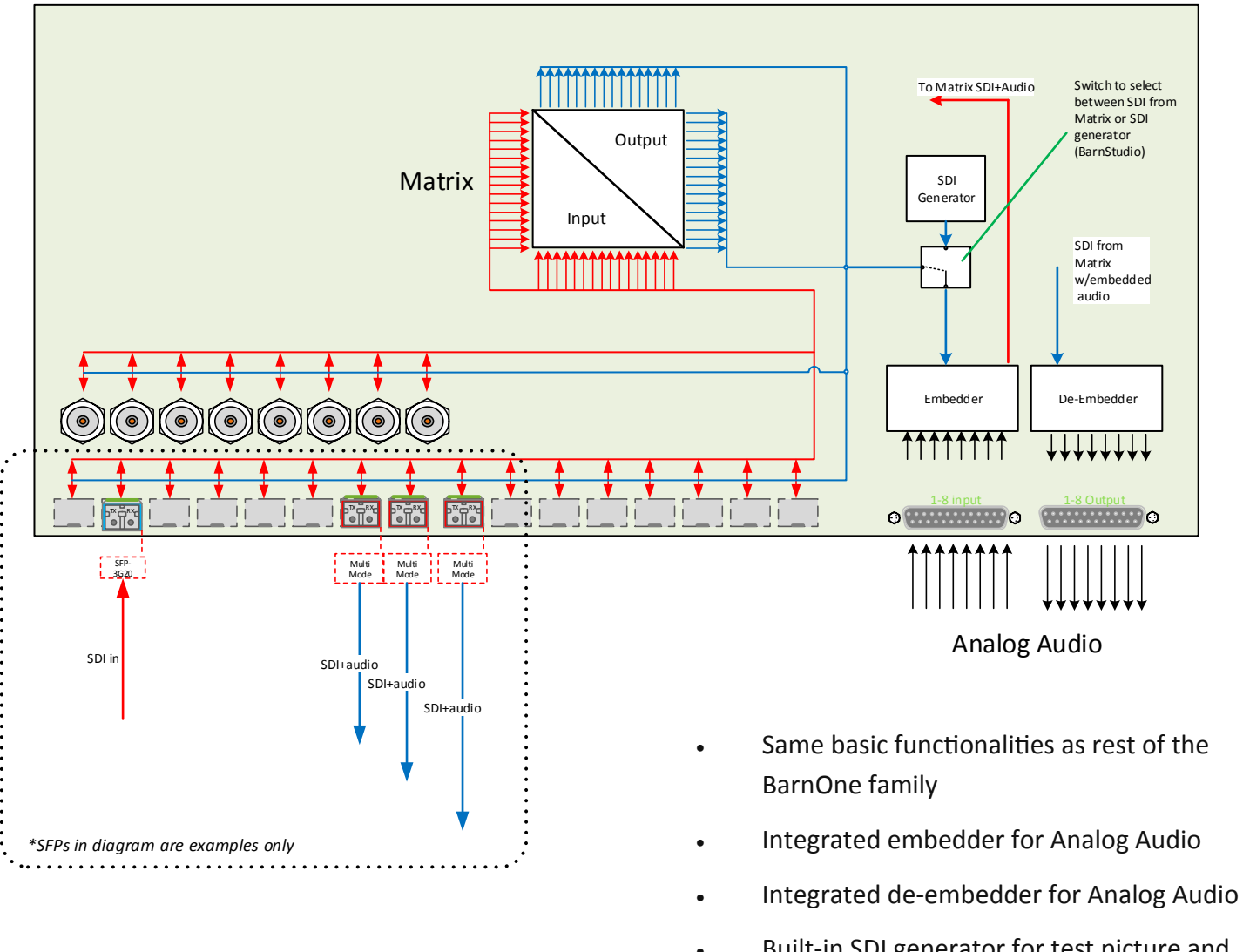

 Built-in SDI generator for test picture and audio transport (carrier)

-\_-=\_=-=\_====

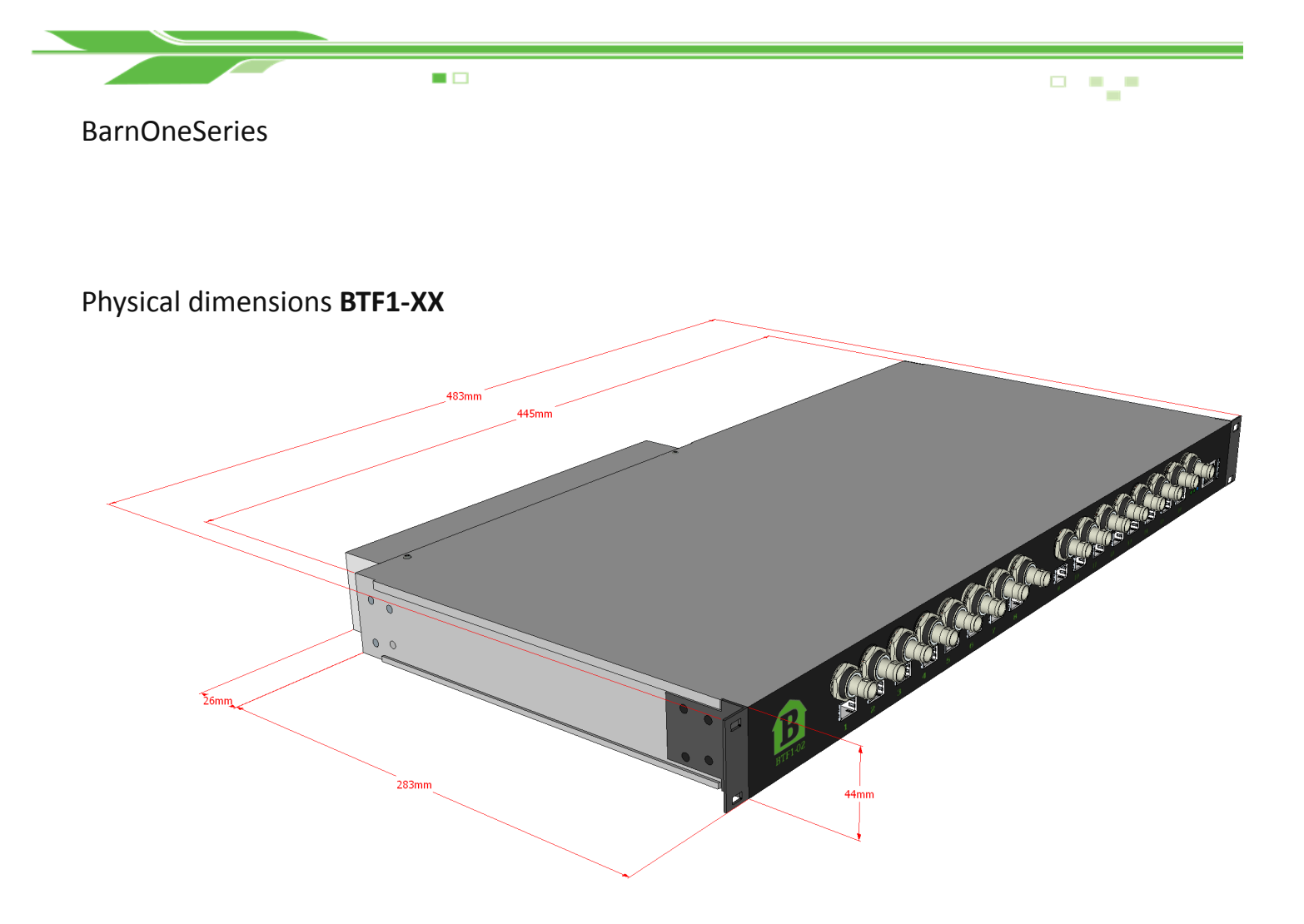

# **Extension Brackets (optional)**

Mod nr: **BT-EXT-EARS-5CM**

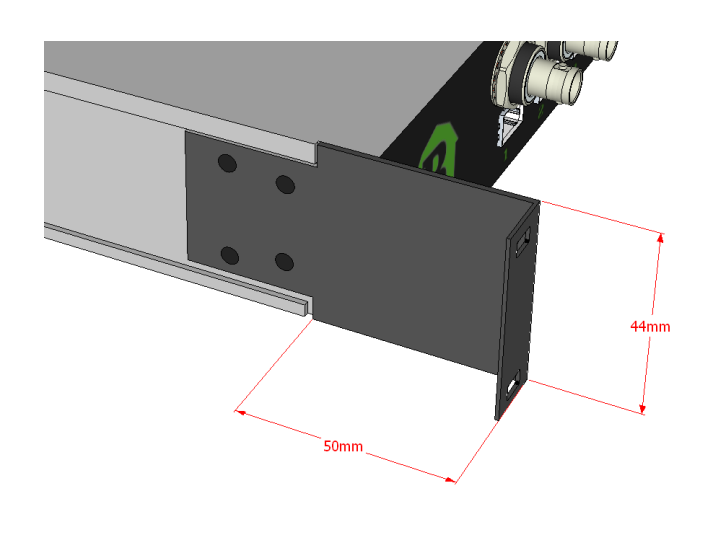

**HILLFILE"."** 

×  $\mathbf{m}$  $\bar{a}$ 玉

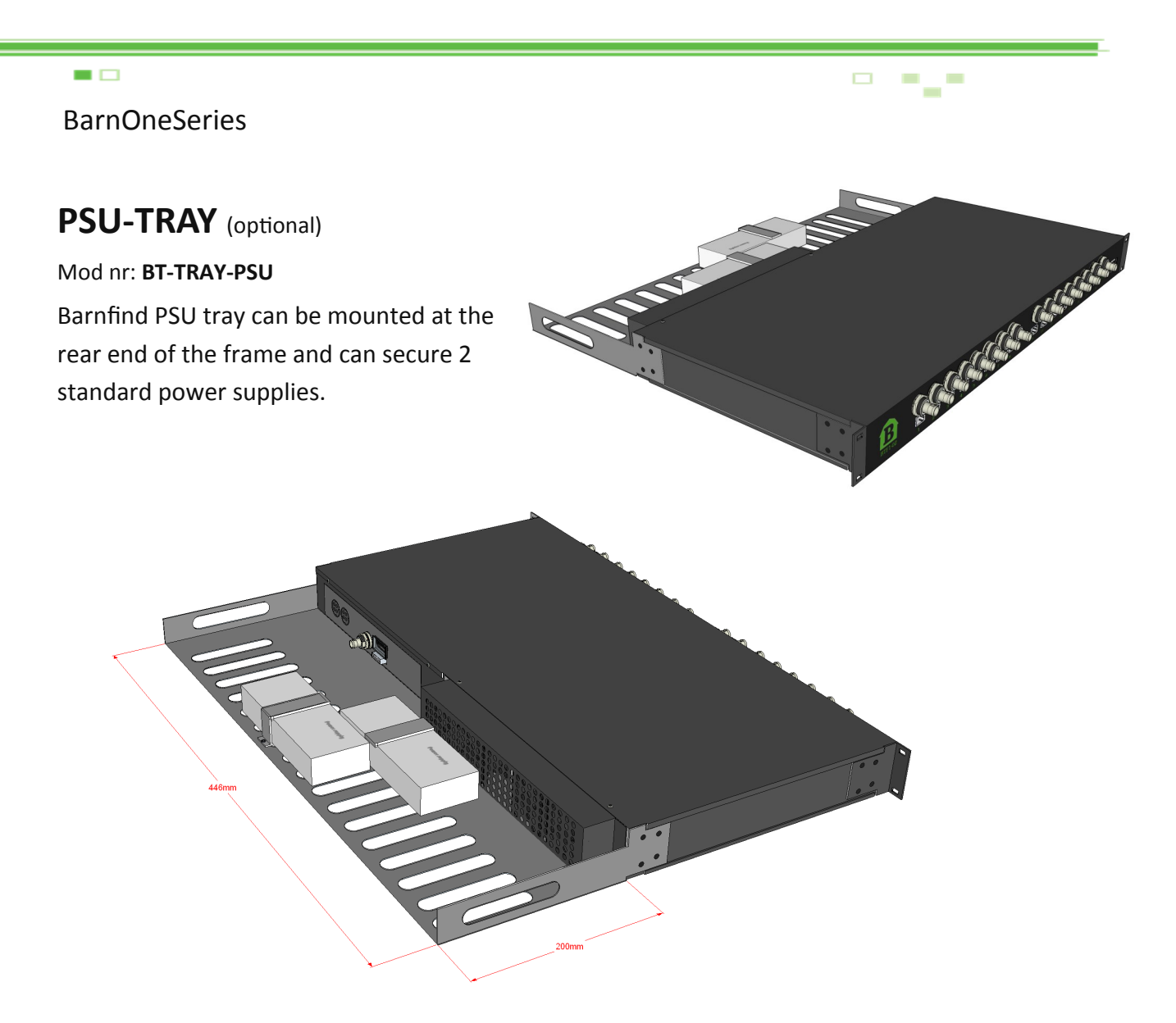

# **Turn-BRACKETS** (standard)

The mounting brackets (rack ears) can be moved from front to rear side of the frame in order to turn the connectors and SFP direction.

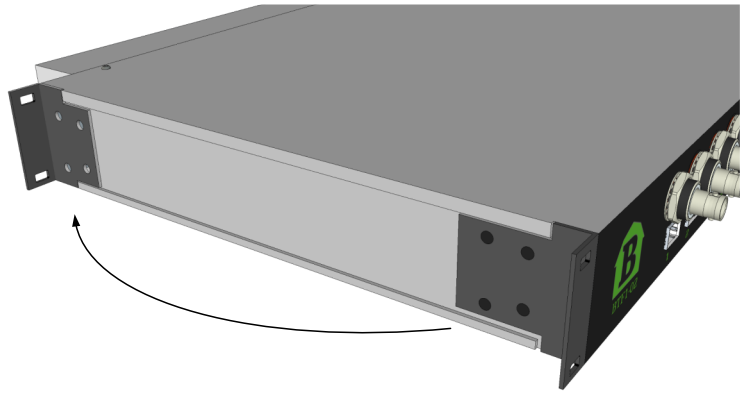

 $\sim 10^{-10}$ 

# **BarnOne Frames**

 $\blacksquare$ 

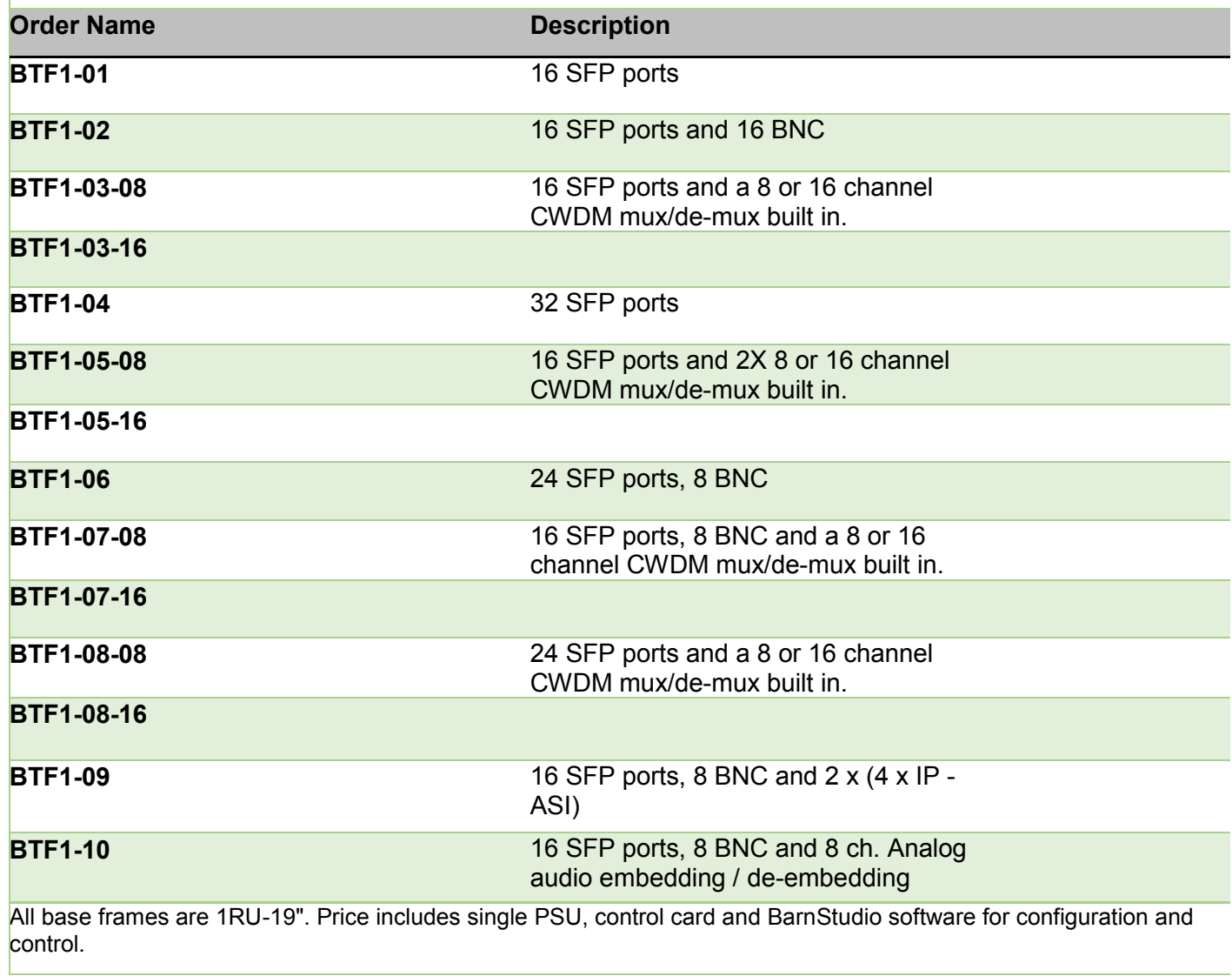

**Improved the Carl Street** 

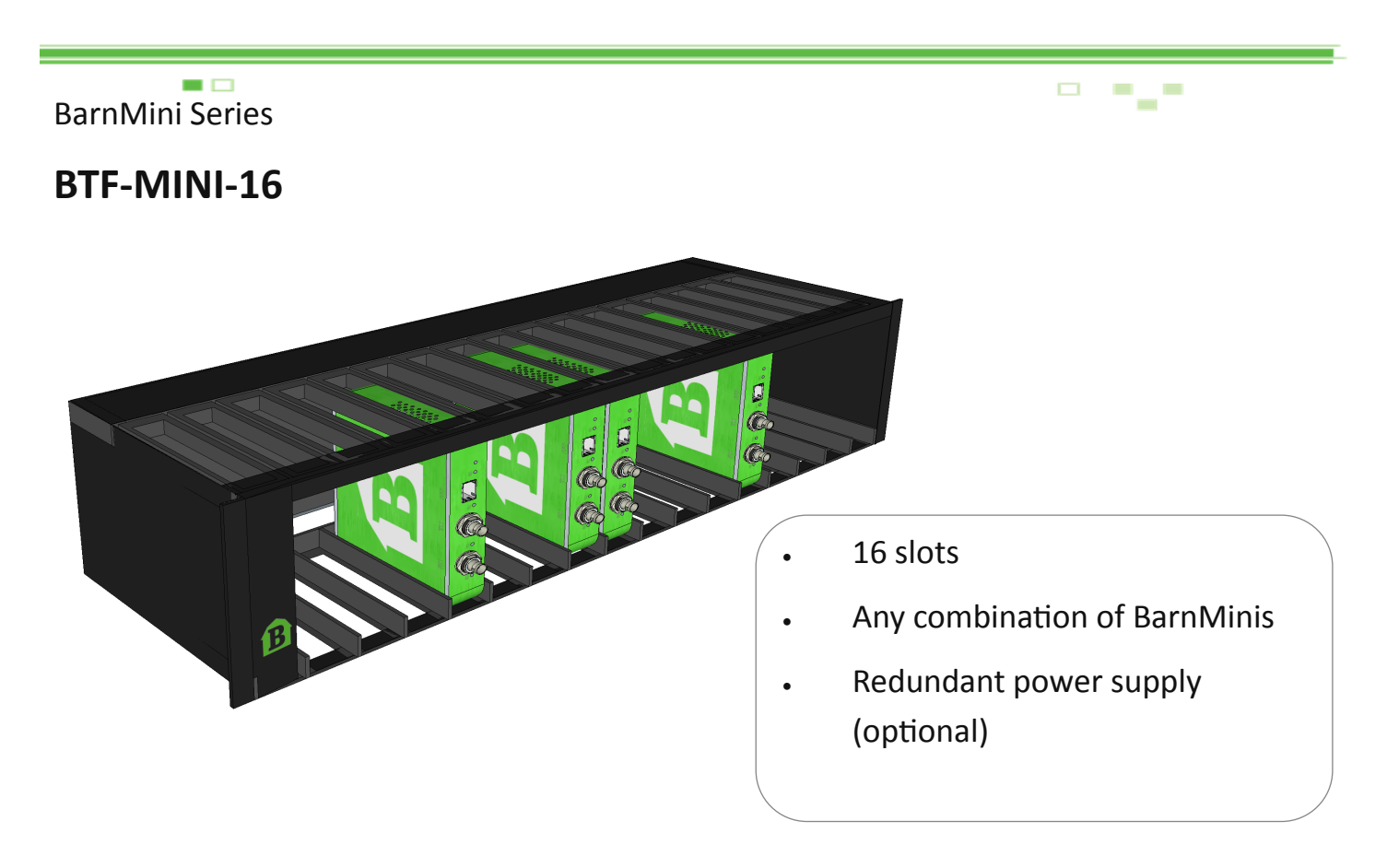

The BarnMini frame, **BTF-Mini-1**6, is a housing with space for up to 16 x BarnMini modules of any kind. The BarnMini frame use the same PSU as the BarnOne family, BTF1-XX. Note that the **BTF-Mini-16** comes with one standard single PSU (redundant PSU is optional mod nr: **BT-PSU-100-240AC**)

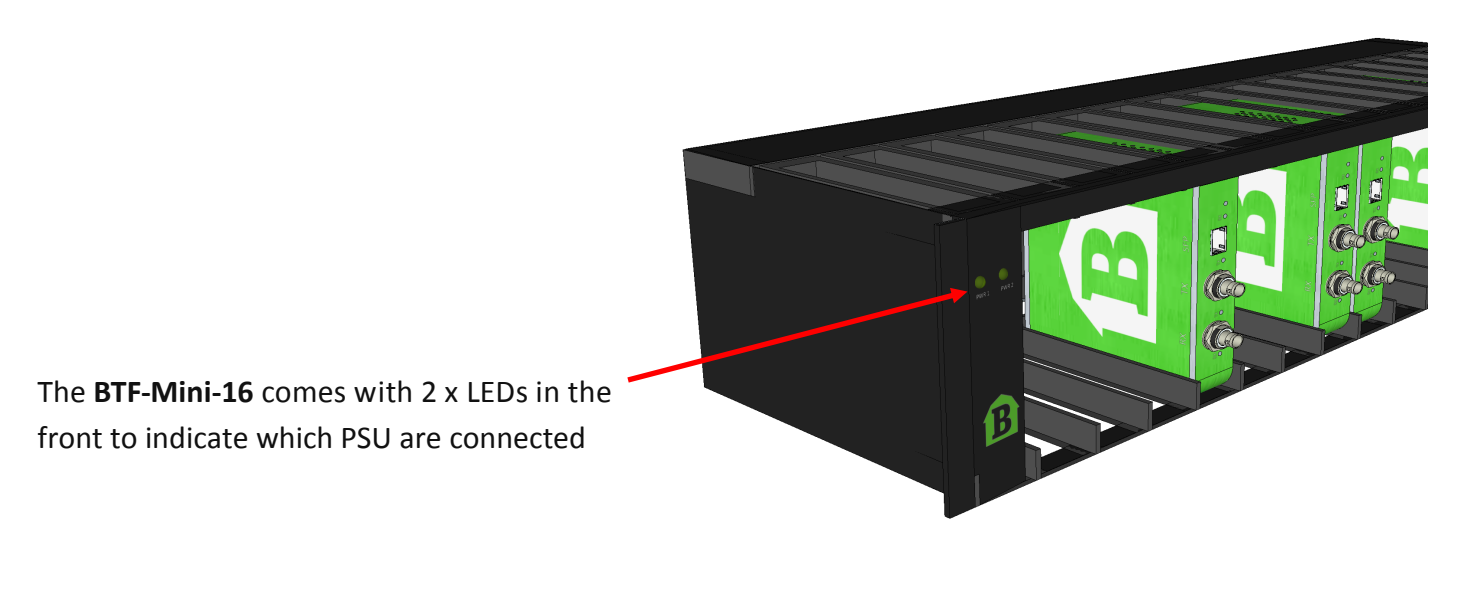

**P. Part** 

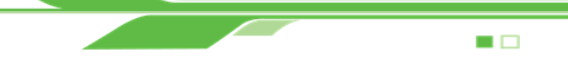

## BarnMini Series

# **BARNMINI-01**

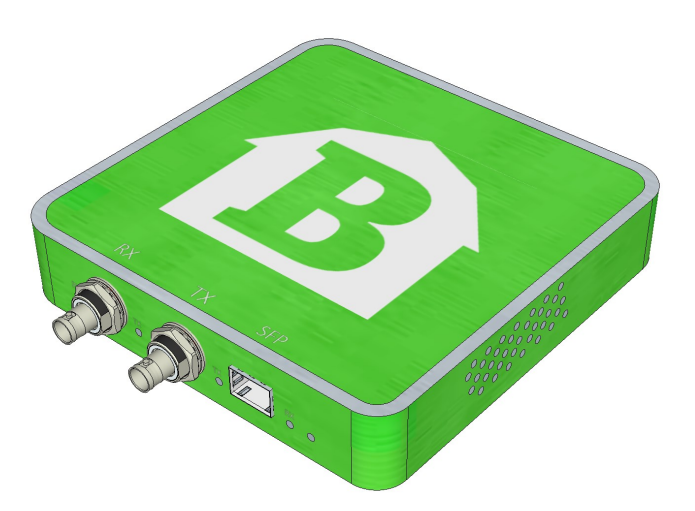

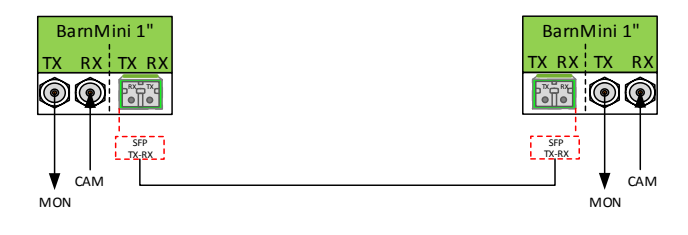

*\*examples*

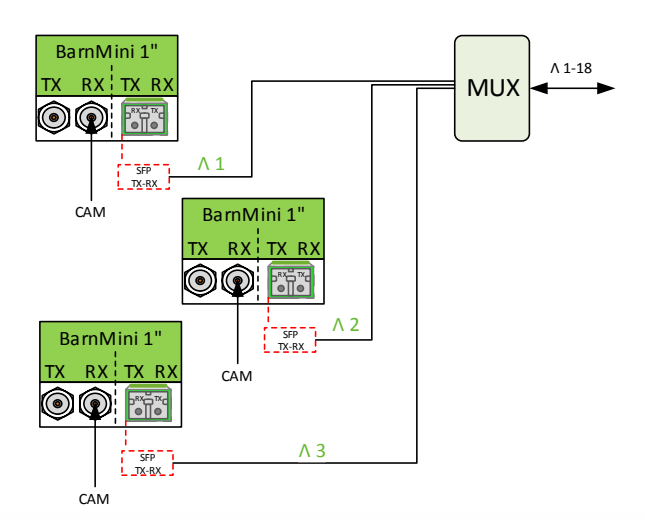

## **Technical Specifications**

## **Electrical ports**

- 1x TX BNC port  $\bullet$
- 1x RX BNC port ó
- 75 OHM BNC connector
- SMPTE 259M, 292M, 372M, 424M, DVB-ASI
- Multirate reclocking of outputs 270Mbit/s -3Gbit/s
- Automatic cable EQ (Belden 1694A) 270Mbit/s-250m, 1.5Gbit/s-140m, 3Gbit/s-80m

## **Power supply**

12-24V. Power supply included  $\bullet$ 

## **Physical size**

3355\_5"3\_3"\_"

- 92mm x 98mm x 22mm
- $200g$  $\bullet$

## **Optical port**

- 1x fiberoptical port (SFP), Duplex transcievers, **LC/PC connectors**
- SMPTE 259M, 292M, 372M, 424M, 297M, DVB-**ASI**
- Hot pluggable/swappable
- Singlemode and/or Multimode
- 16 CWDM wavelength selections ITU-T G.694.2

# $SFP \longleftrightarrow BNC$

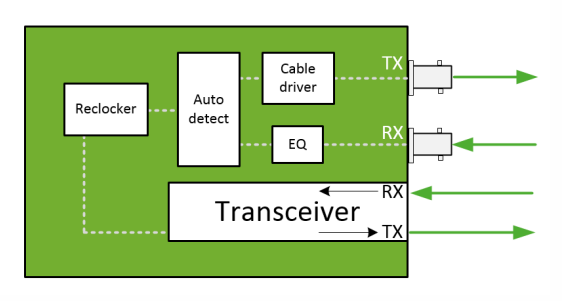

TX RX TX RX BarnMini 2

 $F^{\pi}$  $\overline{\Pi}^{\text{B}}$ 

SFP TX-RX

-.--..--.....

BT-1000 Base-T

**Ethernet** 

## $\blacksquare$ BarnMini Series

# **BARNMINI-02**

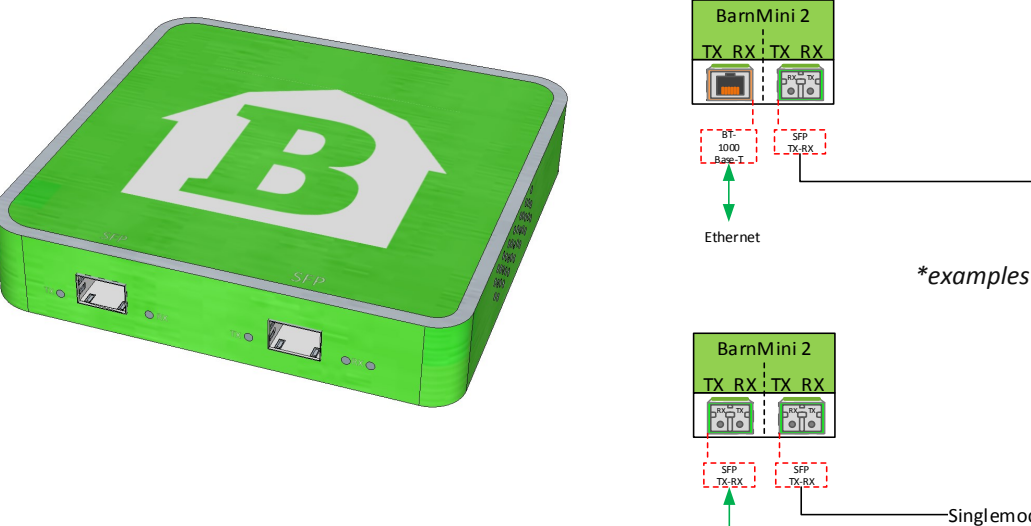

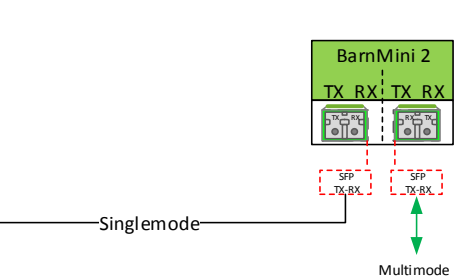

 $\Box$ 

 $\overline{\phantom{a}}$  $\overline{\phantom{a}}$  $\blacksquare$ 

## **Technical Spesifications**

## **Optical ports**

2x fiberoptical port (SFP), Duplex transcievers, LC/PC connectors (optional HDMI, HD-BNC, RJ45) SMPTE 259M, 292M, 372M, 424M, 297M, DVB-ASI Multirate reclocking of outputs 270Mbit/s - 3Gbit/s Hot pluggable/swappable Singlemode and/or Multimode 18 CWDM wavelength selections - ITU-T G.694.2

Multimode

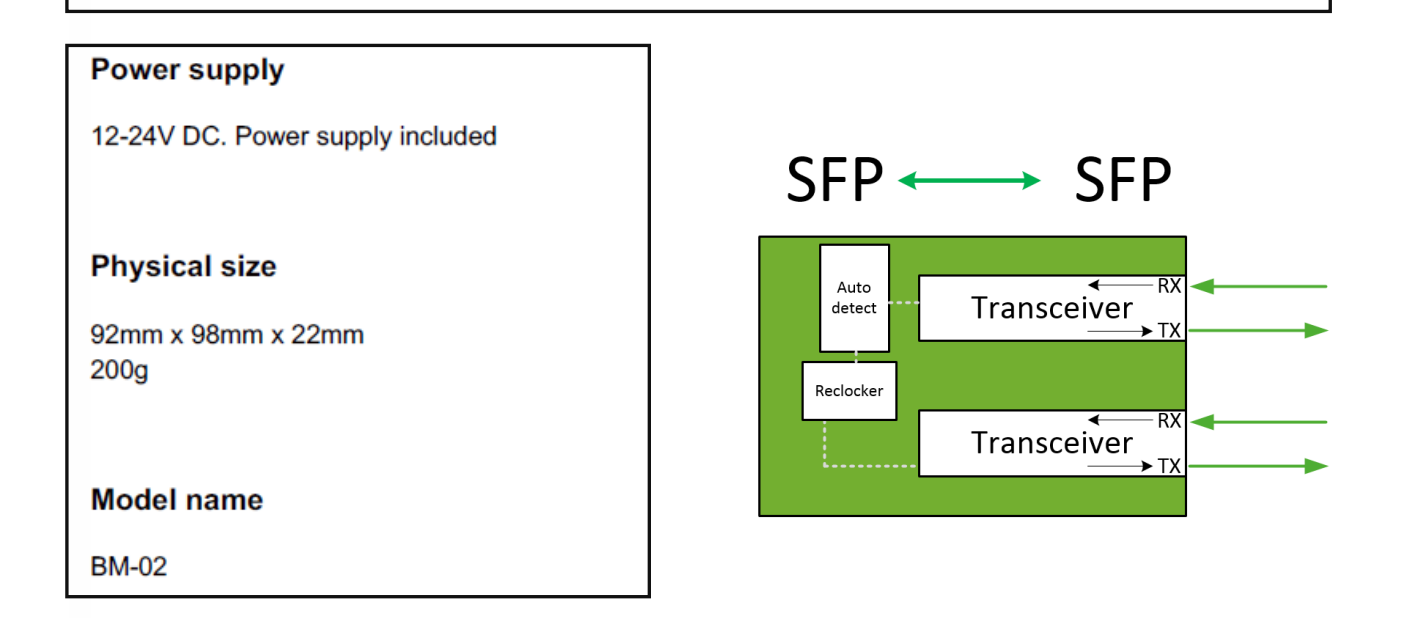

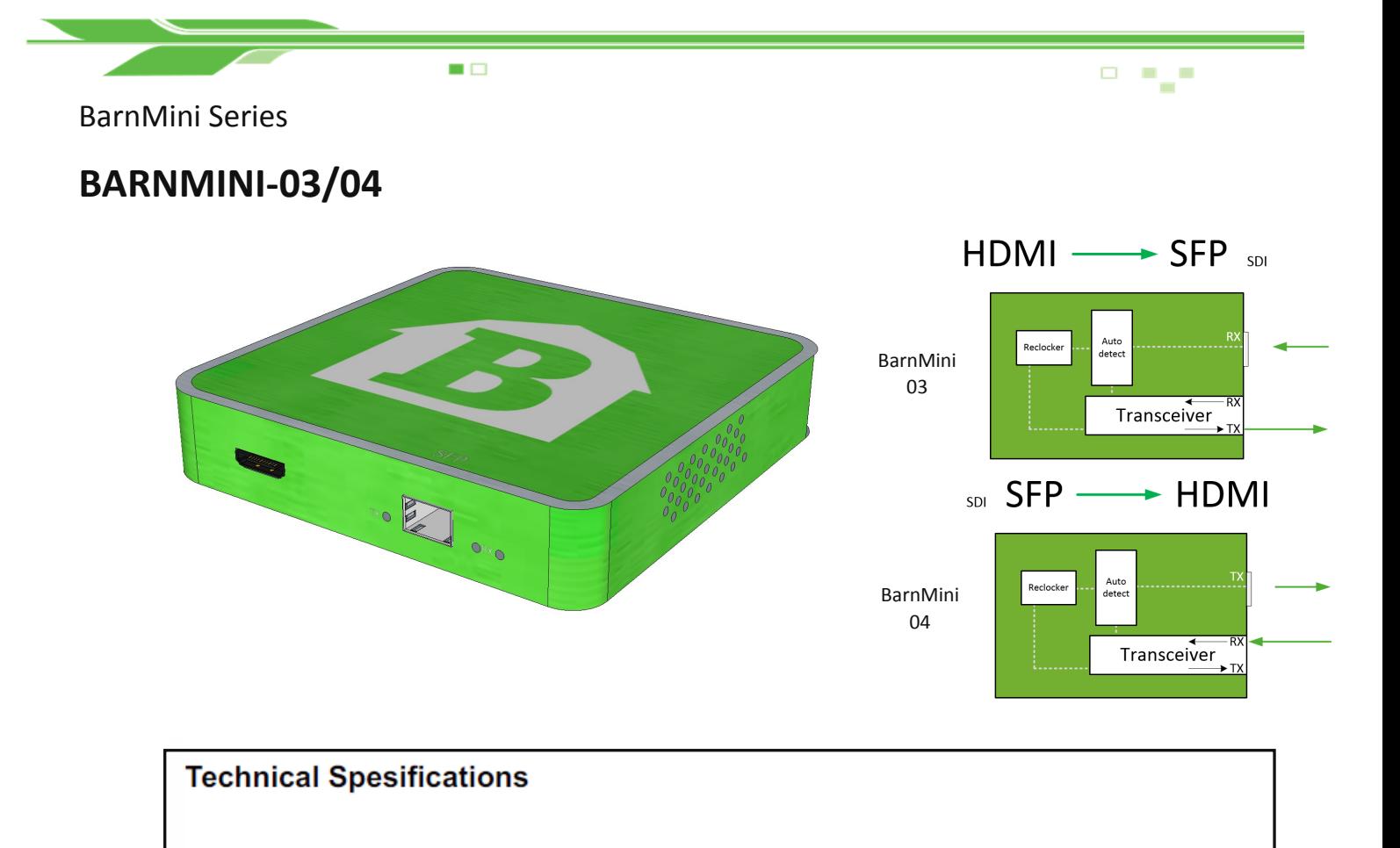

## **Optical ports**

2x fiberoptical port (SFP), Duplex transcievers, LC/PC connectors (optional HDMI, HD-BNC, RJ45) SMPTE 259M, 292M, 372M, 424M, 297M, DVB-ASI Multirate reclocking of outputs 270Mbit/s - 3Gbit/s Hot pluggable/swappable Singlemode and/or Multimode 18 CWDM wavelength selections - ITU-T G.694.2

## **Power supply**

12-24V DC. Power supply included

## **Physical size**

92mm x 98mm x 22mm  $200<sub>g</sub>$ 

## **Model name**

**BM-03, BM-04**

 $\overline{m}$ 

**BELLETING** 

<u> Alexandri</u>

Part.

 $\sim 10^{11}$ 

# **BarnMini**

 $\blacksquare$ 

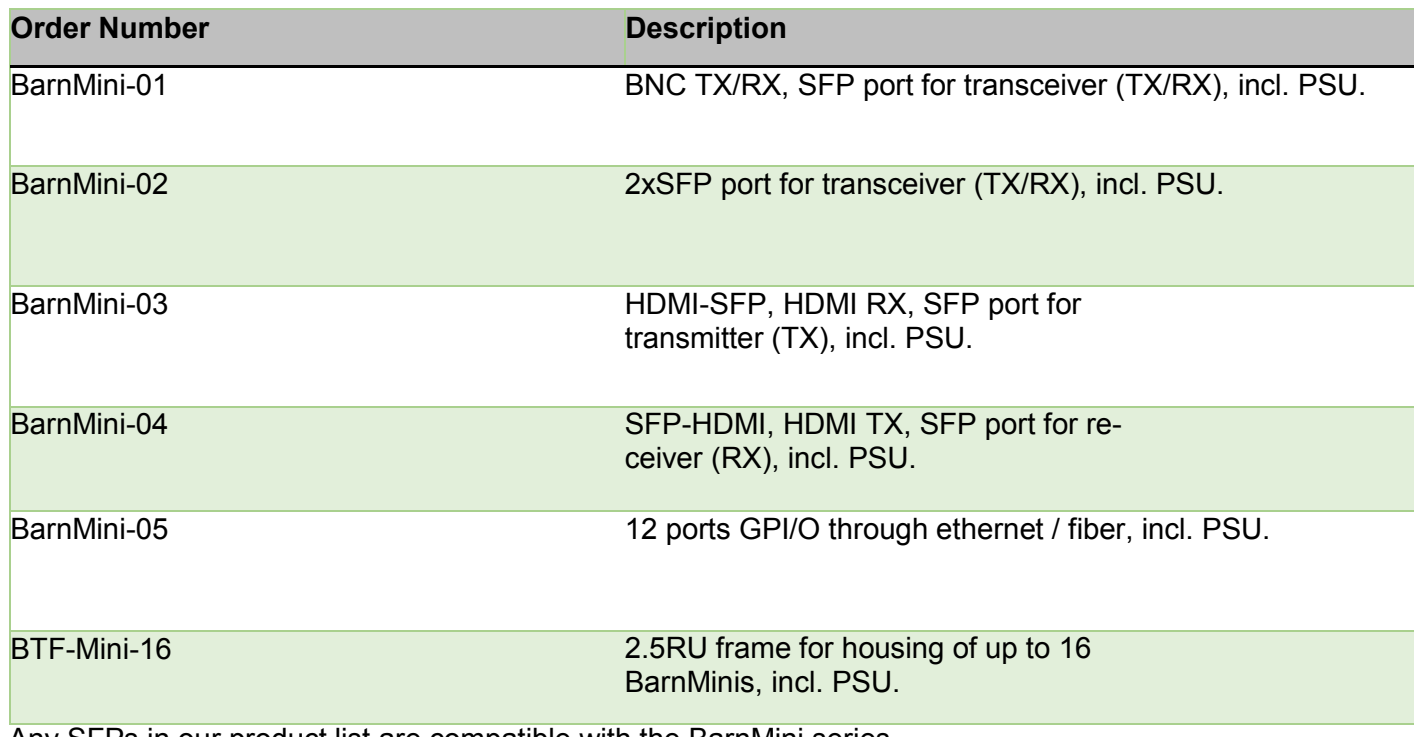

Any SFPs in our product list are compatible with the BarnMini series. *\*see 'Accessories' in catalog for redundancy PSU, cables etc.*

**DE PAP** 

## Passive Optical Products

■□

# **BT-HOUS-LGX-1RU**

BT-HOUS-LGX-1RU is a 1 rack unit housing for passive optical products. It can accomodate up to 4 pcs of modules, eg. CWDM multiplexers, splitters and optical changeover switches. Each module is secured with a thumbscrew for easy and quick replacement

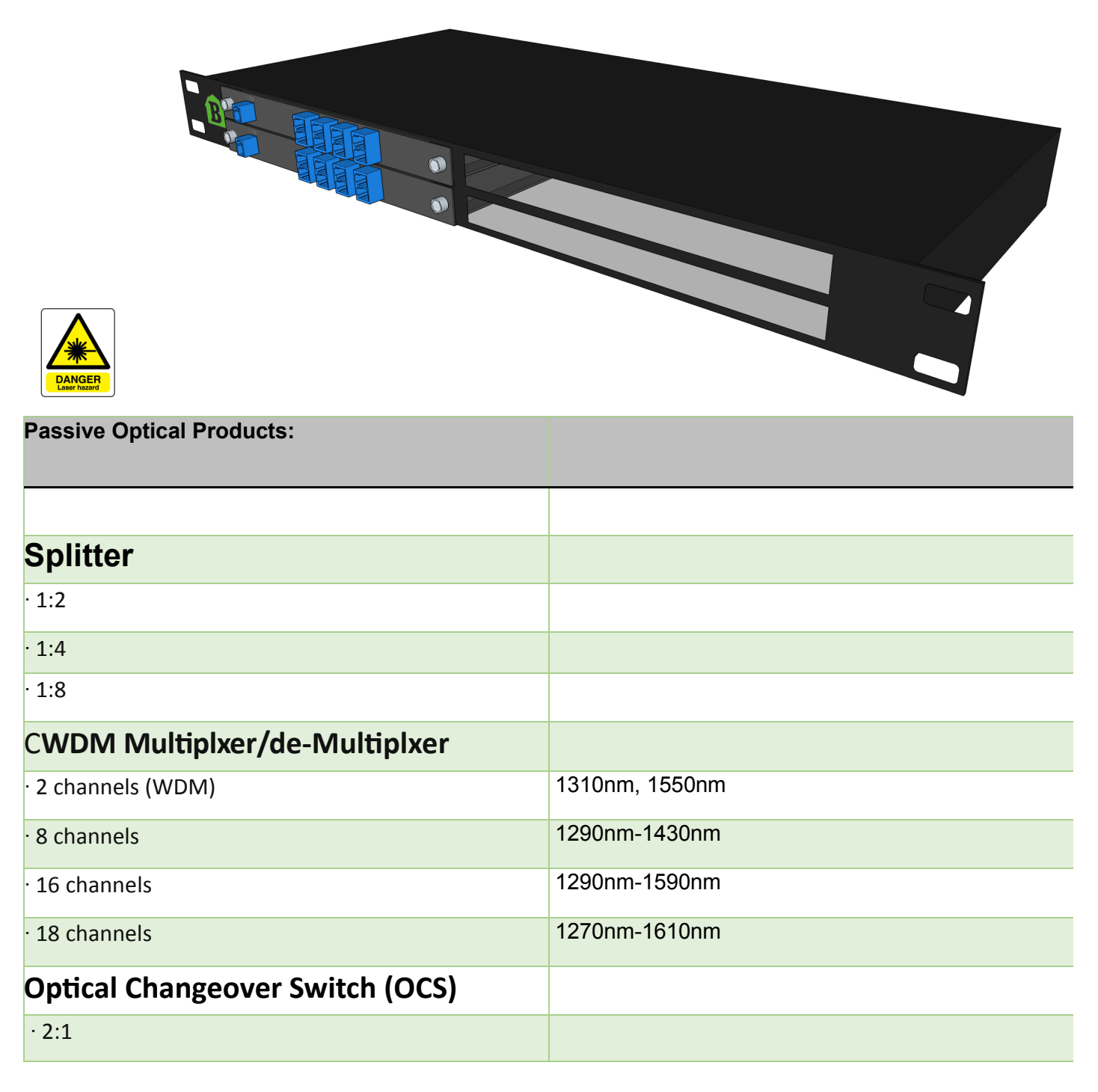

3355\_5"5\_5"\_"

-\_-=\_=-=\_===

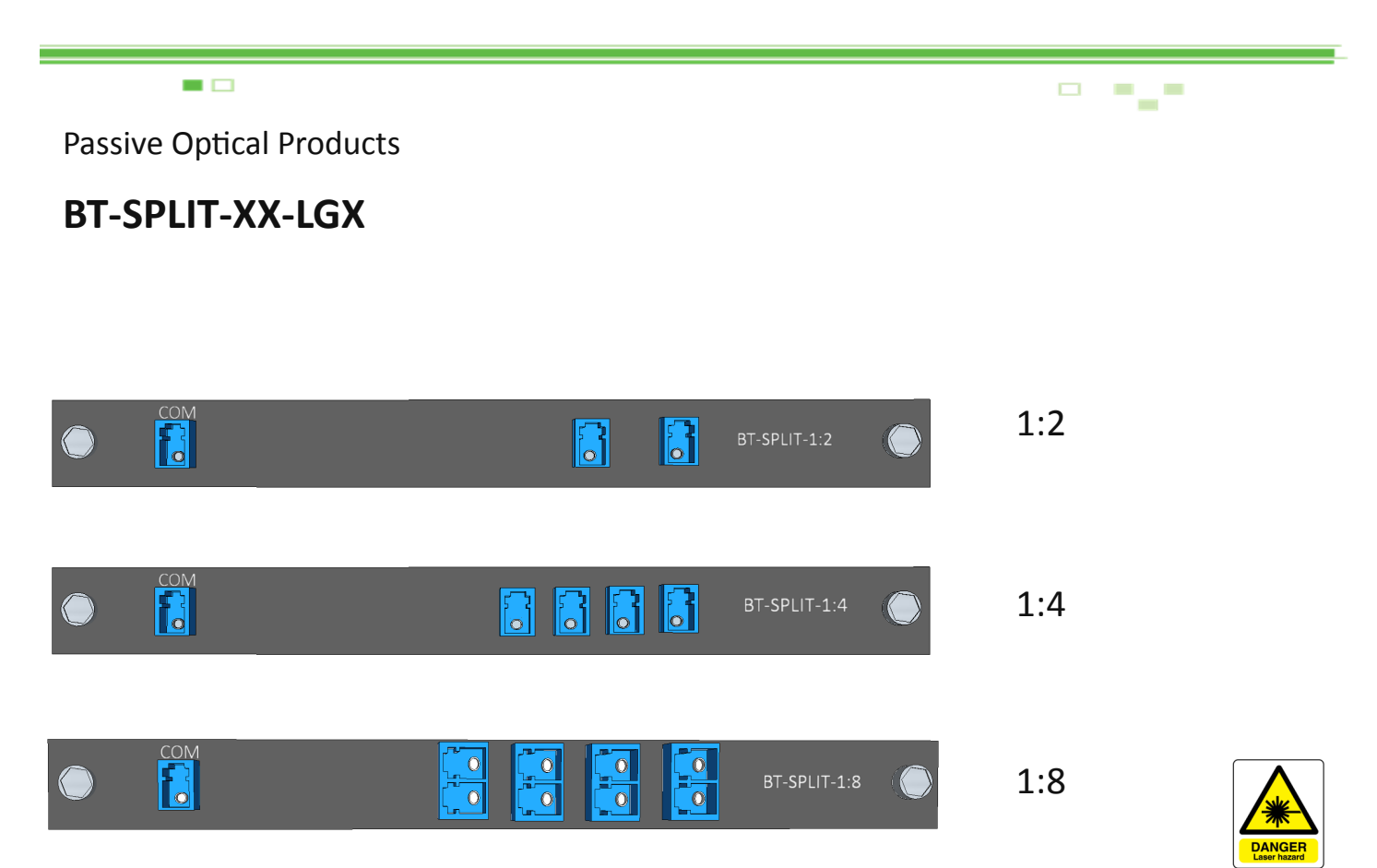

# **How does optical splitting infect your optical attenuation**

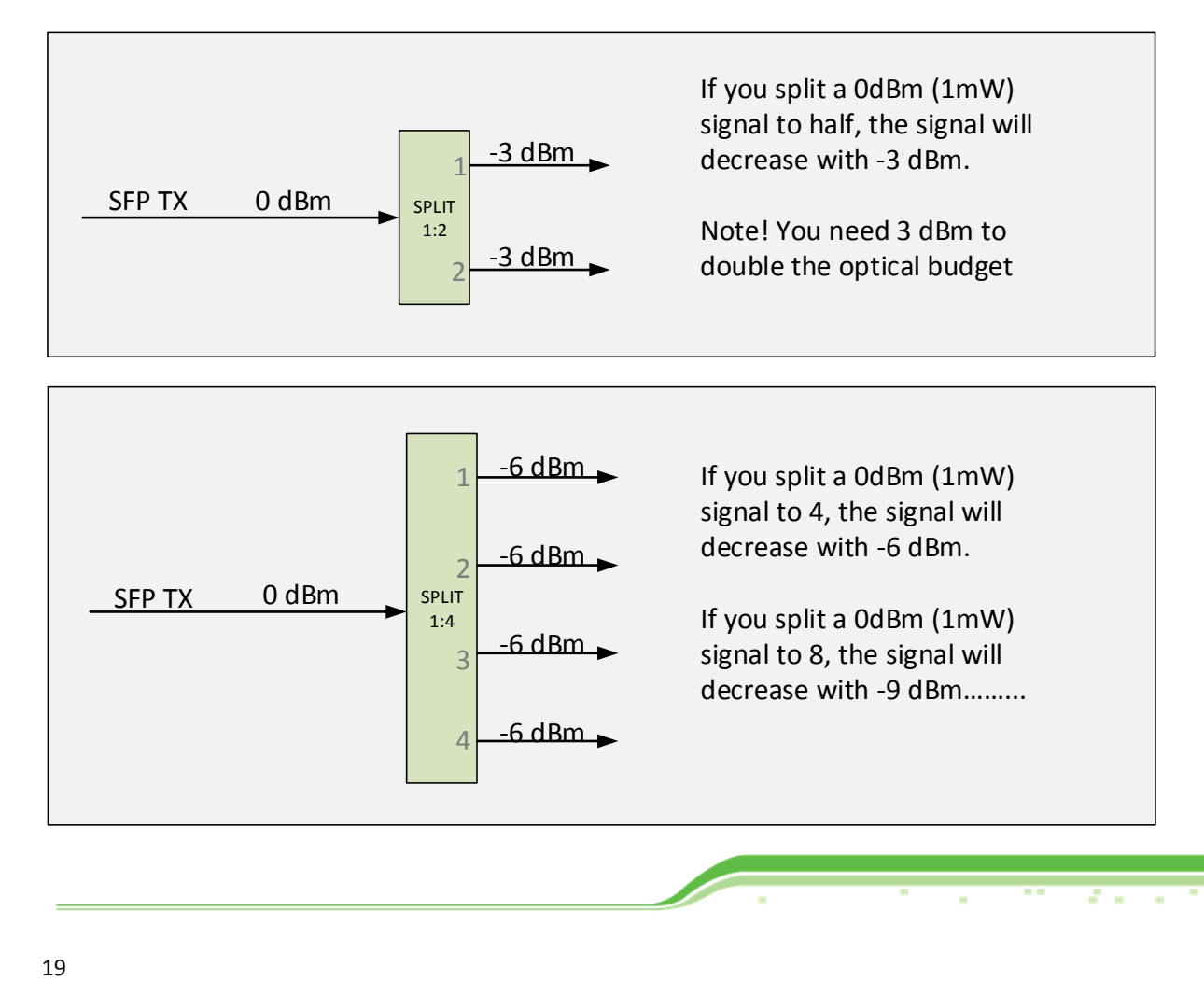

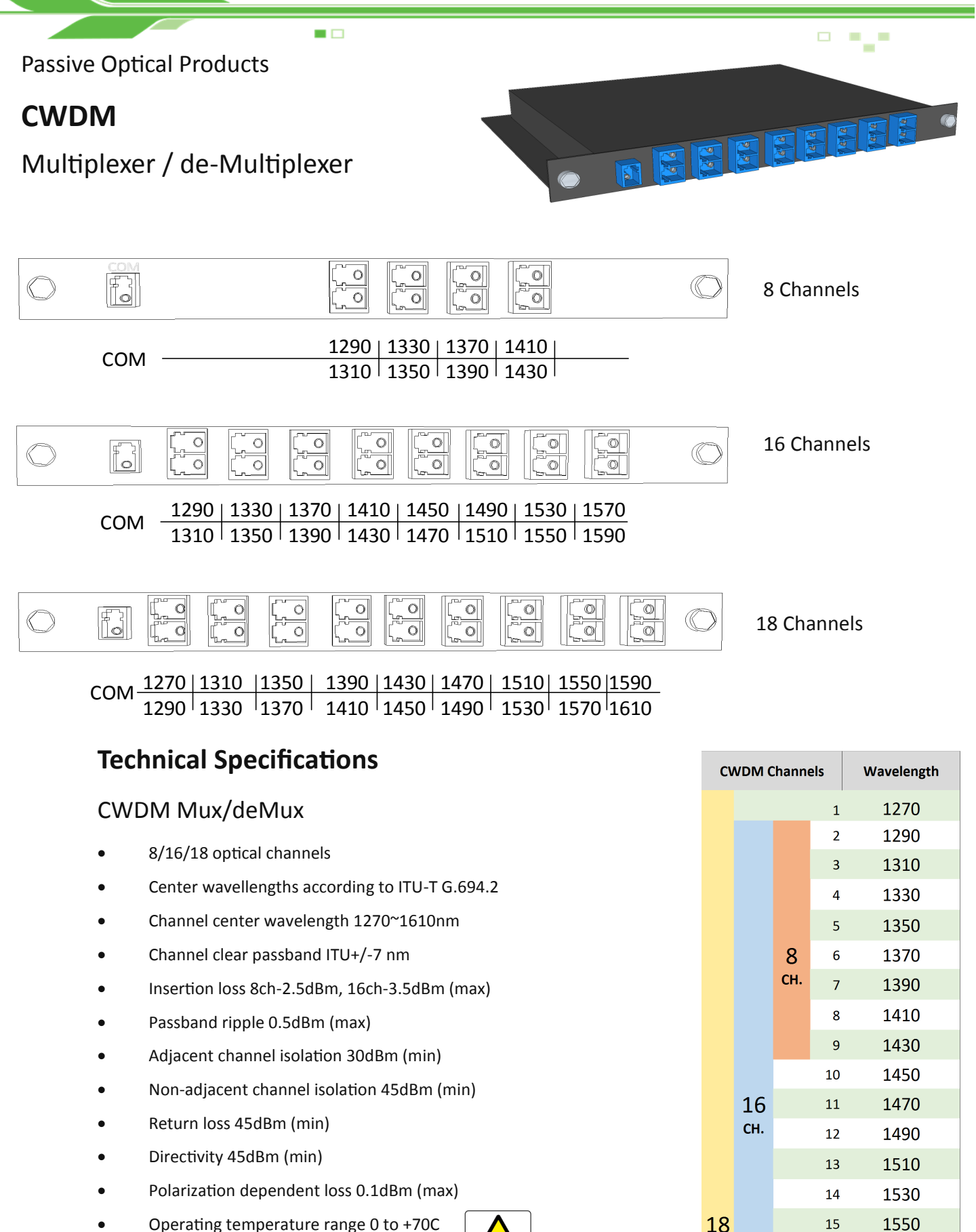

- Operating temperature range 0 to +70C
- Maximum power handling 300mW

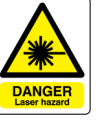

18

CH.

15

16

17 18 1570

1590

1610

18.8°-

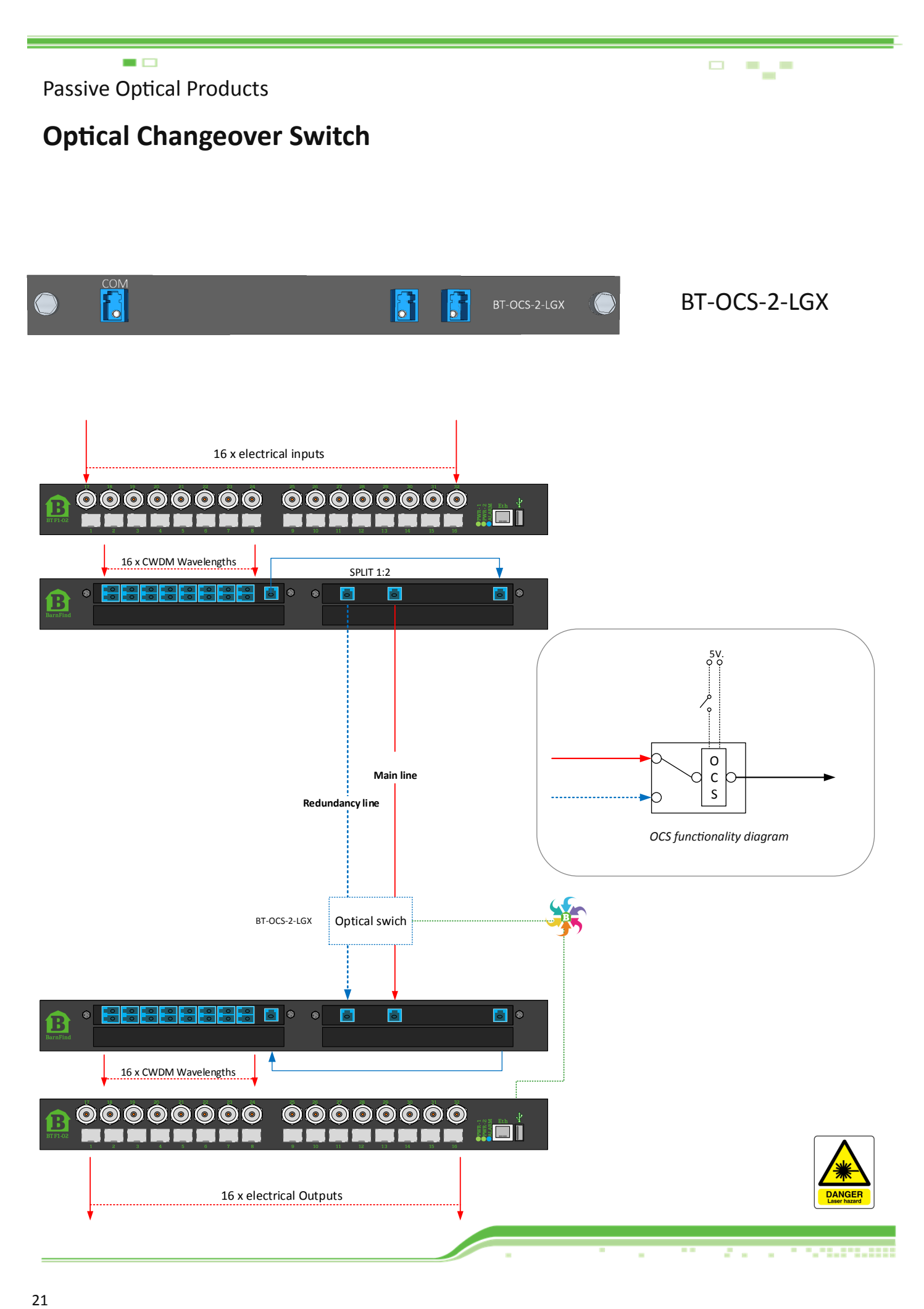

 $\sim -1$ 

# **Housing for Passive Optical Modules**

 $\blacksquare$ 

Order Name Description

**BT-HOUS-LGX-1RU Barnfind standard empty chassis for up to 4 LGX Boxes in 1RU**

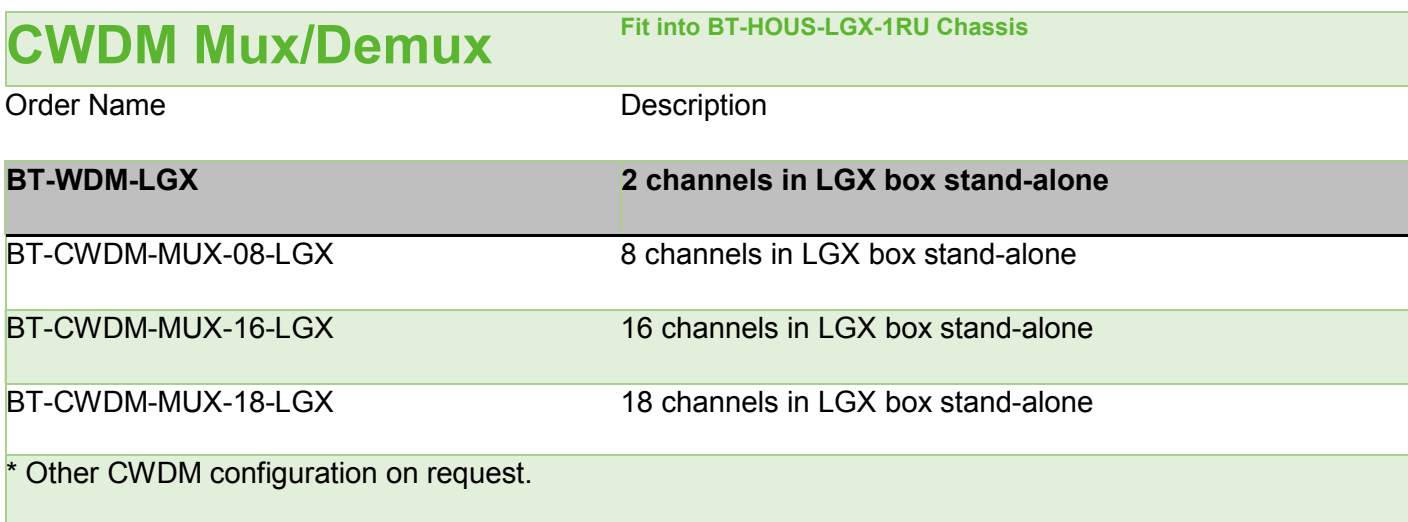

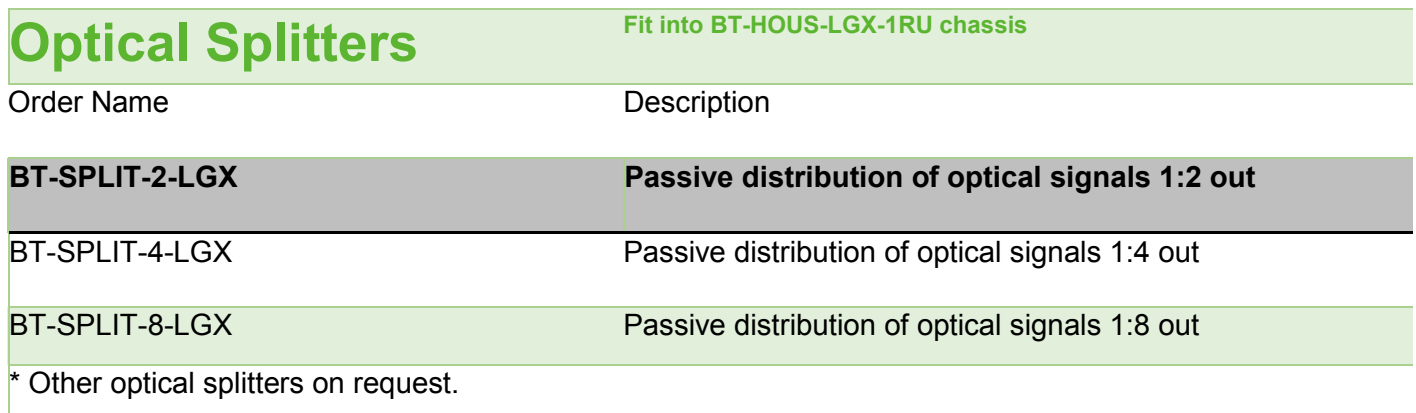

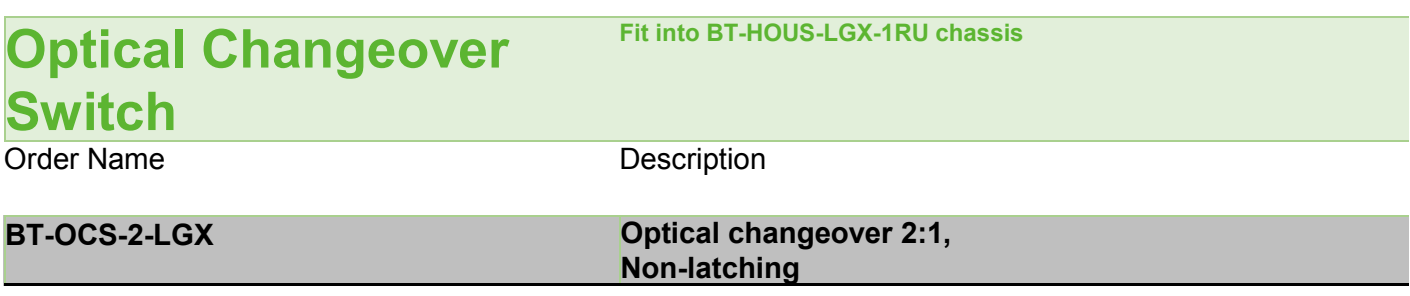

**BELLEVIATOR** 

 $\sim 5$ 

 $\Box$ 

 $\blacksquare$  $\overline{\phantom{a}}$  $\overline{\phantom{a}}$ 

# **SFP**

 $\blacksquare$ 

# **Small Form-factor Pluggable transceiver (SFP)**

The **small form-factor pluggable** (**SFP**) is a compact, hot-[pluggable](https://en.wikipedia.org/wiki/Hot-plugging) [transceiver](https://en.wikipedia.org/wiki/Transceiver) used for both [telecommuni](https://en.wikipedia.org/wiki/Telecommunication)[cation](https://en.wikipedia.org/wiki/Telecommunication) and [data communications](https://en.wikipedia.org/wiki/Data_communications) applications. The form factor and electrical interface are specified by a multi-[source agreement](https://en.wikipedia.org/wiki/Multi-source_agreement) (MSA). It interfaces a network device [motherboard](https://en.wikipedia.org/wiki/Motherboard) (for a [switch,](https://en.wikipedia.org/wiki/Network_switch) [router,](https://en.wikipedia.org/wiki/Router_(computing)) [media](https://en.wikipedia.org/wiki/Fiber_media_converter)  [converter](https://en.wikipedia.org/wiki/Fiber_media_converter) or similar device) to a [fiber optic](https://en.wikipedia.org/wiki/Fiber_optic) or [copper](https://en.wikipedia.org/wiki/Unshielded_twisted_pair) networking cable. It is a popular industry format jointly developed and supported by many network component vendors. SFP transceivers are designed to support [SONET,](https://en.wikipedia.org/wiki/SONET) [gigabit Ethernet,](https://en.wikipedia.org/wiki/Gigabit_Ethernet) [Fibre Channel,](https://en.wikipedia.org/wiki/Fibre_Channel) and other communications standards. *Source, Wikipedia*

## **CWDM SFPs**

To be able to multiplex a number of signals in one optical fiber, each CWDM channel must have an unique wavelength (frequency). The label of a Barnfind SFP describes the approximate distance, maximum data rate and wavelength. *Due to a limitation of characters, the wavelength is shorten down to the two middle* 

## **Standard SFPs**

A transceiver SFP is normally used point to point over short, meduim and long distances. The most significant information is; the maximum distance and the maximum data rate.

*Note! The RX (receiver) can read all wavelengths, even CWDM wavelengths. See aplication 'Color converting'*

**See Barnfind catalog for full overview of SFPs**

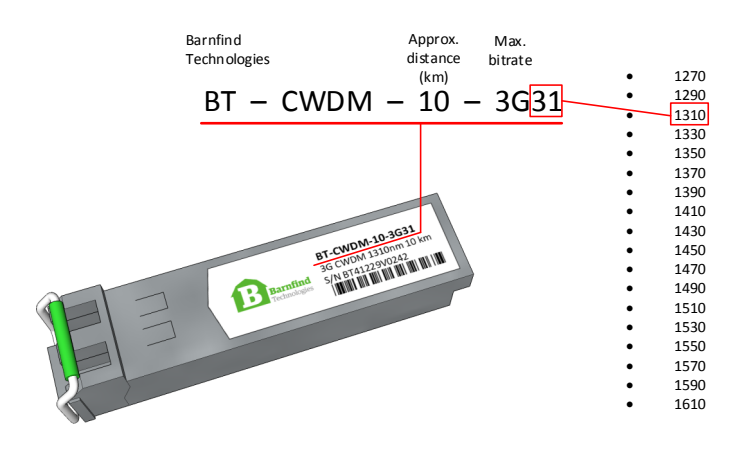

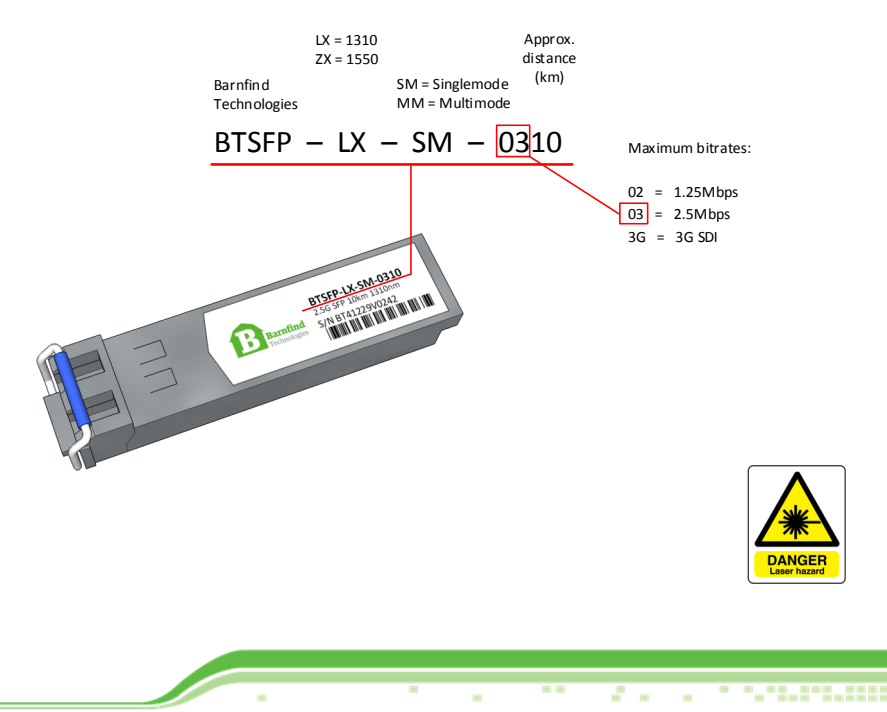

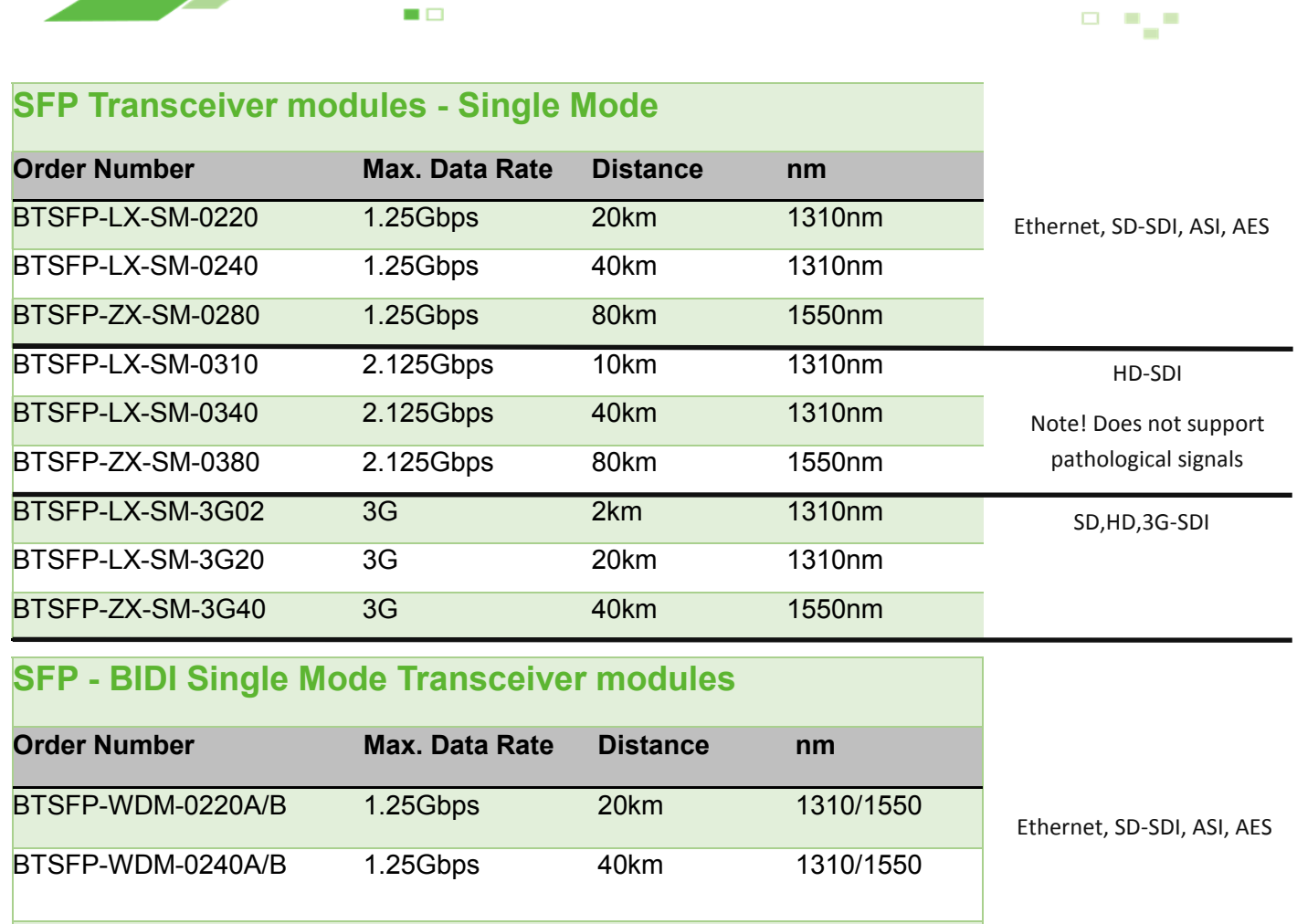

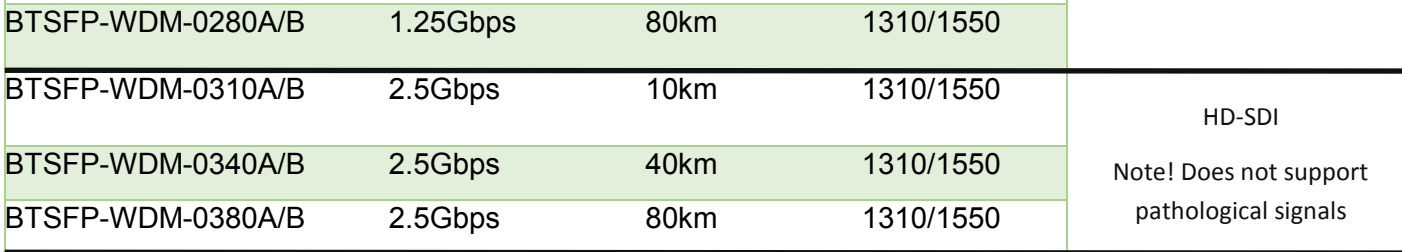

# **SFP - CWDM Single Mode Transceiver modules**

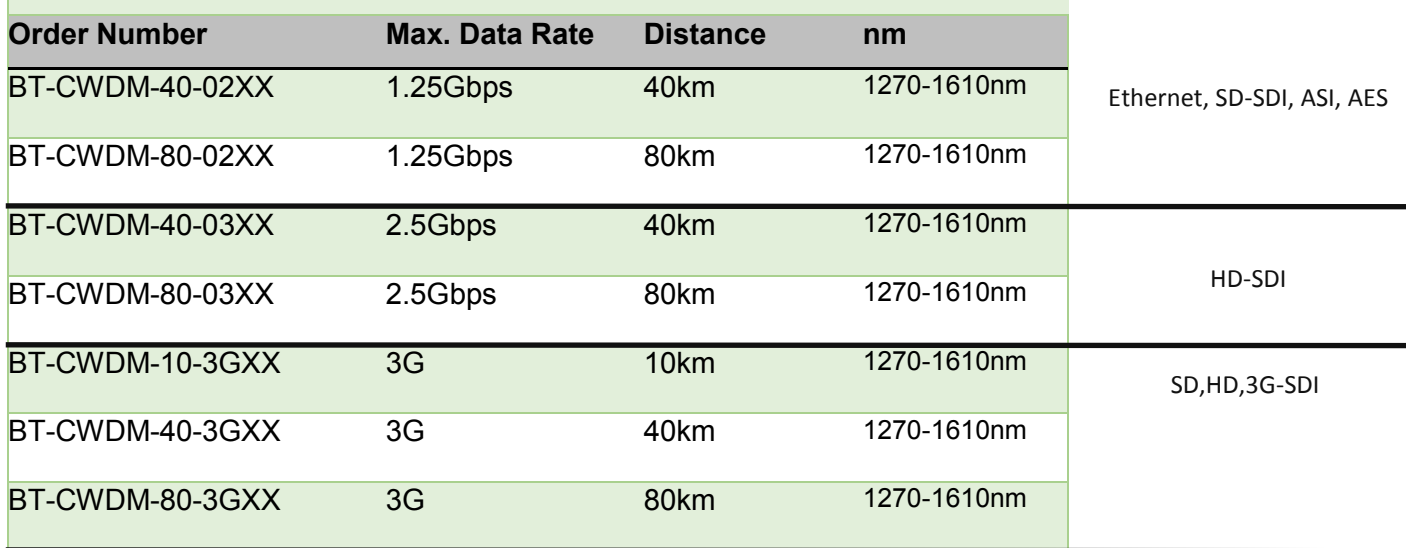

**Martin's County** 

 $\equiv$ 

×

**Alle Constitution** 

 $\blacksquare$ 

×

T

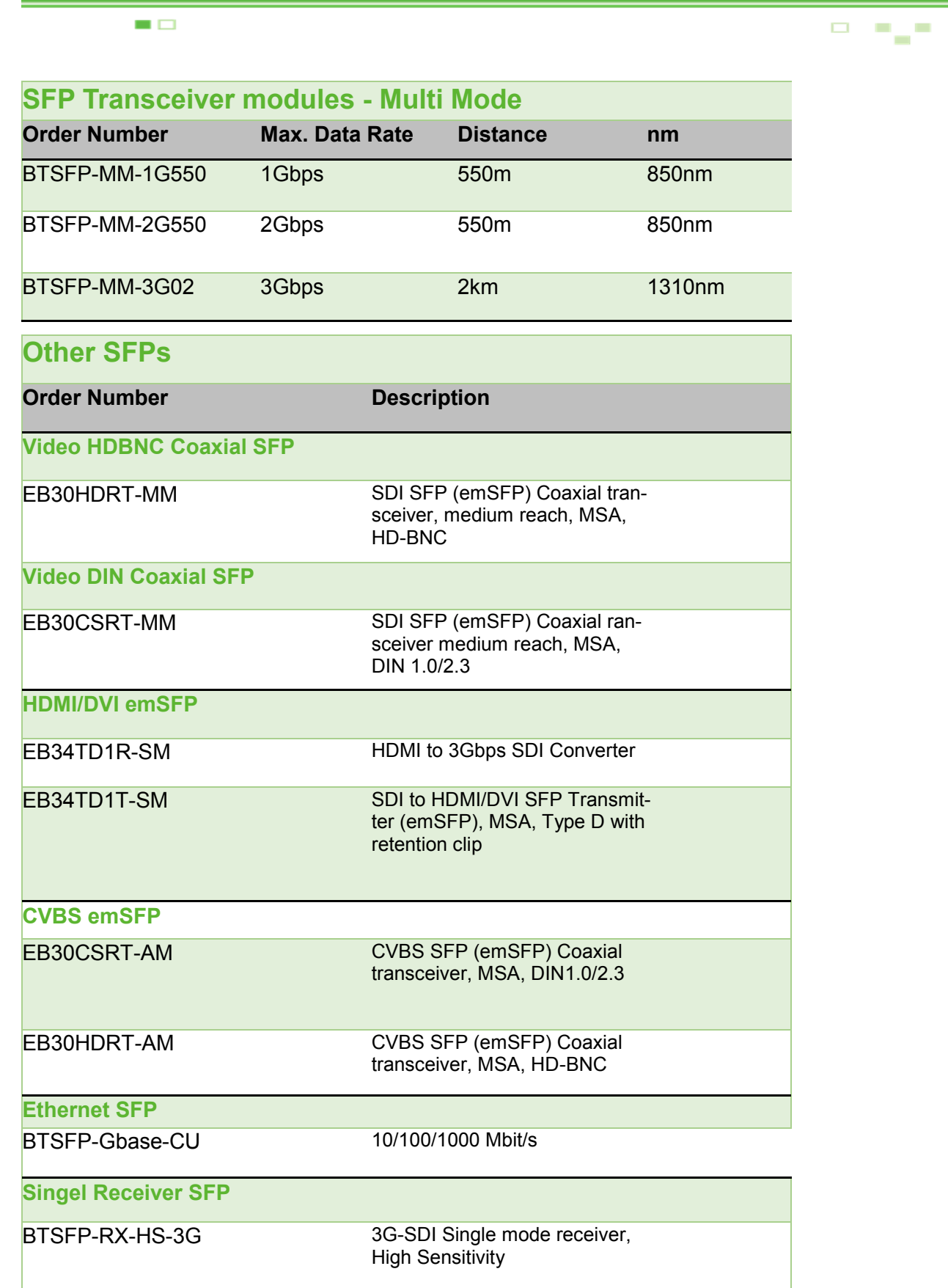

F

ü

 $\Box$ 

# **BTSFP-LX-SM-3G02**

## **3G-SDI Video SFP MSA 1310nm 2km LC Single-Mode Optical Transceiver DDM**

 $\blacksquare$ 

The **BTSFP-LX-SM-3G02** is a Single mode transceiver module designed to transmit/receive optical serial digital signals as defined in SMP-TE 297-2006. It supports from 50Mbps to 3 Gbps and is specifically designed for transmitted the SMPTE 259M, SMPTE 344M, SMPTE 292M and SMPTE 424M SDI pathological patterns. It is with the SFP 20-pin connector to allow hot plug capability. Digital diagnostic functions are available via an I<sup>2</sup>C. It is with 1310nm VCSEL transmitters. The transmitter can transmit signal from 50 Mbps to 3 Gbps with up to 2km of Single mode fiber. A maximum distance of 2km is achievable with 3Gbps pathological signals.

### **Features**

- SMPTE 297-2006 Compatible
- Hot-Pluggable SFP Footprint LC Optical Transceiver
- Small Form-Factor Pluggable (SFP) MSA compatible
- Speed from 50Mbps to 3Gbps with up to 2km Single mode Fiber
- Distance up to 2km for 3G-SDI
- Support Video Pathological Patterns for SD-SDI, HD-SDI and 3G-SDI
- SFF-8472 Digital Diagnostic Function
- Single +3.3 V Power Supply
- RoHS-6 Compliant
- 0 to 70oC Operation
- Hot Pluggable
- Class 1 Laser International Safety Standard IEC-60825 Compliant

### **Application:**

- SMPTE 297-2006 Compliant Electrical-to-Optical Interfaces
- High-density Video Routers

### **Absolute Maximum Ratings**

Exposure to absolute maximum rating conditions for extended periods may affect device reliability.

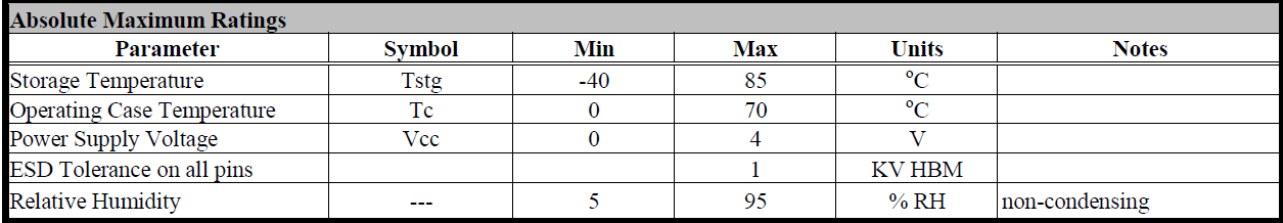

,,,,,,,,,,,

25

 $\alpha$ 

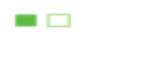

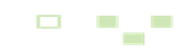

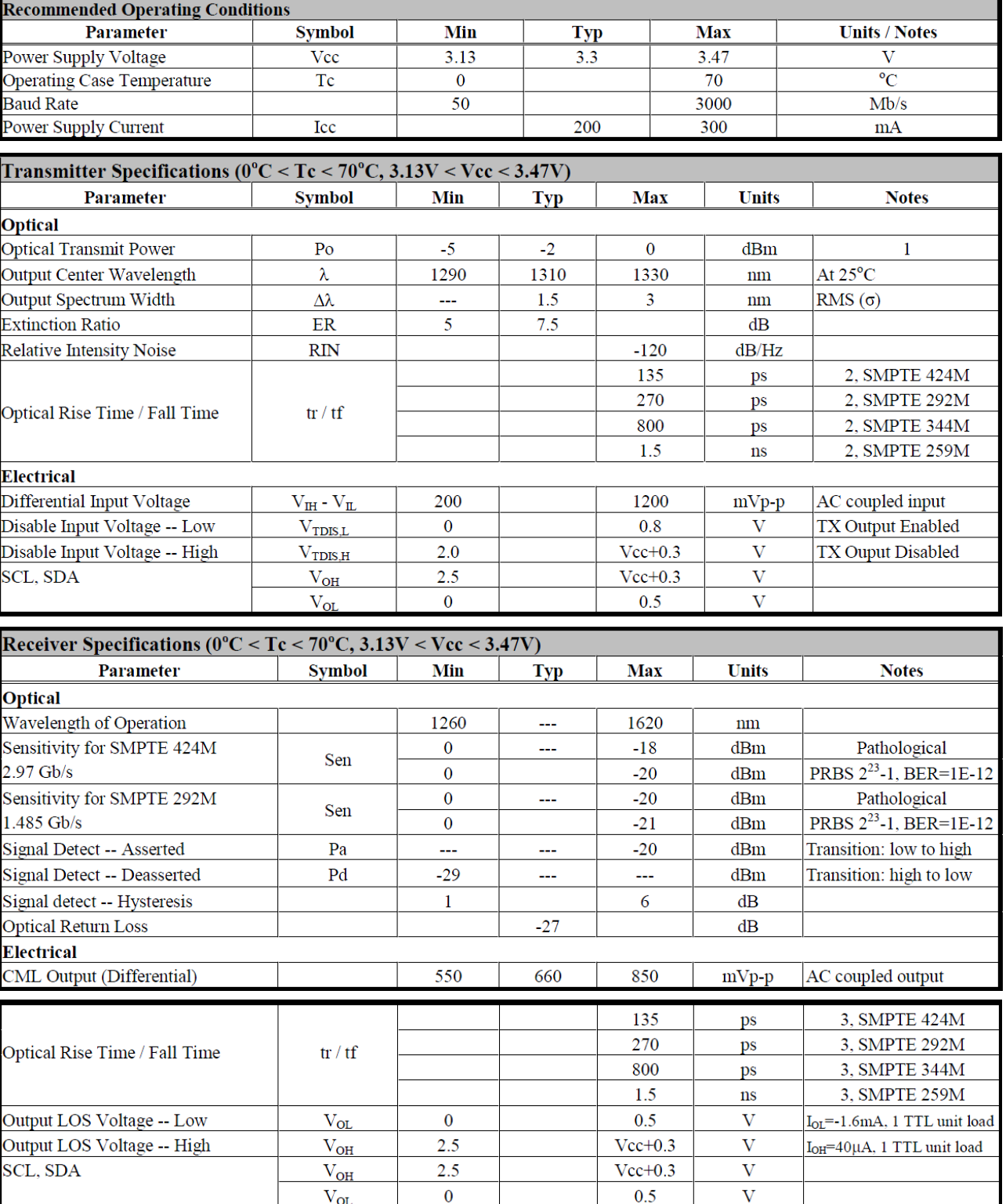

All statements, technical information, and recommendations related to the products herein are based upon information believedto be reliable or accurate. However, the accuracy or completeness thereof is not guaranteed, and no responsibility is assumed for any inaccuracies. Please contact Barnfind Technologies AS for more information.

 $\Box$ 

# **BT-CWDM-10-3GXX**

## **3G CWDM Video SFP Single-Mode 1270-1610nm 10KM DDM**

 $\blacksquare$ 

The **BT-CWDM-10-3GXX** is a single mode transceiver module designed to transmit/receive optical serial digital signals as defined in SMPTE 297-2006. It supports from 50Mbps to 3 Gbps and is specifically designed for transmitted the SMPTE 259M, SMPTE 344M, SMPTE 292M and SMPTE 424M SDI pathological patterns. It is with the SFP 20-pin connector to allow hot plug capability. Digital diagnostic functions are available via an I2C. This module is designed for single mode fiber and operates at a nominal wavelength of CWDM wavelength. There are eighteen center wavelengths available from 1270 nm to 1610 nm, with each step 20 nm. A guaranteed minimum optical link budget of 20 dB is offered. The transmitter section uses a multiple quantum well CWDM DFB laser and is a class 1 laser compliant according to International Safety Standard IEC-60825. The receiver section uses an integrated InGaAs detector preamplifier (IDP) mounted in an optical header and a limiting post-amplifier IC.

#### **Features**

- SMPTE 297-2006 Compatible
- Hot-Pluggable SFP Footprint LC Optical Transceiver
- Small Form-Factor Pluggable (SFP) MSA compatible
- Speed from 50Mbps to 3Gbps with up to 10km Singlemode Fiber
- Support Video Pathological Patterns for SD-SDI, HD-SDI and 3G-SDI
- Power Budger > 20 dB
- 18-CH CWDM: 1270 nm to 1610 nm
- SFF-8472 Digital Diagnostic Function
- Single +3.3 V Power Supply
- RoHS-6 Compliant
- 0 to 70oC Operation
- Hot Pluggable
- Class 1 Laser International Safety Standard IEC-60825 Compliant

### **Application:**

- SMPTE 297-2006 Compliant Electrical-to-Optical Interfaces
- High-density Video Routers

### **Absolute Maximum Ratings**

#### $\text{CWDM*}$  Wavelength (0 to 70 $\textdegree$ C)

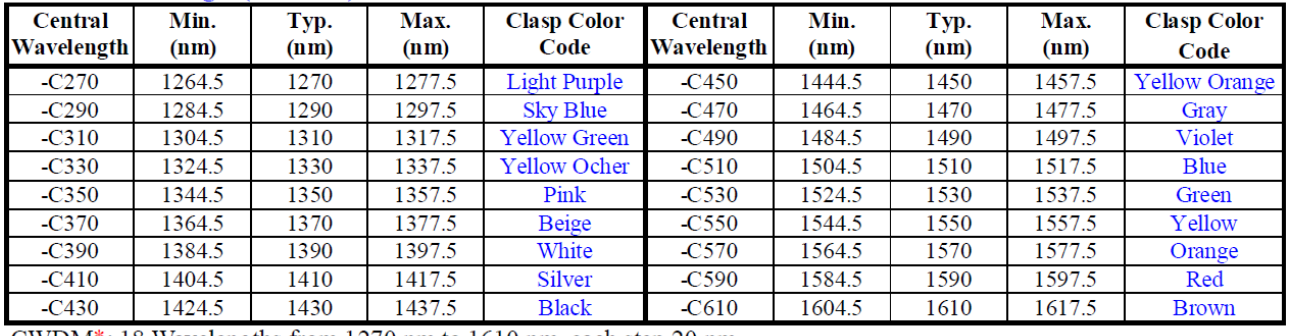

CWDM<sup>\*</sup>: 18 Wavelengths from 1270 nm to 1610 nm, each step 20 nm.

**BREELETELETLY T** 

<u> 1999-1999</u>

г  $\bar{\rm n}$  $\alpha$ 

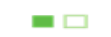

#### $\Box$ TAT.

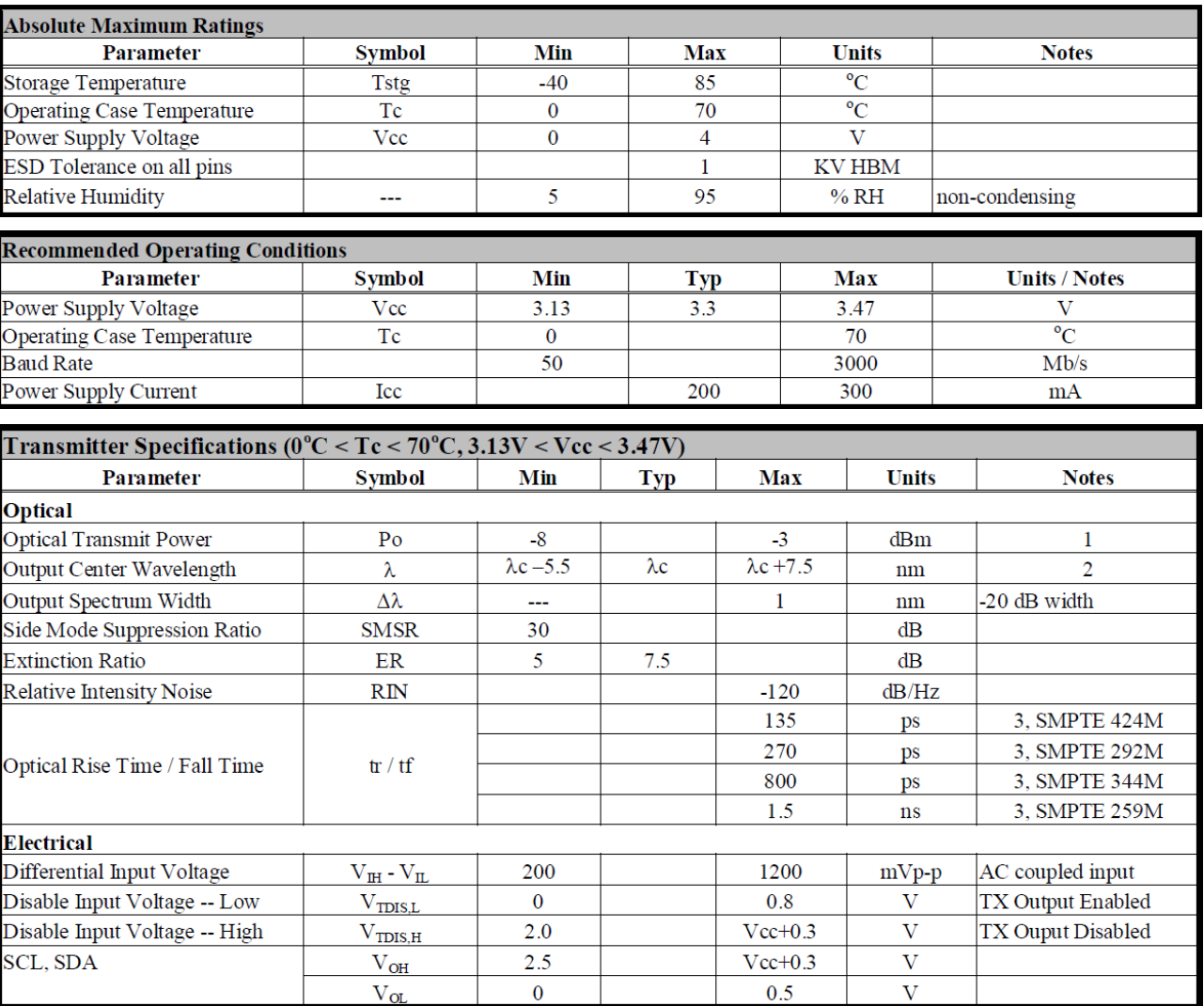

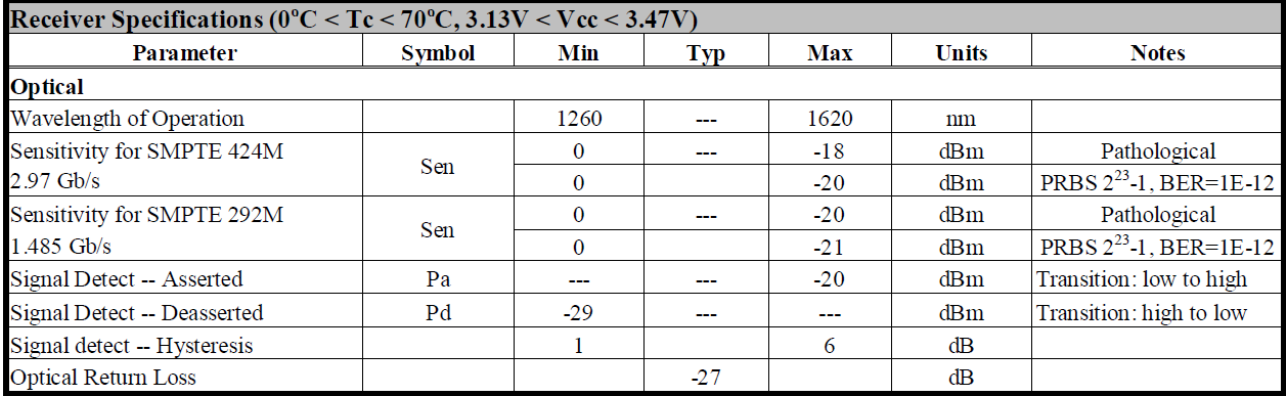

All statements, technical information, and recommendations related to the products herein are based upon information believed to be reliable or accurate. However, the accuracy or completeness thereof is not guaranteed, and no responsibility is assumed for any inaccuracies. Please contact Barnfind Technologies AS for more information.

 $\overline{\phantom{a}}$ 

# **Optical Budget calculation**

 $\blacksquare$ 

Prior to designing or installing a fiber optic cabling system, a loss budget analysis is recommended to make certain the system will work over the proposed link. That same loss budget will be used as to compare test results after installation of the cabling to ensure that the components were installed correctly. Both the passive and active components of the circuit have to be included in the loss budget calculation. Passive loss is made up of fiber loss, connector loss, and splice loss. Don't forget any couplers or splitters in the link. Active components are system gain, wavelength, transmitter power, receiver sensitivity, and dynamic range. Prior to system turn up, test the circuit with a source and optical power meter to ensure that it is within the loss budget.

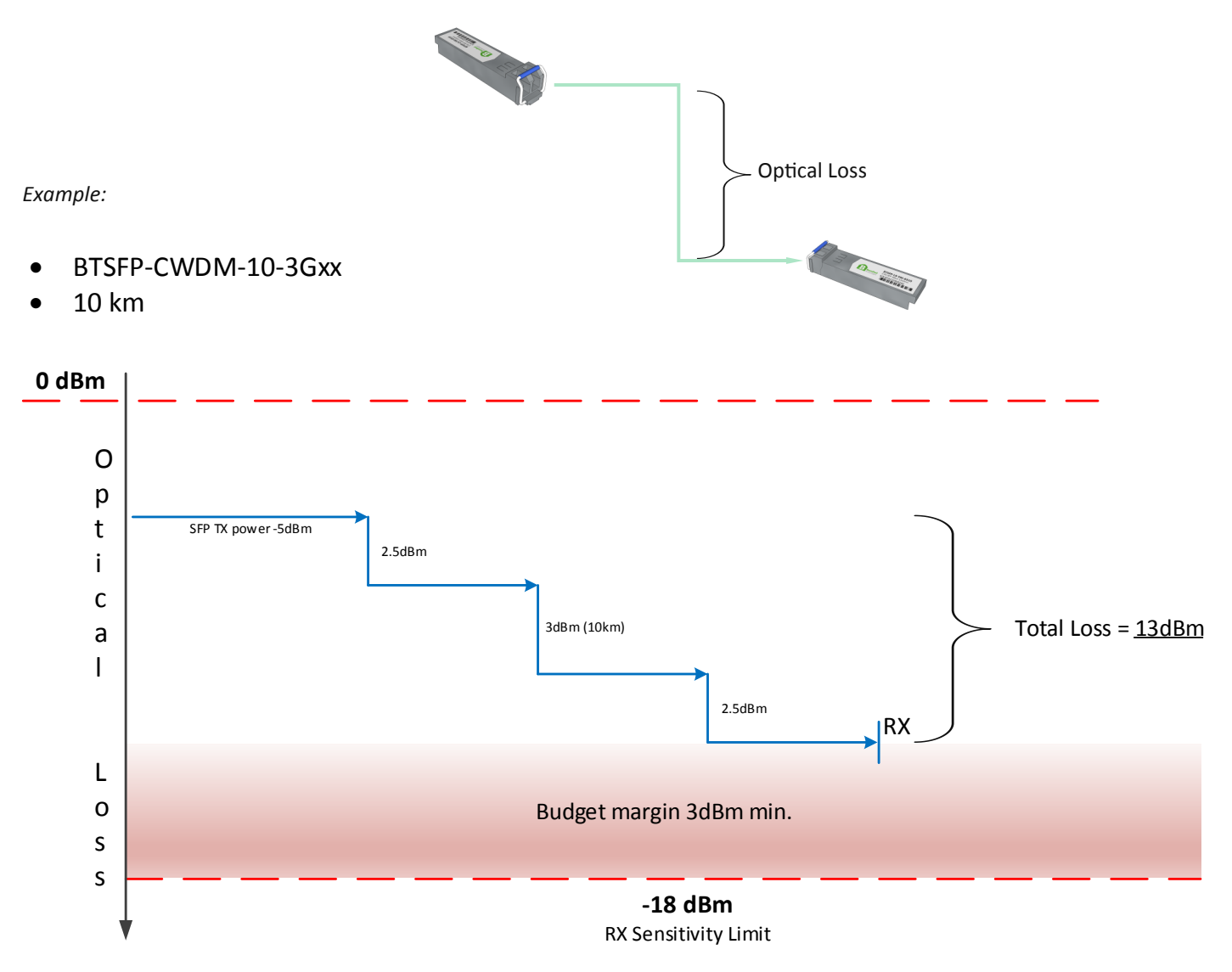

Example shows a simple and very common transmission of a signal from A to B. The numbers refer to maximum values.

Following figure shows the same scenario with Barnfind products

8888\_8\*8\_8\*\_\*

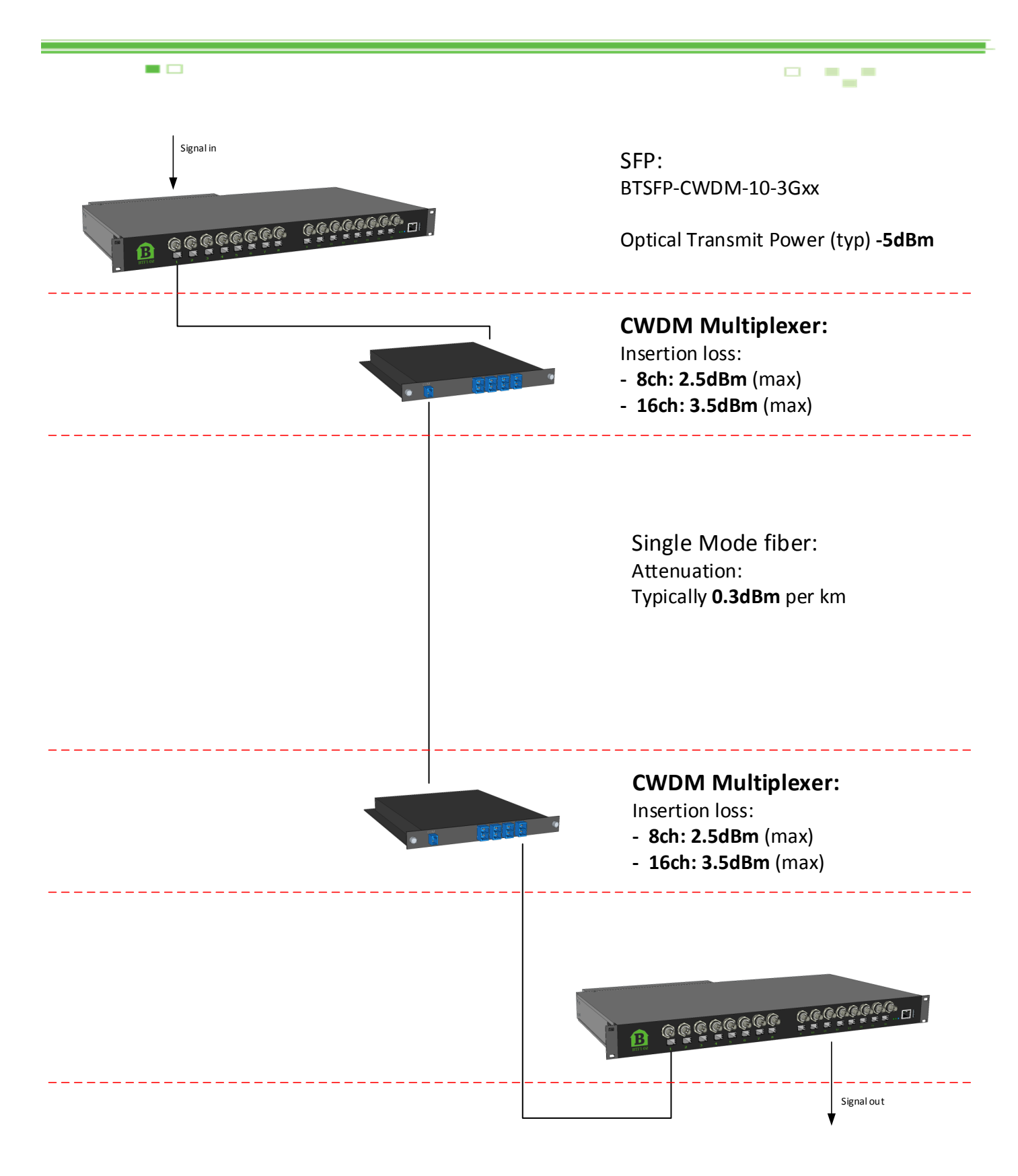

SFP: BTSFP-CWDM-10-3Gxx

RX Sensitivity (3G-SDI) **-18dBm**

,,,,,,,,,,,

**DE PAP** 

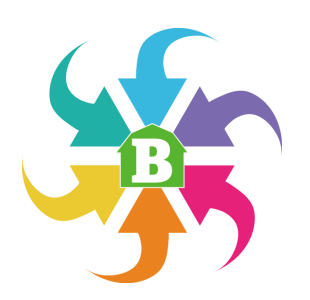

# **BarnStudio**

## **Install BarnStudio on your computer**

Download latest version of BarnStudio for free, directly from our website.

 $\blacksquare$ 

<http://www.barnfind.no/control/>

**BarnStudio** is first of all a management and configuration tool to be used for BarnOne frames. Further it is a great tool for general monitoring of signal flow and diagnostic of SFPs, BNCs, many different optical parameters, fans, reclockers, equalizers etc.

The next chapter of BarnGuide will explain the functionalities and possibilities in BarnStudio

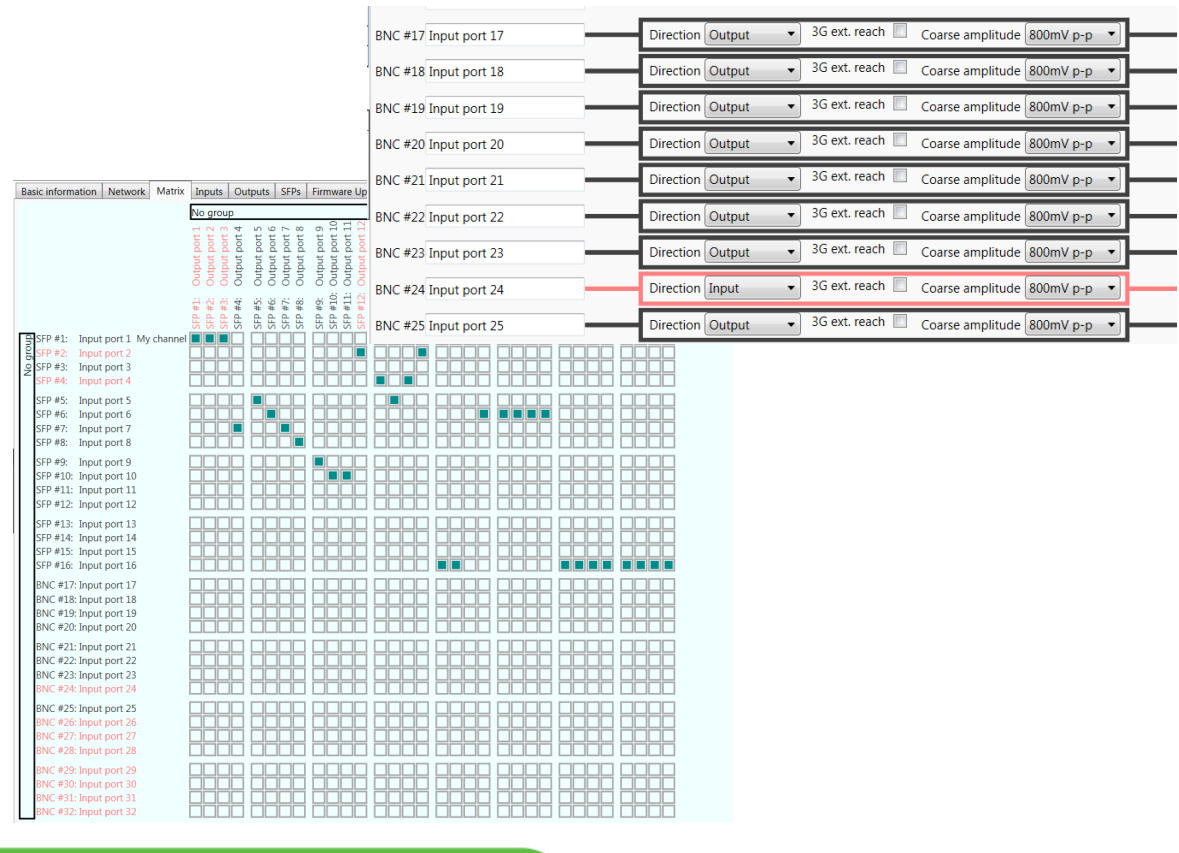

8888\_8\*8\_8\*\_\*

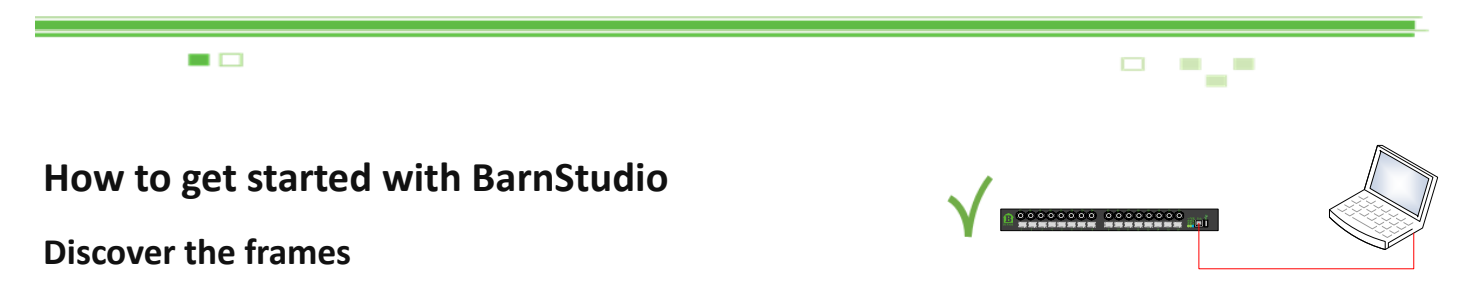

Note: The BTF1-XX is shipped standard with no IP address set, but with DHCP enabled.

Barnfind use multicast for discovering and configuring network parameters for any BTF1-XX frames. The reason for this is that multicast always work regardless of what the current IP address/status may be.

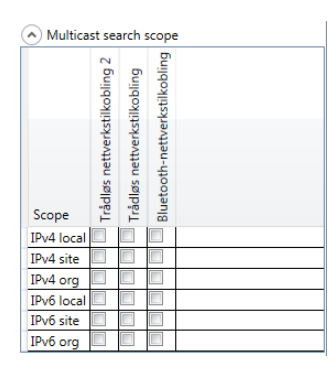

## **Multicast search scope:**

You can select of which network interfaces you want to search for frames on. Each network interface represent one column. *Note! text appears in your local language*. The Multicast search scope offer you multiple different search addresses: local, site and organization search scope, at both IP version 4 and 6. But only one is needed to be selected at any given time for auto discovery of frames to function.

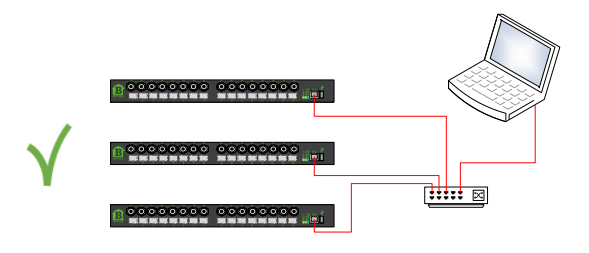

## **Device List:**

All BTF1-XX frames that are discovered will appear in alphabetic order in the Device List. The devices can be renamed under the Basic Information Tab.

### **NetConf status:**

- $\bigcirc$  If you add a new frame and it is not connected, it shows grey color.
- **•** Frame is no longer visible by Multicast autodetection.
- **◯** Valid, in operation

*Note! If you remote connect, it might appear as red or grey even if you have a valid connection.* 

### **Add:**

Push the Add button to manually add more devices

### **Remove:**

1989\_878\_87\_7

If you right click on a given device you can you will get a Pop up menu where you can select to remove that device.

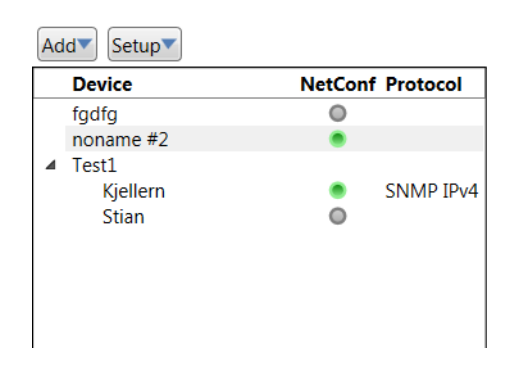

Ŧ

 $\overline{\phantom{a}}$ 

 $\Box$ 

## **Acknowledgement (Take) of configuration changes**

You can protect the setup/configuration against unwanted accidental configuration changes. This means that you need to acknowledge the configuration changes that you want to perform/execute before you actually make them hot. You can activate the changes on this right side of the screen one by one or do them all in one operation. If you wish to undo them, you click the "X" button.

 $\blacksquare$ 

## **Automatic Take:**

The acknowledge feature can be temporary disabled for given time periods and can also be canceled at any time. This is typically a function used

when you preconfigure the device, or other circumstances were multiple settings needs to be performed.

Disable 5 minutes 15 minutes 30 minutes 1 hour

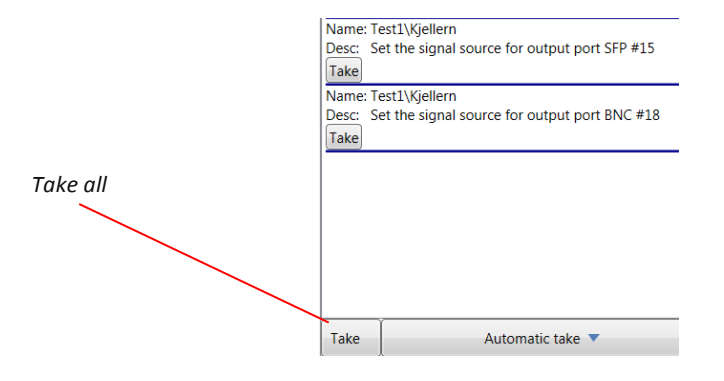

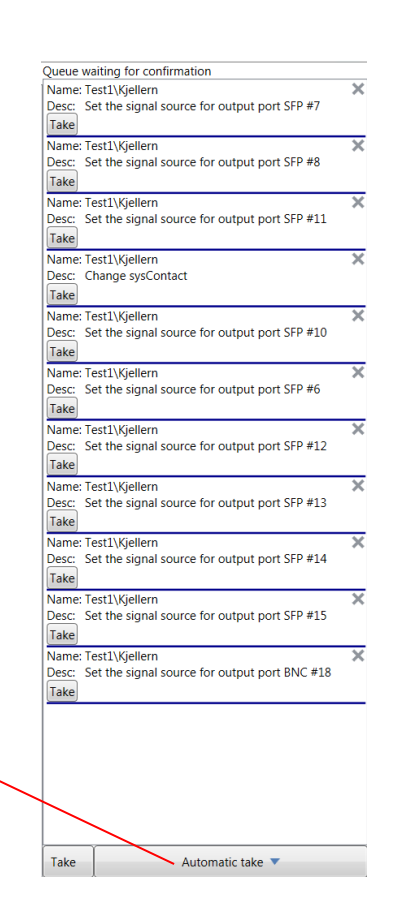

**BELFLET** 

 $\overline{\phantom{a}}$  $\overline{\phantom{a}}$ 삠

-\_-=\_=-=\_===

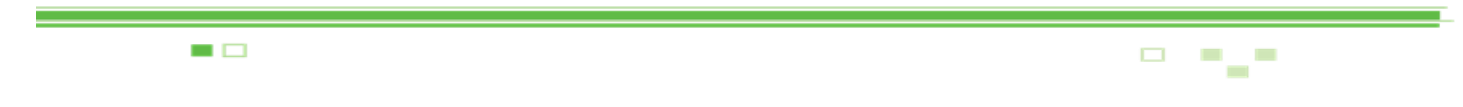

# **Basic Information**

**sysName**: Set the name of each BTF1-XX frame (this name will appear in the Device List). Note! Only Latin characters and numbers allowed (ASCII).

**sysLocation**: Where the device is located

**sysContact**: Who is responsible for the operation or service of the frame

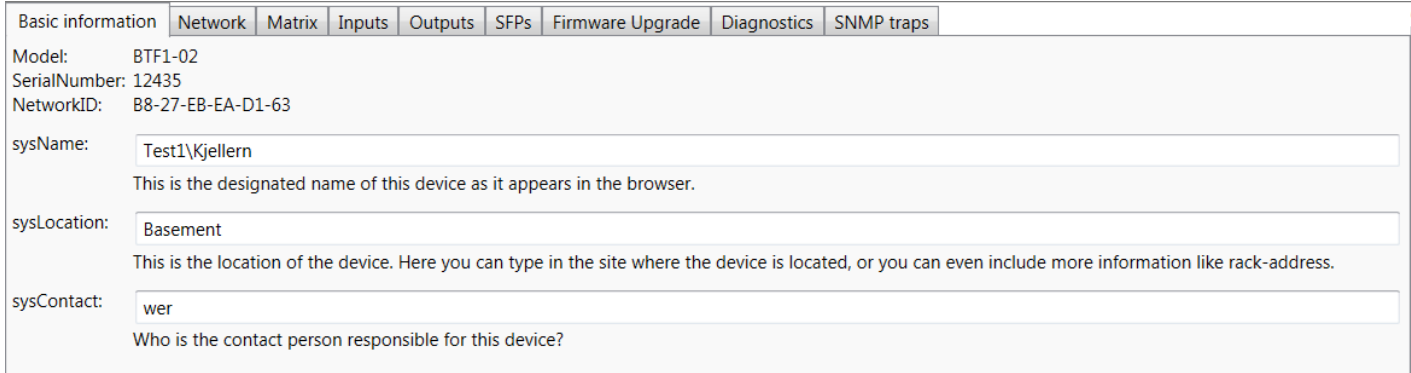

## **SNMP Connection properties:**

This section can be used if you want to connect to a remote device that can not be auto discovered.

- **Connection status:** If the device is connected, you can read out IP and port information.
- **Force Host/Port:** This enables the possibilities to write in Ip and port number to connect.
- **Host:** The remote IP address you want to connect e.g. 192.168.0.2
- Port: Normally this should be 161
- **SNMP Write Community:** This is normally set to private.
- **Detection Status:** This shows the last log lines of connecting status.

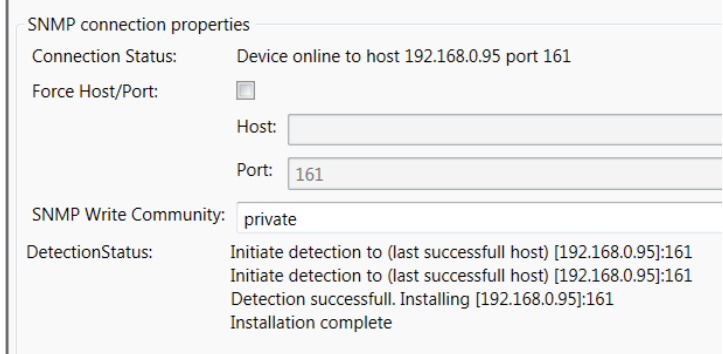

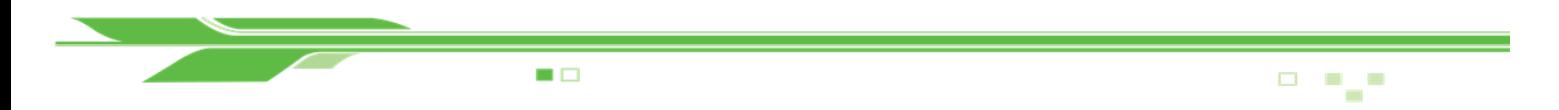

## **Network**

The purpose of this section is to see the current network status. Here you can also download, change and upload the network configuration file.

*Note! BarnStudio use prefix length for both IPv4 and IPv6 instead of the traditional netmask. This is due to netmask can only be used for IPv4.* 

*Examples:* 

Netmask 255.255.255.0 is equal to prefix length 24.

Netmask 255.255.0.0 is equal to prefix length 16.

Netmask 255.0.0.0 is equal to prefix length 8.

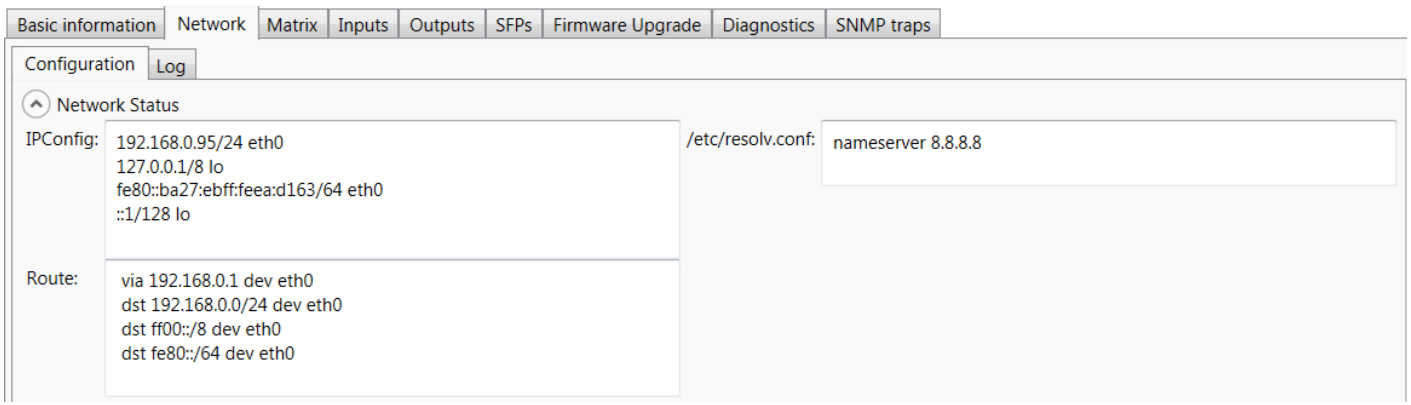

## **Network Status:**

- **IPConfig:** The currently assigned IP addresses.
- **Route:** The currently active routing table.
- **/etc/resolv.conf:** The current DNS resolving configuration file. *This is only used for software upgrades.*

=============

 $\overline{\phantom{a}}$  $\overline{\phantom{a}}$ ۹.

,,,,,,,,,,

 $\Box$ 

## **Network Configuration:**

 $\blacksquare$ 

This section is for download, change and upload the current configuration file. This section will not be populated until you click "download configuration from device".

**IP v.4 configuration mode:** Here you can select which configuration mode that should be used. The options are;

- **DHCP/BootP:** This is what the frames are configured with from factory. This is to automatically configure the IP address using a DHCP server.
- **Disable:** Do not configure an IPv4 address.
- **Linklocal (169.254.0.0/16):** To automatically configure the IP address using a Link Local Address.
- **Static:** Use this to manually configure an IP address. This is the recommended setting for the deployment. Get your IP address from your local network administrator.
	- **IP addresses:** Up to 4 different IP addresses. Each address is written with a prefix length (netmask). Each address is separated with a space. Example: 192.168.0.2/24 10.100.10.2/8
	- **- Default Gateway:** Default Gateway if any.
	- **- DNS Servers:** IP addresses for resolving DNS. This is only used for software upgrades.
	- **- DNS Searches:** This feature is for setting the DNS search, normally left blank.

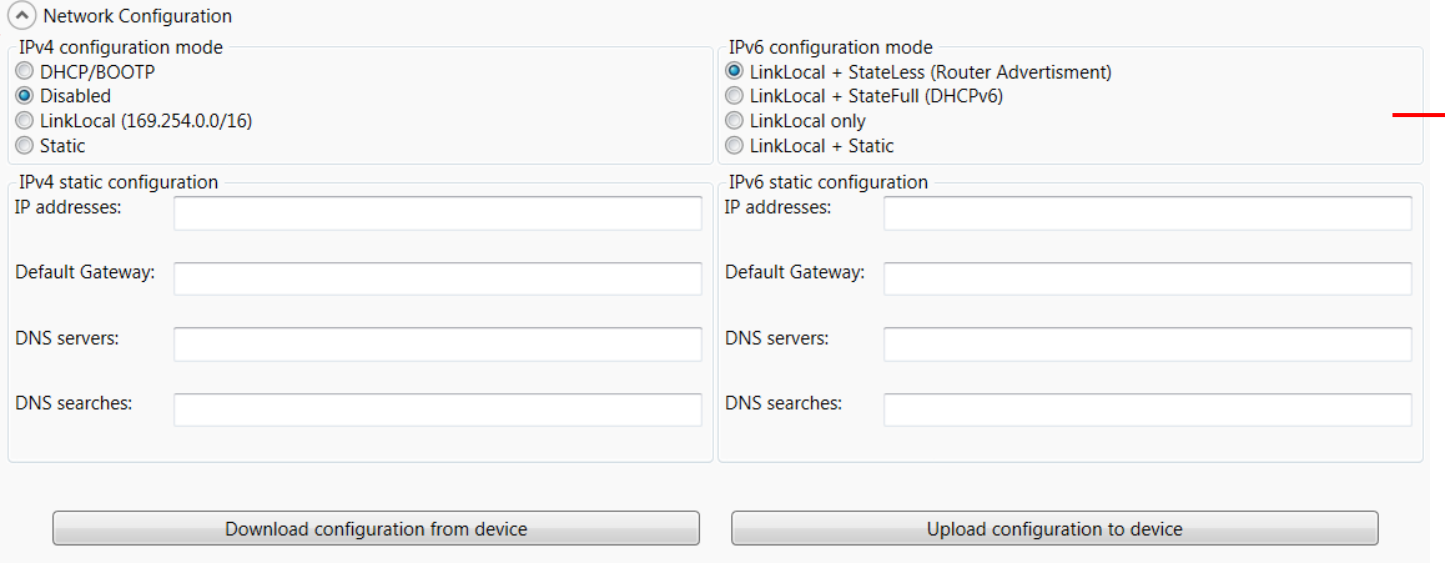

**IP v.6 configuration mode:** Here you can select which configuration mode that should be used. The options are;

- **LinkLocal + StateFull (DHCPv6):** This is to automatically configure the IP address using a DHCPv6 server.
- **LinkLocal + StateLess (Router advertisement):** This is the factory default. This is to automatically configure the IP address using the new Router advertisement Protocol. This is normally the replacement for DHCP in IPv6.
- **Linklocal only:** To automatically configure the IP address using a Link Local Address only.
- **Linklocal + Static:** Use this to manually configure an IP address. This is the recommended setting for the deployment. Get your IP address from your local network administrator.
	- **- IP addresses:** Up to 4 different IP addresses. Each address is written with a prefix length (netmask). Each address is separated with a space. Example: 2001::2/64 2002:1234::4321/64
	- **- Default Gateway:** Default Gateway if any.
	- **- DNS Servers:** IP addresses for resolving DNS. This is only used for software upgrades.
	- **- DNS Searches:** This feature is for setting the DNS search, normally left blank.

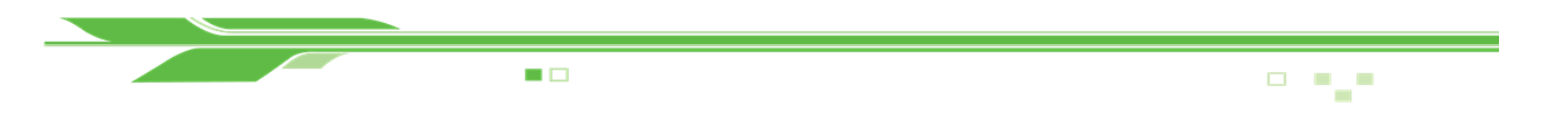

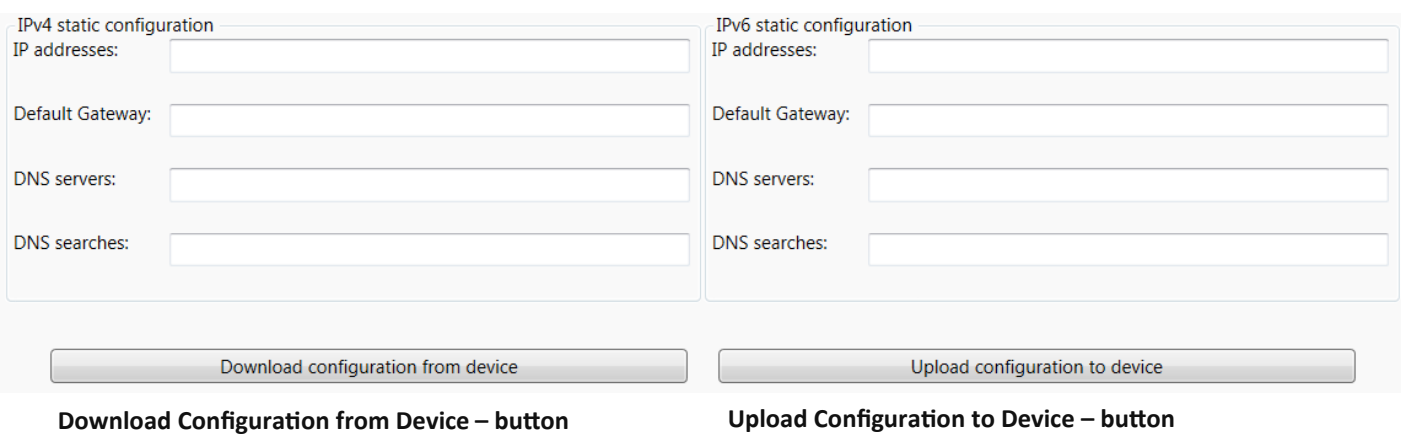

Click this button to download the current configuration file from the device into BarnStudio.

Click this button to upload the configuration from Barn-Studio into the device.

*Beneath the Download and Upload buttons, you can see a log of the current transfer (upload/download status).*

Note! Download/Upload will first attempt to use SNMP for the transfer. If this fails; the multicast search protocol will be used. It uses the settings from the "multicast search scope" dialog for this.

## **Log:**

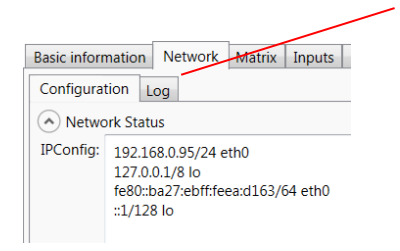

**Log:** This is a live log from the network configuration software running on the device. Currently it shows information from the DHCP clients.

**BELLETING THE** 

 $\sim$  $\alpha$ 鬼

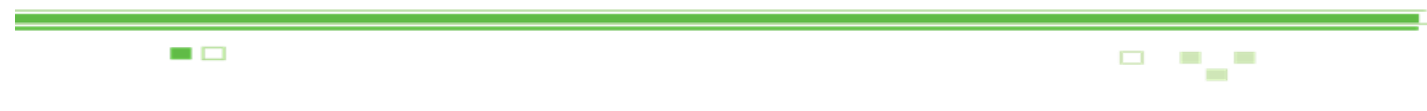

# **Matrix**

The purpose of this section is to configure the BTF1-XX frames routing of signals. The rows going from top to bottom(Y) are the signal sources. The columns going from left to right (X) are the possible signal destinations. A signal can be routed to as many destinations as you may want, but a destination can only be subscribed to one source at any given time.

## **Outputs**

The color indication are as following:

- **Black:** Not able to detect a signal presence.
- **Red:** No signal detected/loss of signal.
- **Green:** Signal is detected (reclocker is locked).

Basic information | Network | Matrix | Inputs | Outputs | SFPs | Firmware Upgrade | Diagnostics | SNMP traps | No group  $\overline{21}$ Output port 1<br>Output port 1 Output port 1<br>Output port 1 port :<br>port : port port port nort port port port **bott** port port port tput port port port 5<br>Doq Output p Output p Output **p** Output **I** ttput: thut Output ttput Output Output Output Output Dutput **Dutput** #19:  $#17:$  $#18:$ #20:  $\frac{1}{2}$ SFP #10:<br>SFP #11: 24: SFP #12: SFP #13:  $SFP #14$ :  $SFP #15$ :  $\pm 16$ ğ  $SFP#8$ : **BNC BNC BNC** BNC BNC **SFP** e  $\mathbf{e}$ Ê GEP SFP #5: Input port 5 SFP #6: Input port 6 **HDMIRX**  $SFP #1:$ Input port 1 My channel  $FP#2$ Input port 2 š SFP #3: Input port 3 **SFP #7:** Input port 7 **SFP #8:** Input port 8 SFP #9: Input port 9  $\frac{1}{2}$ SFP #10: Input port 10 SFP #11: Input port 11 SFP #12: Input port 12 SFP #13: Input port 13 SFP #14: Input port 14 SFP #15: Input port 15 SFP #16: Input port 16 BNC #17: Input port 17 BNC #18: Input port 18

## **Inputs**

The color indication are as following:

- **Black:** Not able to detect a signal presence.
- **Red:** No signal detected/loss of signal.
- **Green:** Signal is detected.

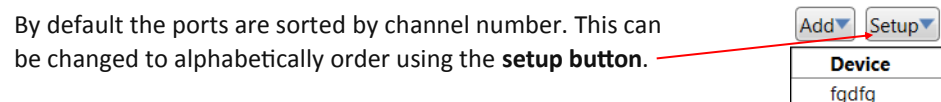

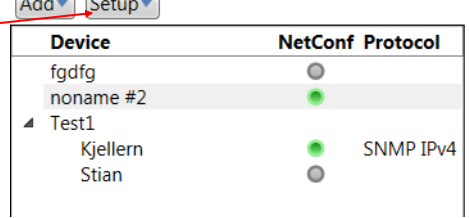

-\_-=\_=-=\_===

*Groups can be defined using the input and output tabs.*

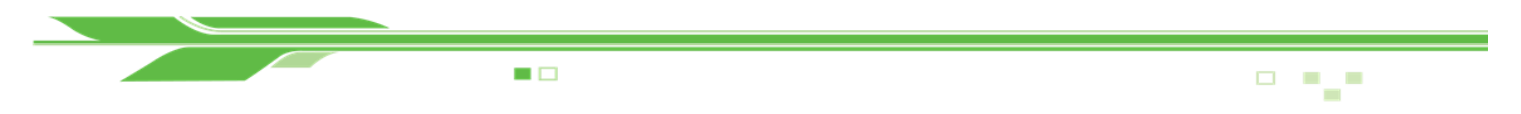

## **Inputs**

The purpose of this section is to configure the signal input ports on the BTF1-XX frame.

Each input port is represented by one row in the table.

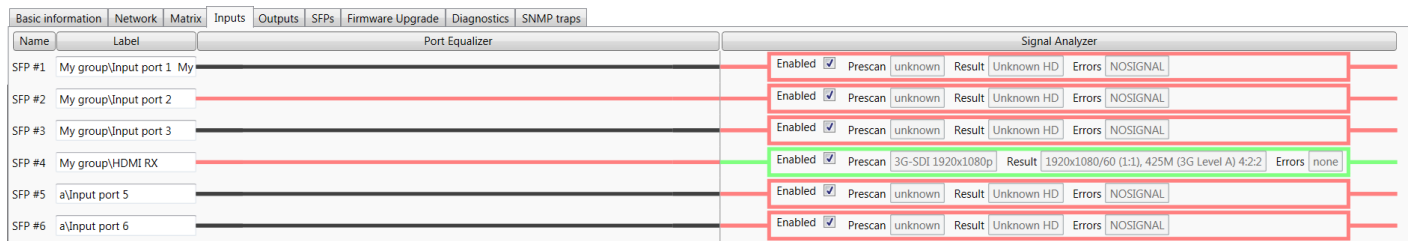

- **Name:** This name of the port is matching the silk print on the front of the BTF1-XX.
- **Label:** This name you may change as you may wish.
- **Groups:** If you want to have grouping of ports in the Matrix tab, you can prefix each label with the name of the group and add  $a \, \backslash$ .

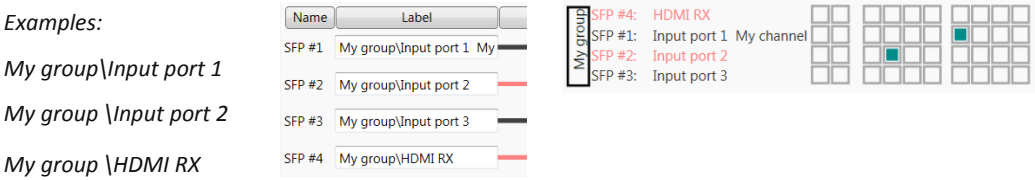

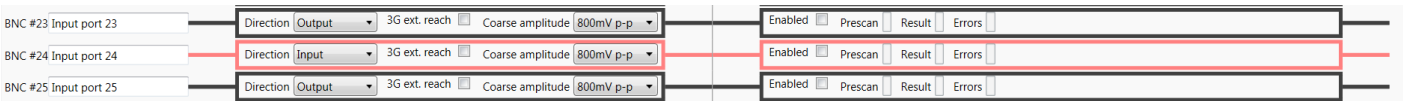

- **Equalizers:** The BNC ports features a cable equalizer that can be fine-tuned here.
	- **3G ext reach:** Extends the cable length that the Belden standard allows for a 3G signal.
	- **Coarse amplitude:** The expected input voltage of the signal. Normally it should be 800mV.
- **Direction:** Changes the signal direction for this BNC port. Each port can individually be defined to be either an input or

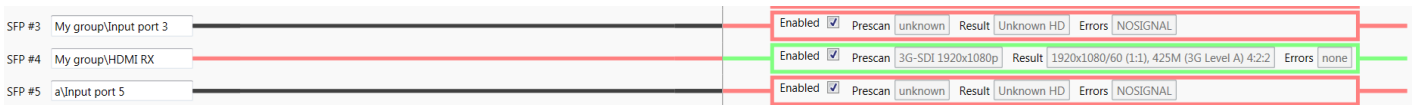

 **Signal analyzer:** Internally in theBTF1-XX frames, there is a SDI deserializer chip that can provide diagnostic information. There is an internal timer that rotate which of the subscribed channels that are sent to the deserializer chip. It will provide information about video resolution detected, if it complies with the an SDI video standard and checking for signal faults like check-sum (CRC).

-\_-=\_=-=\_===

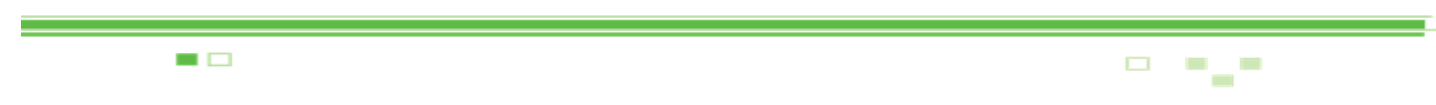

# **Outputs**

The purpose of this section is to configure the signal output ports on the BTF1-XX frame.

Each output port represent one row in the table.

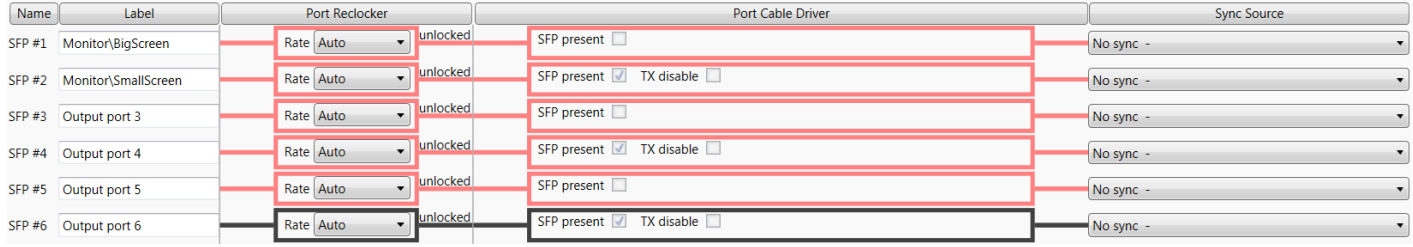

- **Name:** This name of the port is matching the silk print on the front of the BTF1-XX.
- **Label:** This name you may change as you may wish.
- **Groups:** If you want to have grouping of ports in the Matrix tab, you can prefix each label with the name of the group and add a  $\lambda$ . Monitor

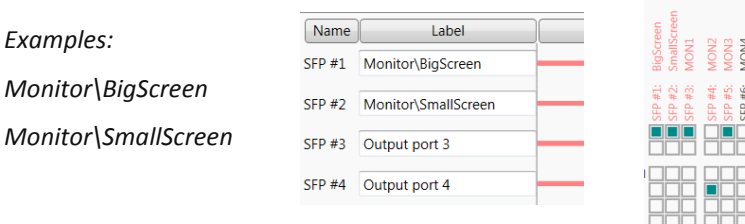

 **Port reclocker:** Each output port features a SDI re-clocker chip that can re-clock SD (270M), HD (1.5G) and 3G data rates. Each port can be forced to 'Bypassed', 'Power down' or leave at 'Auto'. In most circumstances, it is safe to leave this at Auto for non-SDI signals as well.

*Examples:*

*ASI: will be re-clocked as SD-SDI SDTI: will be re-clocked as HD-SDI or 3G-SDI Ethernet: will be automatically be bypassed*

- **Port Cable Driver:** The BNC ports features a port cable driver that can be fine-tuned here. For SFP ports, you can see if the SFP is inserted and the status of the TX disabled parameter.
	- **Speed:** Adjust the rise and fall time of the signal. For signals above SD (270M) data rate HD should be selected.
	- **Output swing:** The output voltage of the signal can be adjusted here. Normally it should be 800mV.
	- **Direction:** Changes the signal direction for this BNC port. Each port can be defined to be either an input or an output.
- **Sync Source:** You can select if a given output signal is going to have a reference or not. The reference is only used when changing the signal source for this given destination. If you have selected a source and it is not valid; the change will still happen, but will be delayed approx. 50ms before the change is forced.

 $\Box$ 

## **SFPs**

The purpose of this section is to monitor each SFP in the BTF1-XX frame.

 $\blacksquare$ 

 $\overline{\phantom{a}}$ 

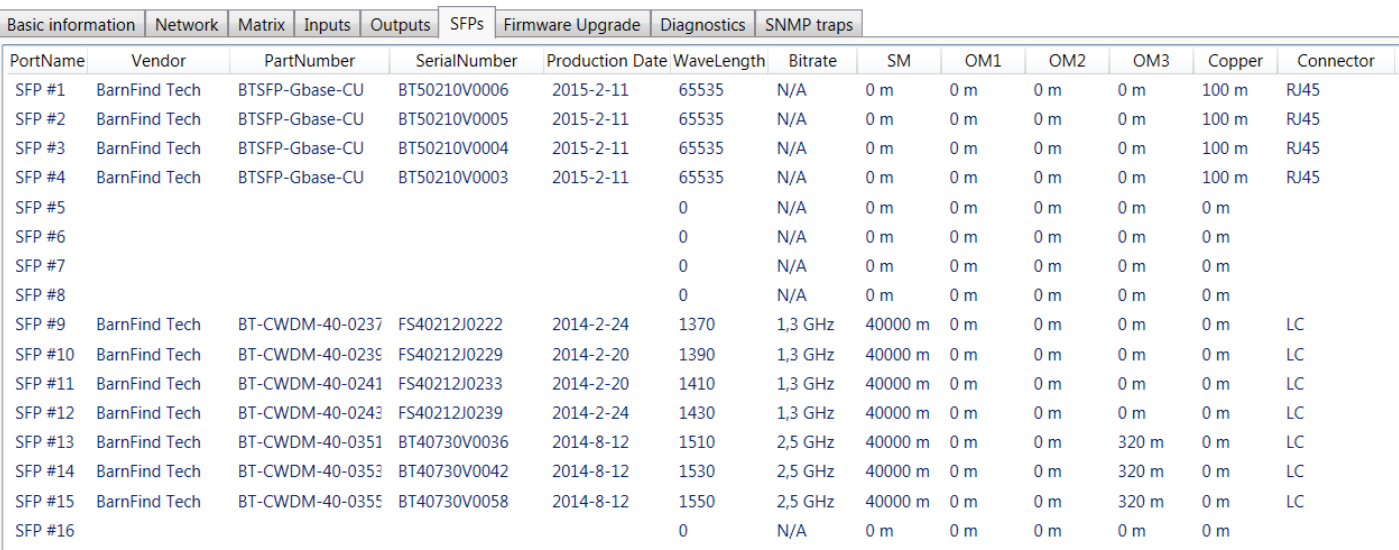

Port Name: Name as given on the silk screen on the front of the BTF1-XX frame.

**Vendor:** The manufacturer brand for this SFP.

**Part Number:** the part number for this SFP.

**Serial Number:** The serial number for this SFP.

**Production Date:** The production date for this SFP.

**Wave Lenght:** This is the wave length of the TX (transmitter) if this is a fiber SFP if applicable. This is a good feature if you operate with CWDM or WDM (BiDi) SFPs.

**Bitrate:** The designed bitrate for the SFP.

**SM:** The designed operation length for single-mode fiber.

**OM 1, OM 2 and OM 3:** The designed operation length for multi-mode fiber.

**Copper:** The designed operation length for copper cables.

**Connector:** Display the connector that the SFP has.

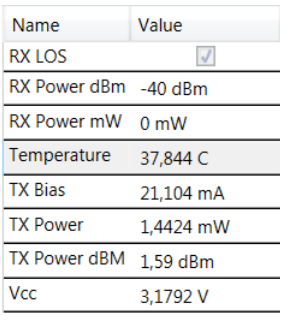

Depending on what SFP you have selected by clicking on any SFP in the overview, it will appear in the bottom table with more diagnostical information about that particular SFP.

> *Note1, this is an excellent tool to verify if the optical signal is within a valid range.*

*Note2, the value –40 dBm will appear if the optical signal is missing, or too high. Read the SFP data sheet to find the Rx overload limit (max power)* 

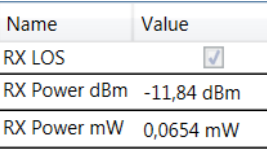

1989\_8\*8\_8\*\_\*

 $\Box$ 

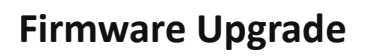

 $\blacksquare$ 

The purpose of this section is to see the versions of the firmware that you is installed, check for new versions and to upgrade the firmware at your convenience.

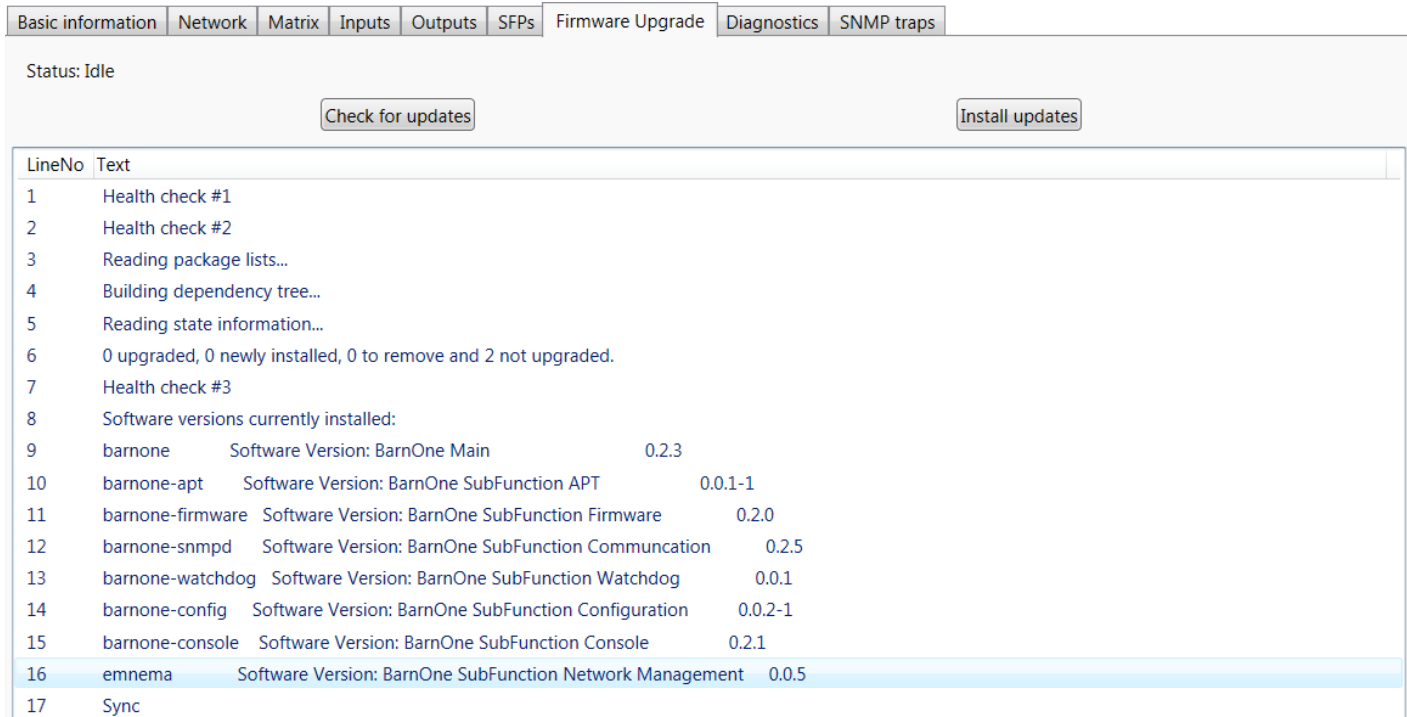

- **Check for Updates:** This button will trigger the frame BTF1-XX to connect to our server at Barnfind Technologies HQ in Norway and check for software updates. You can see the progress in the log and the status label.
- **Install Updates:** This button will trigger the frame BTF1-XX to download from Barnfind Technologies HQ in Norway and install the newest software updates. You can see the progress in the log and the status label.

## **Upgrade with USB** (offline mode)

First you need to download the firmware upgrade package from our web server http://www.barnfind.no/downloads/. Then extract the autorun.gpg from the .zip file and copy this file onto a USB flash storage device. This file must be named "autorun.gpg" (lower case).

For diagnostics, you can optionally connect a HDMI monitor to the HDMI output at the rear of the BarnOne device and keyboard into one of the USB port. If screen is blank, press any key to wake the display up from sleep. Insert the USB flash storage containing "autorun.gpg" into a USB port on the BarnOne device. In the next 10-20 seconds, the BarnOne device will copy the autorun.gpg and verify its content against a cryptographical key. If this goes ok, the software upgrade will start. The LED lights will start to blink in a special pattern to show that it is performing the software upgrade. The USB flash storage should now be removed. If the USB flash storage is present after software upgrade is complete, the BarnOne device might start to copy the autorun.gpg file and perform the software upgrade again. When the LED lights stop blinking, the software upgrade is complete and device will return to normal operation.

*It is estimated that the software upgrade normally takes about 5 minutes if all of the software components are to be upgraded.*

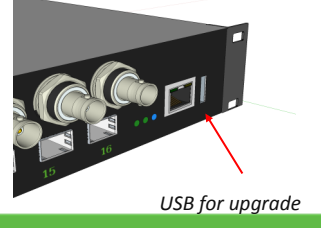

**P. Part** 

# **Diagnostics**

 $\mathbf{r}$ 

The purpose of this section is to see the generic health and diagnostics of the BTF1-XX frame. Each individual diagnostic entry is represented with a line in the table.

 $\blacksquare$ 

 $\mathbf{r}$ 

 $\overline{1}$ 

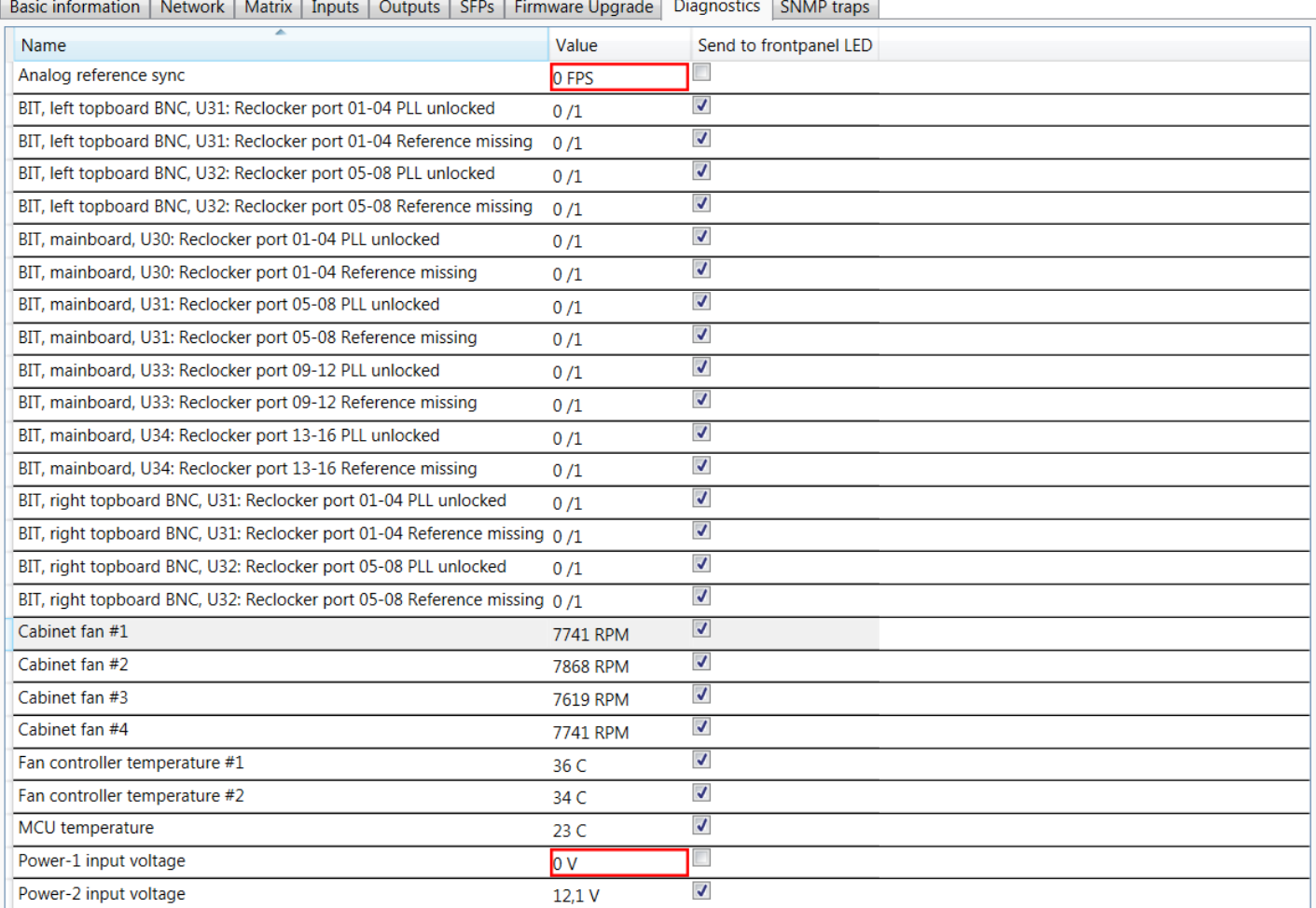

- A yellow frame will appear when the value is above the **warning** threshold.
- A red frame will appear when the value is above the **error** threshold.

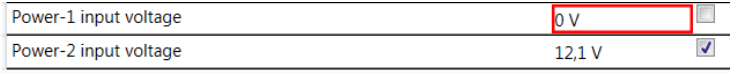

**Send to front panel LED:** If this is checked; a warning or an error will activate the blue alarm-LED on the front of the BTF1-XX to flash.

**BELLET LET ...** 

 $\sim 5$ 

 $\mathbf{u}$ 

# **Connecting 3rd party products to BTF1-XX frames**

### **SNMP**

BarnStudio and some few 3<sup>rd</sup> party integrators connect to BTF1-XX frames using the SNMP protocol. This is a binary protocol that uses external META information (MIB) to map parameters to human readable names. This META information (MIB) can be downloaded from our download section on our webpage (together with documentation and command line examples if using the net-snmp software, a command line based SNMP tool). SNMP gives you full access to all parameters. For read-only access the community name "public" can be used. For read/write access the community name "private" must be used.

### http://www.barnfind.no/downloads/

 $\blacksquare$ 

### **SW-P-08**

SW-P-08 is an old versatile that gives you access to only configure and view the status of the matrix, and also gives direct feedback about matrix changes. This protocol is very commonly used by panels and 3<sup>rd</sup> party control software due to its relative simple design and widely spread device support range. The specification must be retrieved from Snell Advanced Media. The BTF1-XX frames listen for SW-P-08 connections on TCP port 1096. The support was added in firmware version 0.1.7.

### **BlackMagic VideoHub**

BlackMagic VideoHub is an open protocol used by BlackMagic products documented in the "BlackMagic Videohub SDK". The protocol is text based with new lines made by using the \n character only. BTF1-XX implementation allows 3<sup>rd</sup> party to control the matrix component only, and makes it possible it control the router using "BlackMagic Smart Control" panel and "BlackMagic VideoHub" software. The BTF1-XX frames listens for connection on TCP port 9990. The support was added in firmware version 0.2.4.

### **Other**

BTF1-XX can control and be controlled by many other software/hardware panels.

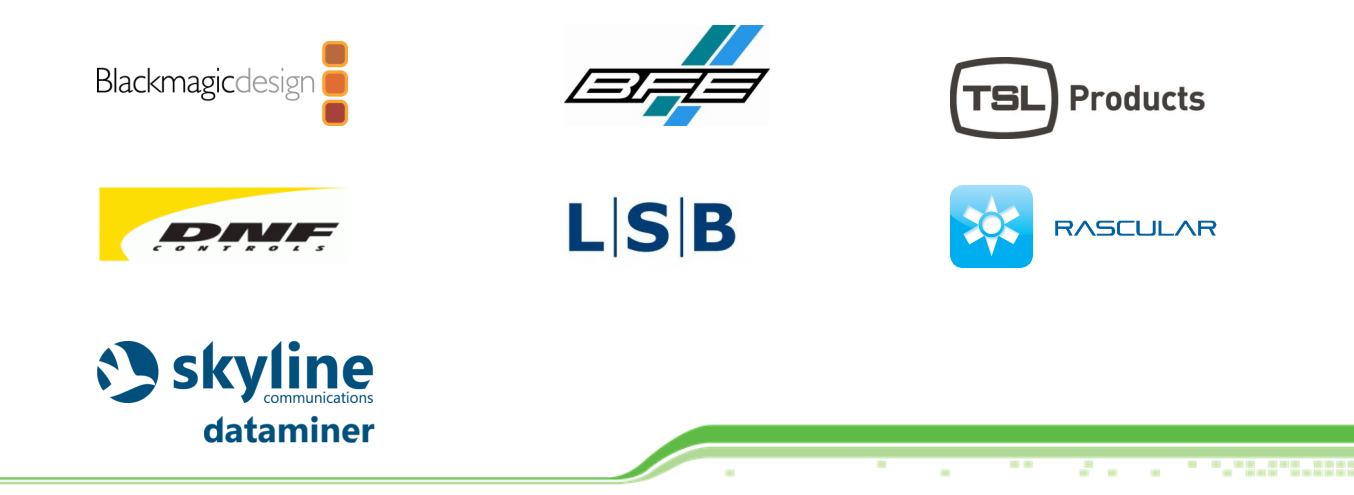

×,

 $\overline{\phantom{a}}$ 

 $\Box$ 

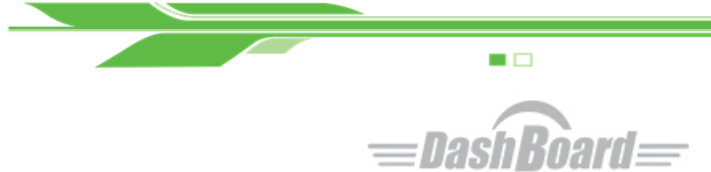

### **openGear protocol**

The openGear protocol (also known as OGP) is an open protocol developed by Ross (who must be contacted if the specifications are needed). The support was added in firmware version 0.1.7. The BTF1-XX frames does not broadcast its openGear connection details, so it has to be added manually in dashboard using the follow dialog.

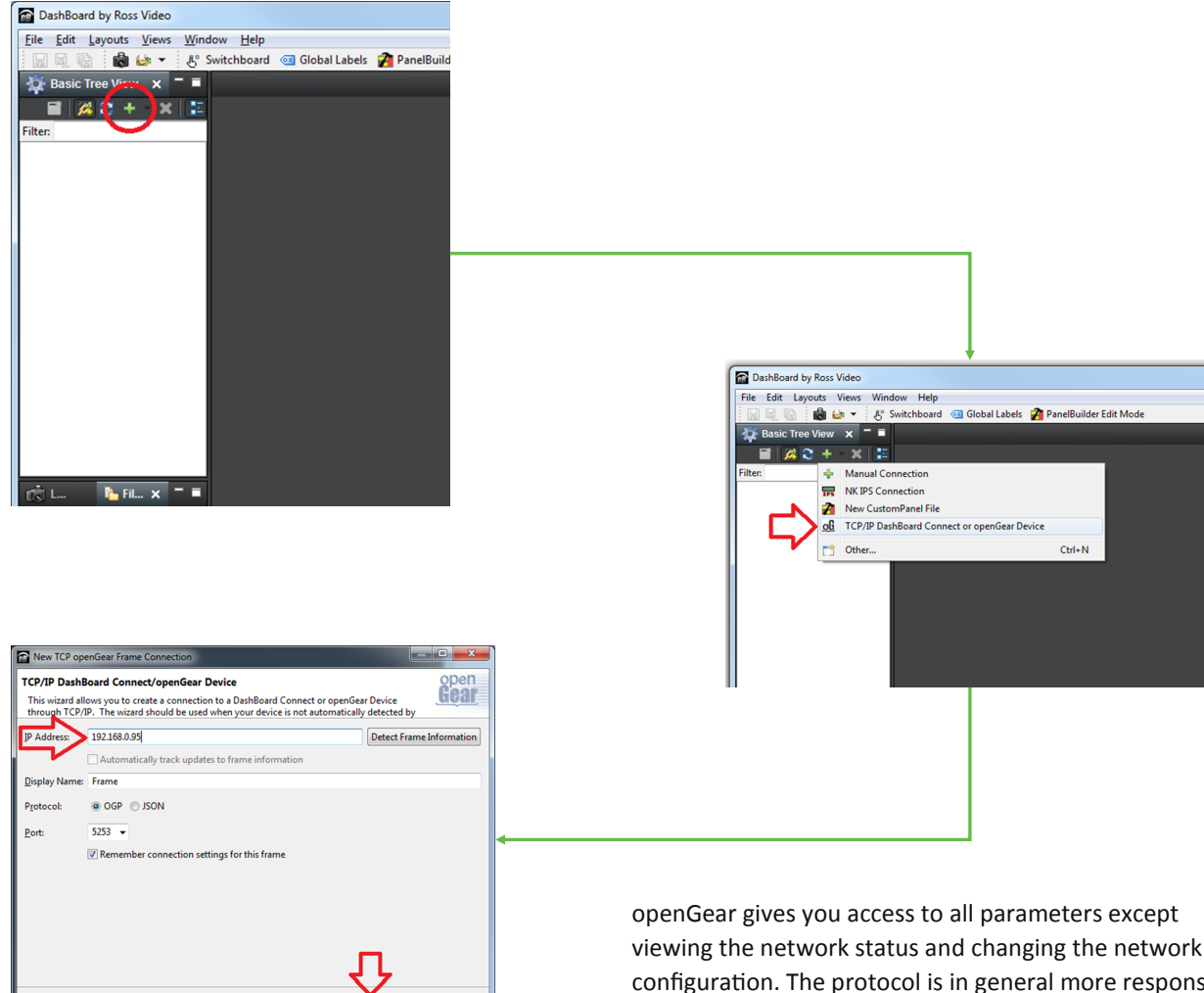

viewing the network status and changing the network configuration. The protocol is in general more responsive than SNMP, since it feeds back changes on the already existing same TCP/IP connection.

Download free version of DashBoard openGear:

http://www.rossvideo.com/control-systems/dashboard/ products/dashboard.html

*Example of Barnfind frame in DashBoard view*

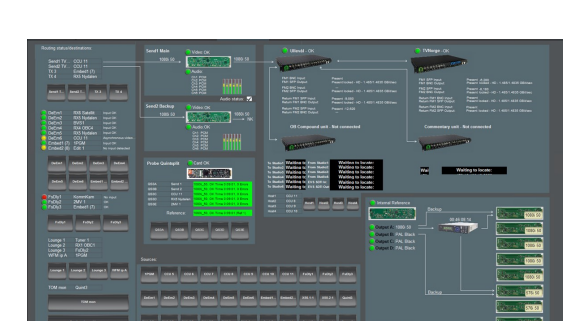

 $\overline{\phantom{a}}$ ä 빈 Cancel

5555\_5"3\_2"\_"

**All Constant** 

œ

×

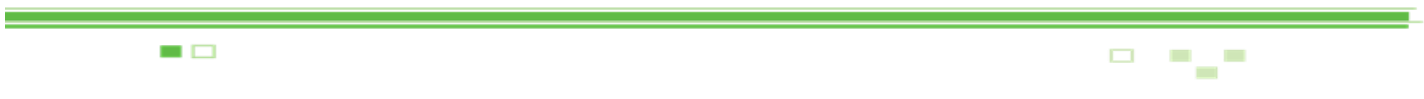

 $\sqrt{2}$ 

ü

 $\mathcal{C}_\mathbf{a}$ 

 $\Box$ 

## Application Example

# **Color converting**

 $\blacksquare$ 

1310nm, and sometimes 1550nm are common used wavelengths on equippment with fixed (not SFP) transmitter and receiver. You will find it on RS-protocols to fiber converters, Intercom systems, HDMI extenders, optical routers and many more. The example below describe how we can convert 1310, 1550 or any other wavelengths into CWDM.

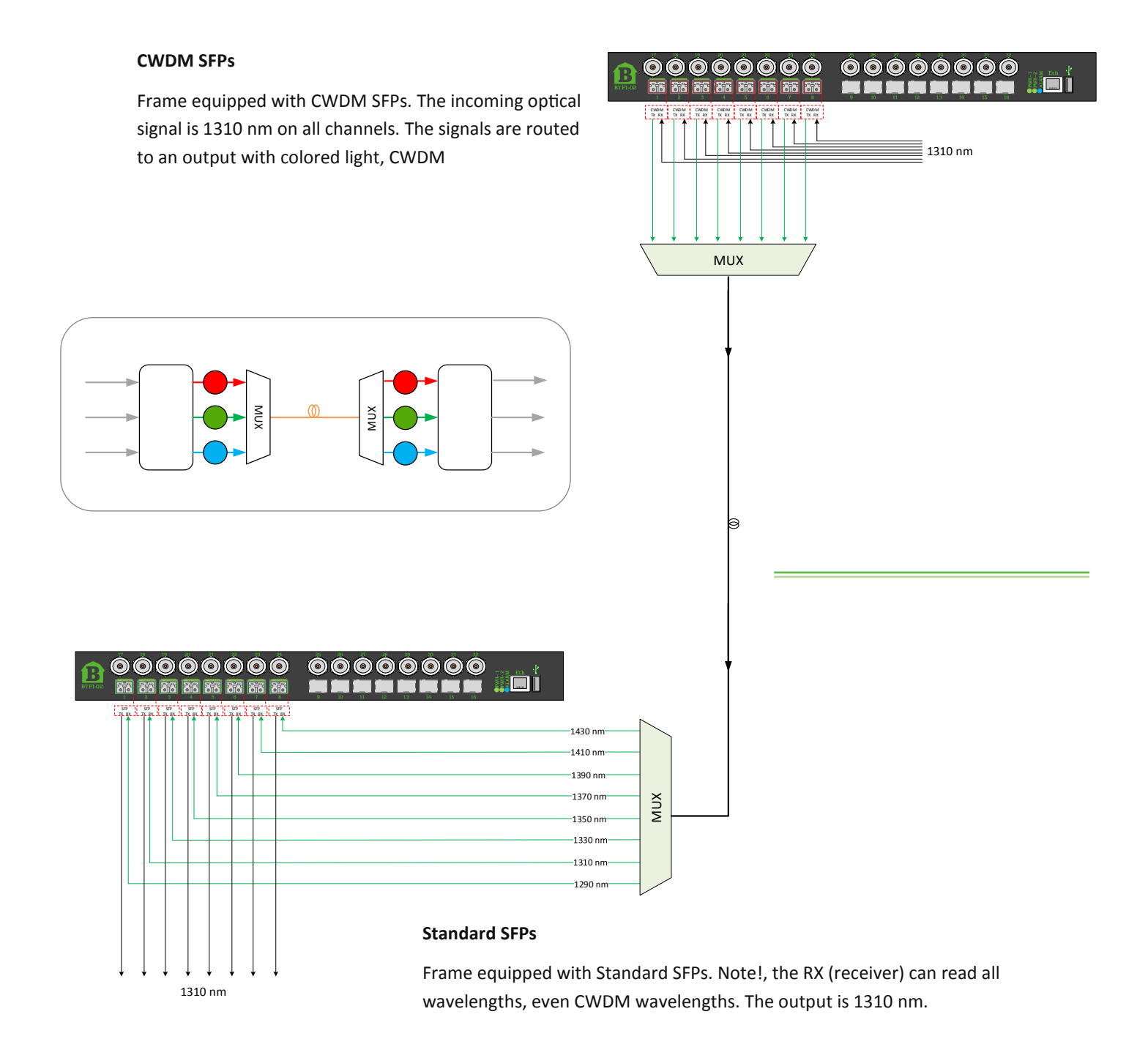

3333\_5"3\_5"\_"

۳

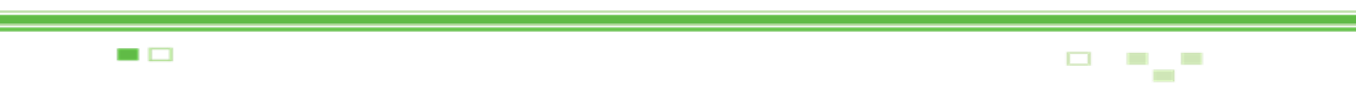

# Application Example

# **Signal Distribution/Contribution**

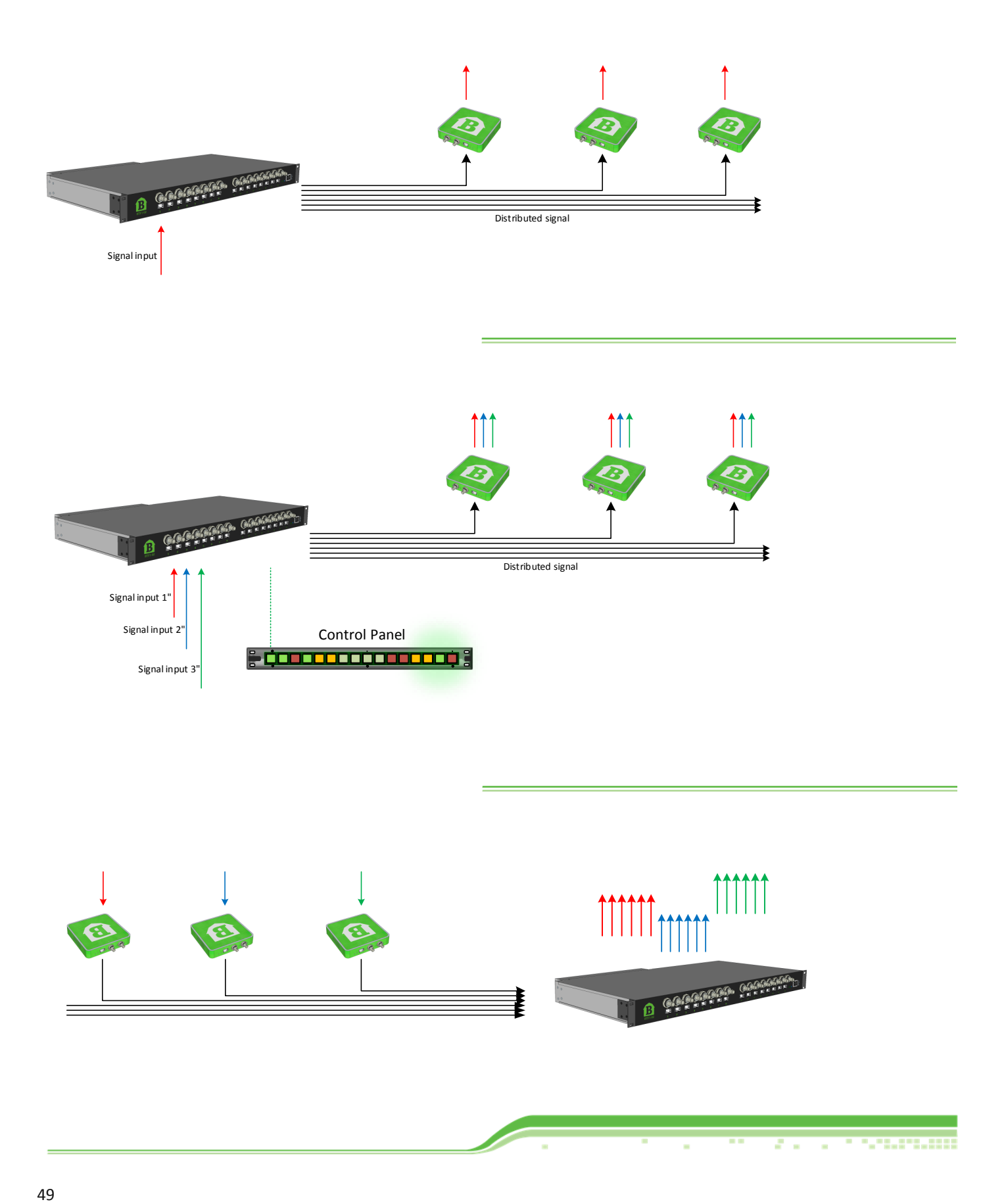

 $\tilde{\mathbf{r}}_i$ 

 $\Box$ 

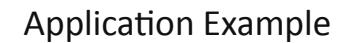

# **Camera to CCU**

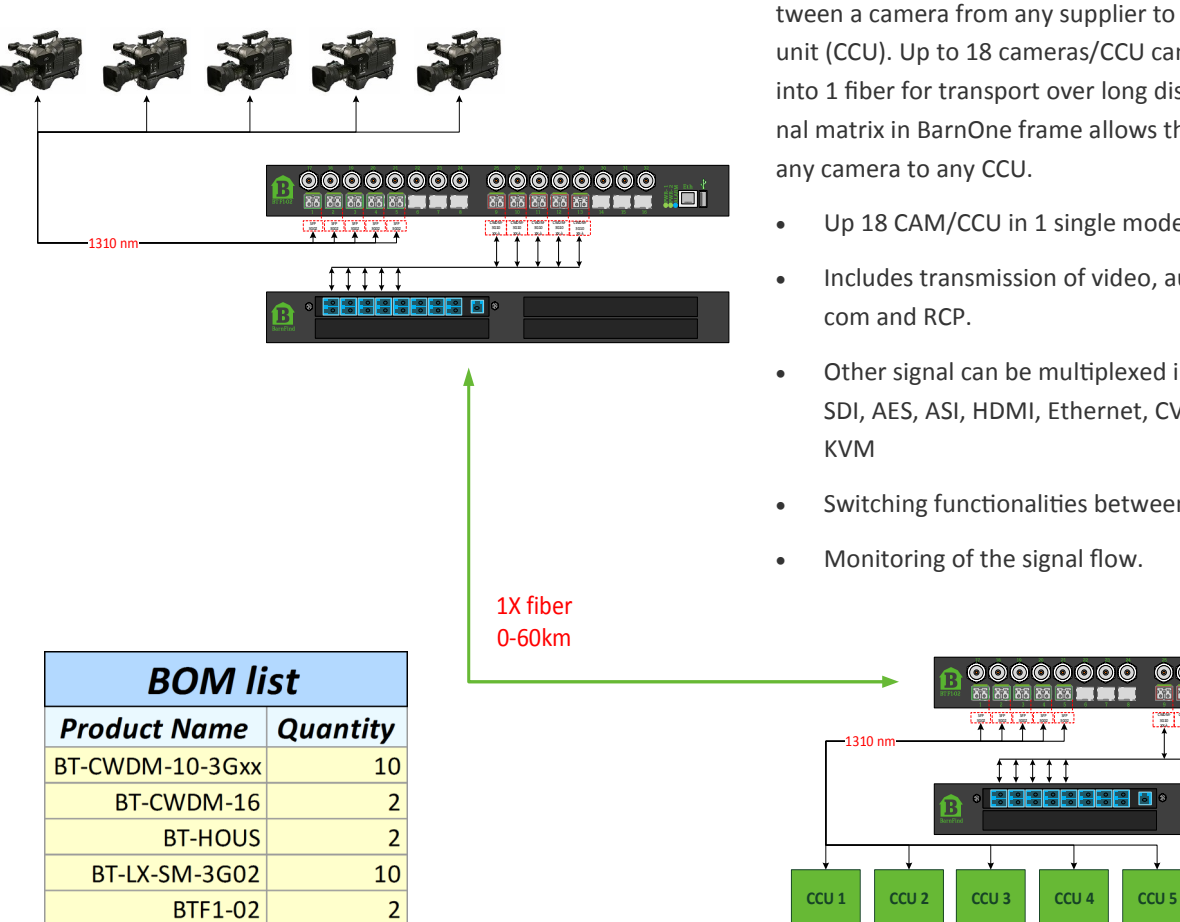

 $\blacksquare$ 

Figures shows the bidirectional signal transport between a camera from any supplier to a camera control unit (CCU). Up to 18 cameras/CCU can be multiplexed into 1 fiber for transport over long distances. The internal matrix in BarnOne frame allows the user to switch any camera to any CCU.

- Up 18 CAM/CCU in 1 single mode fiber.
- Includes transmission of video, audio, tally, intercom and RCP.
- Other signal can be multiplexed into same fiber. SDI, AES, ASI, HDMI, Ethernet, CVBS, SDTI, MADI,
- Switching functionalities between CAM and CCU.

TX R X

**BRASEBAR 6** 

 $11111$ 

CMD<sub>M</sub> 3G10 TX R X 3G10 CWDM-3050. TX R X CMD/<sub>3</sub> 3G10 TX R X CWM-F 3G10 ië i

00000000 00000000

Monitoring of the signal flow.

TX R X SFP 3G02 SFP 3G02 SFP 3G02 SFP 3G02 SFP 3G02 TX R X

Other signal can be multiplexed into same fiber. SDI, AES, ASI, HDMI, Ethernet, CVBS, SDTI, MADI, KVM

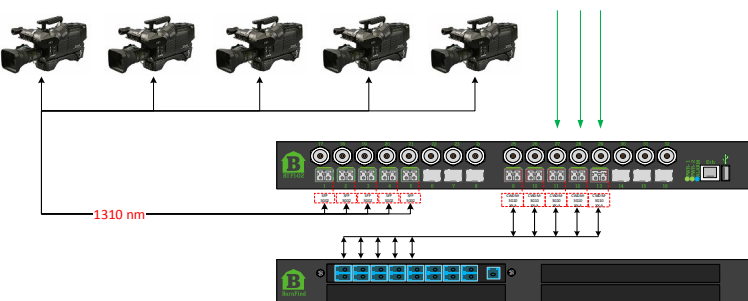

3355\_5"5\_5"\_"

 $\overline{\phantom{a}}$ 

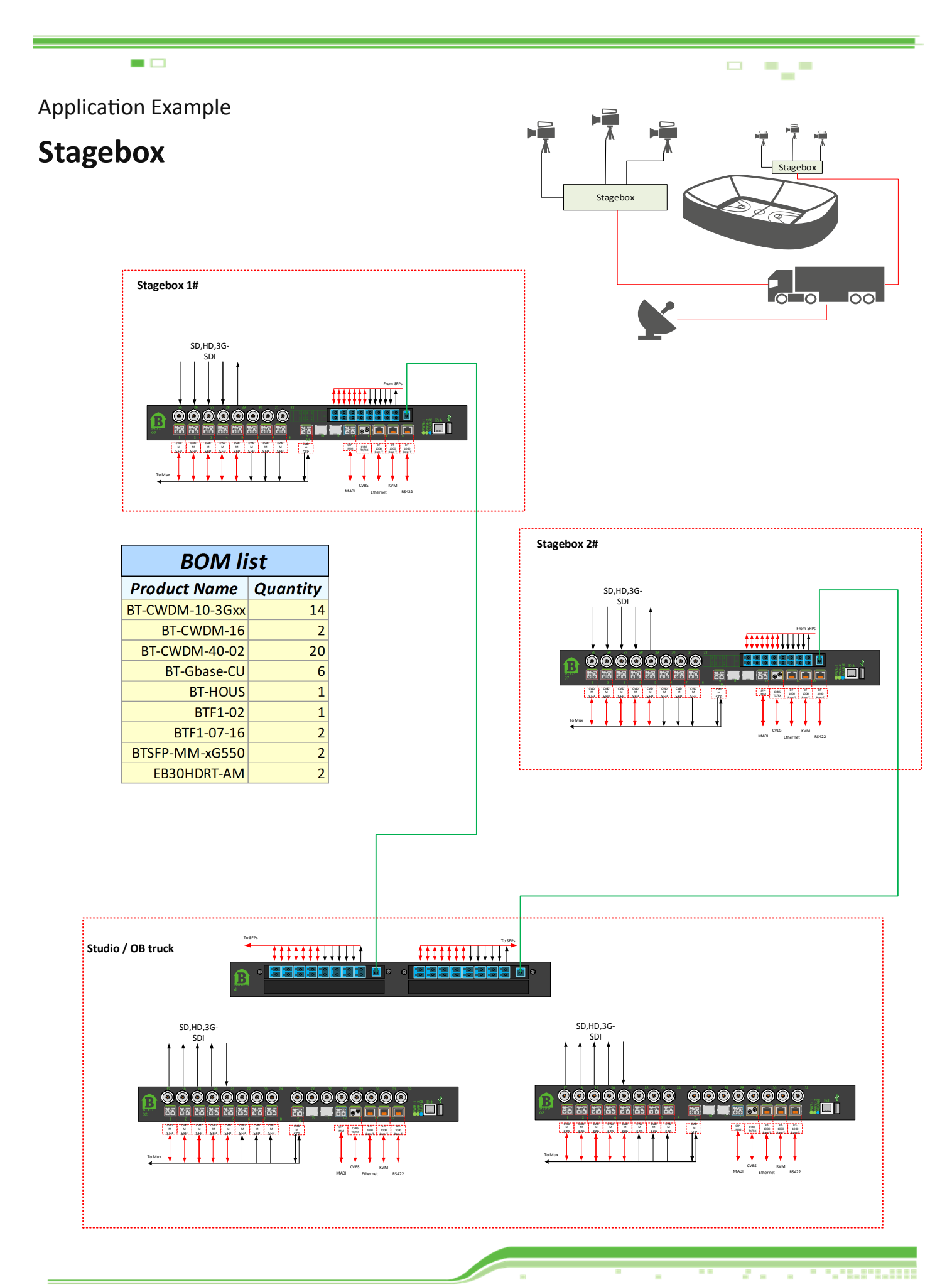

**P. Part** 

Application Example

# **BarnMini-02**

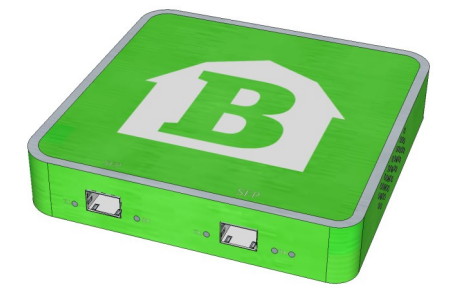

■□

BarnMini-02 is equipped with 2x SFP cage with interconnection TX to RX and RX to TX. The functionality will depend of what kind of SFPs are inserted. The examples below only shows a selection typical user setup.

BarnMini-02 can house any combination of SFPs from Barnfind or other MSA vendors.

*Examples*

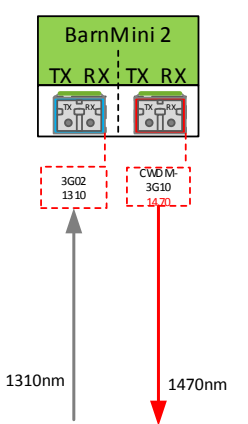

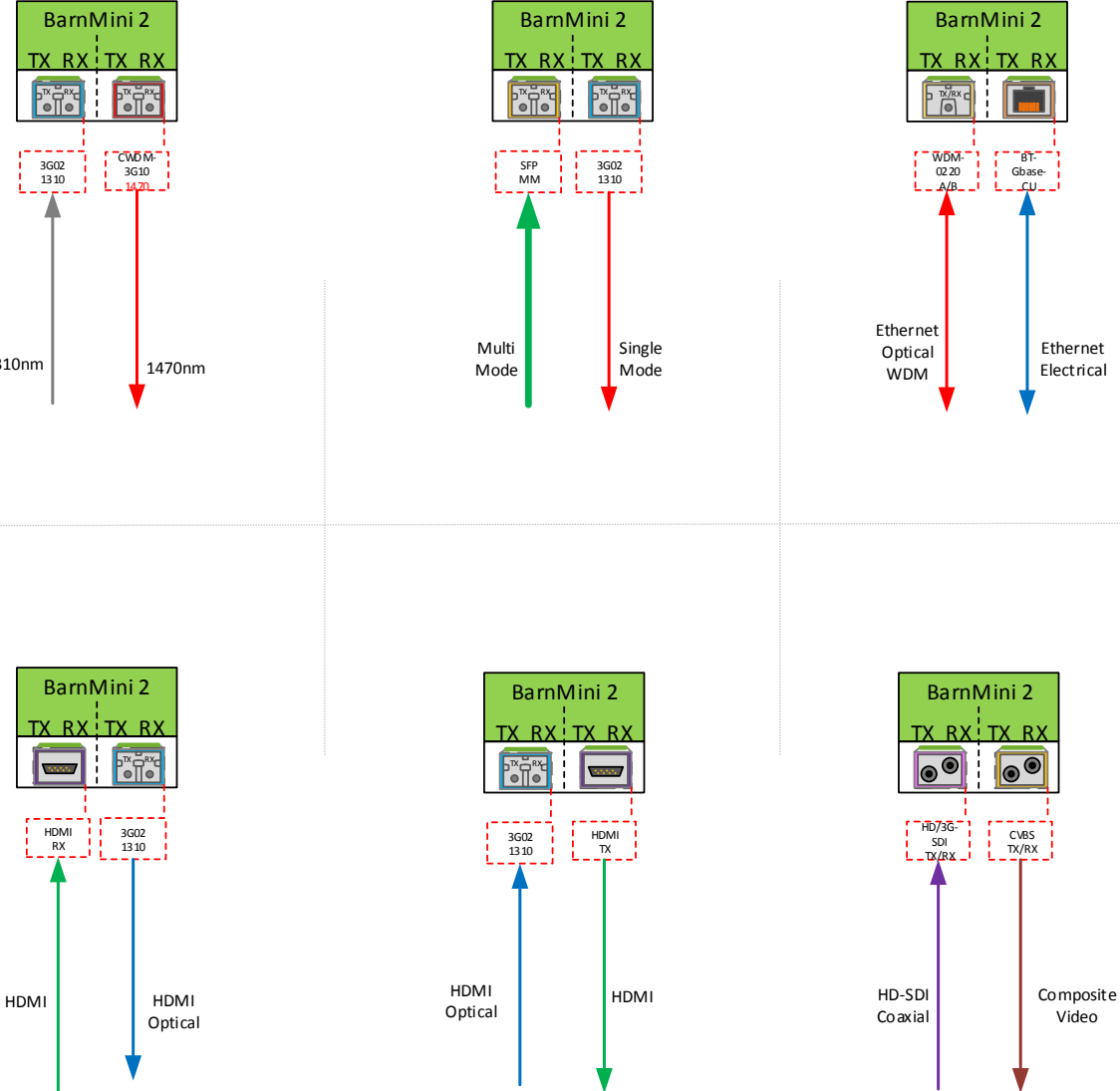

3355\_5"3\_3"\_"

 $\bar{\rm n}$  $\bar{a}$ 玉

## $\blacksquare$

Application Example

# **KVM transmission**

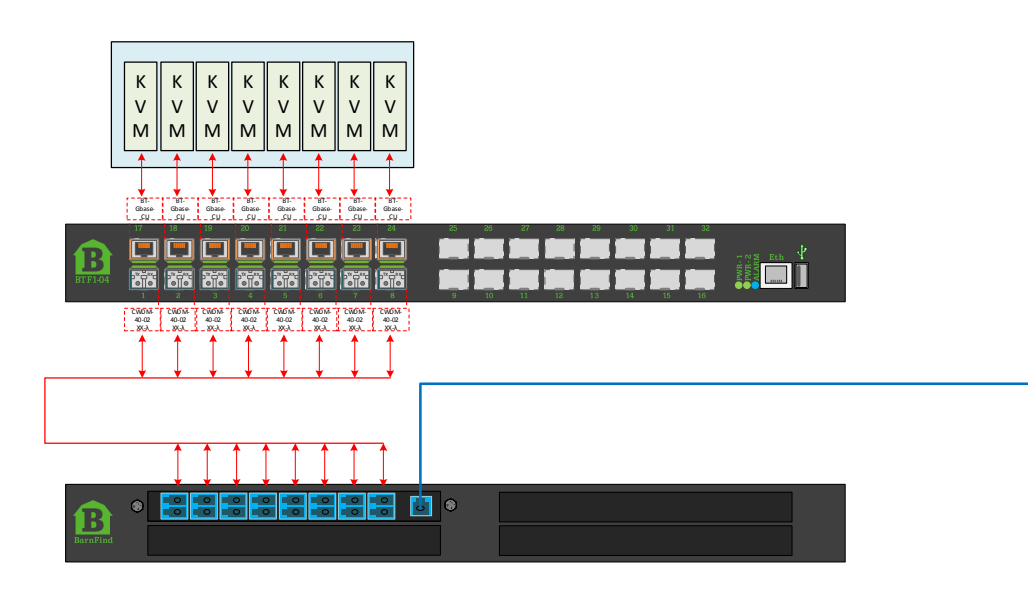

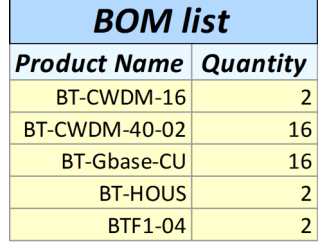

----------

i.

 $\Box$ 

 $\overline{\phantom{a}}$  $\overline{\phantom{a}}$  $\blacksquare$ 

## **KVM with optical connection**

The example shows a KVM systems equipped with electric connection on RJ45. Some systems are equipped with optical ports and use 1310/1550 optical signals for communication.

Simply replace the BT-Gbase-CU SFP with a BIDI SFP and you have a working system. See fig 1.

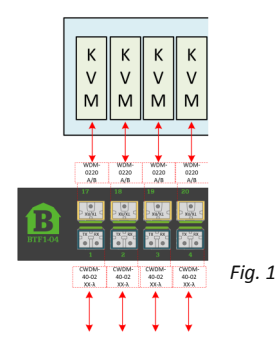

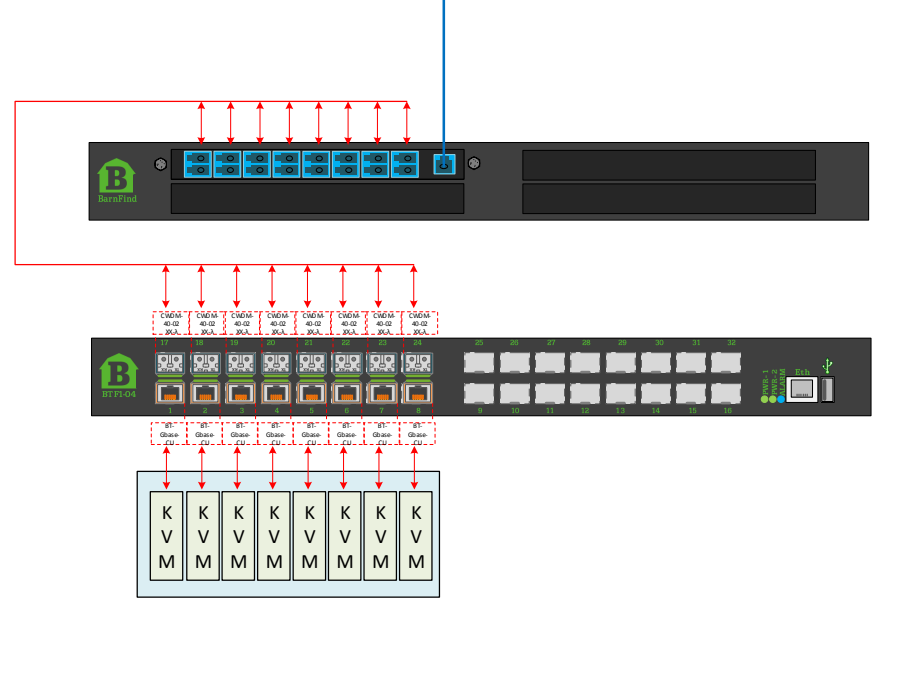

a

 $\Box$ 

75 F

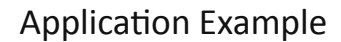

# **Ethernet transmission**

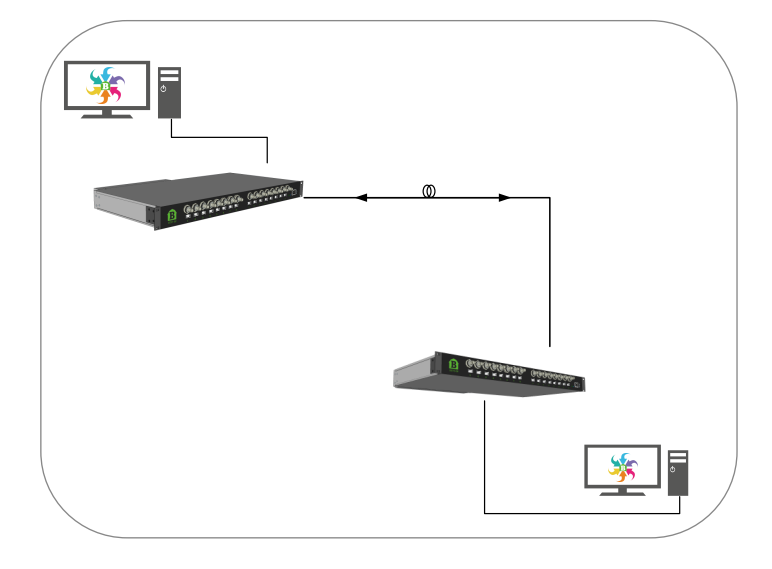

■□

*Example 1*

To establish an Ethernet connection over fiber by using Barnfind products, configure your setup as picture below describes.

Shown examples are using a point to point connection with 2x fiber cables. Alternative setup could be WDM, CWDM or DWDM technology.

Regardless of point to point or multiplexed connection, the user must ensure the RX is connected to TX and vice versa.

 $\frac{1}{2}\mathbb{Q}^{\frac{1}{2}}$  Use an Ethernet switch in both ends to **ensure same link speed**.

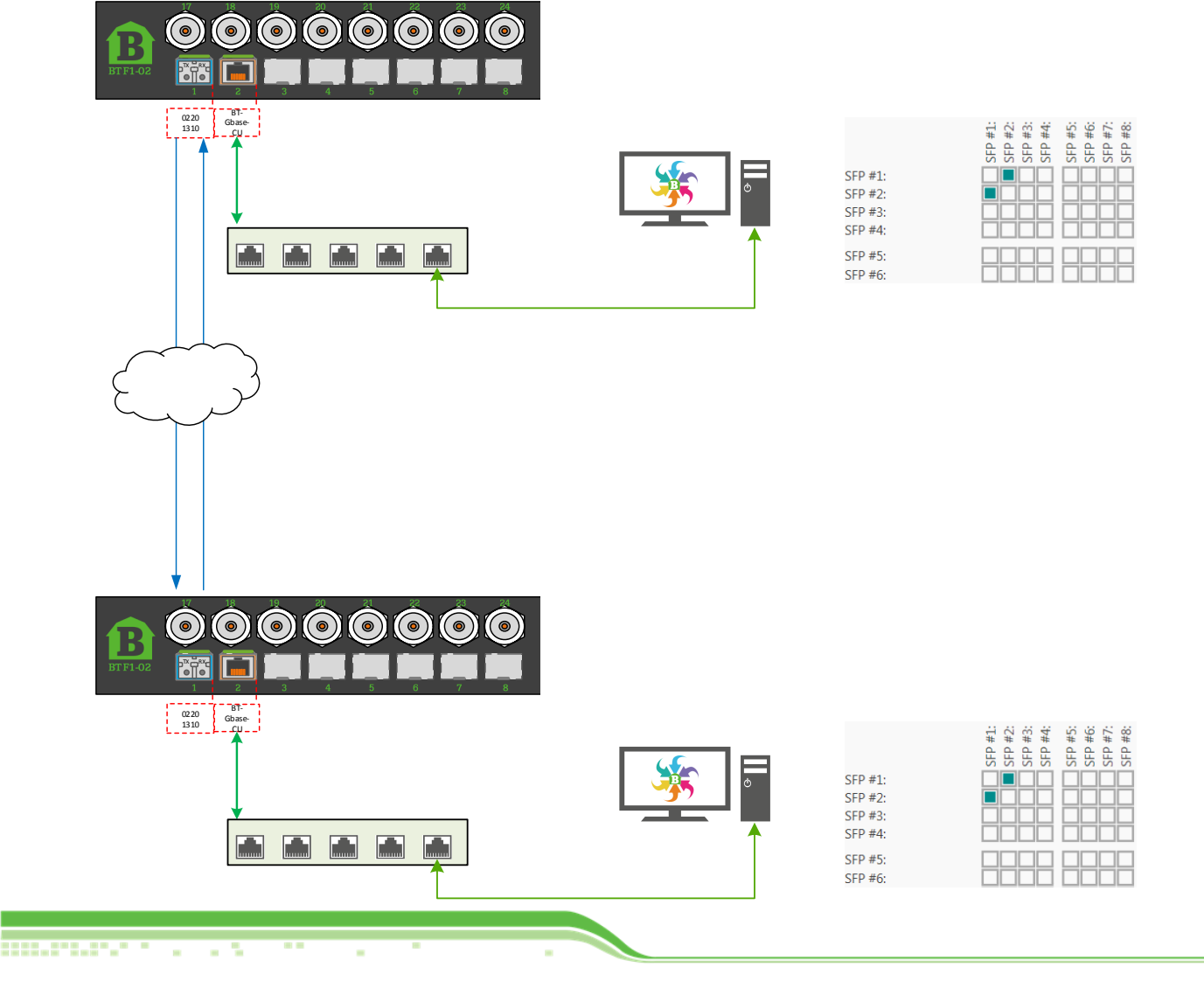

1.1.11.111

z  $\overline{\mathbf{u}}$  $\alpha$ Ξ

747

 $\Box$ 

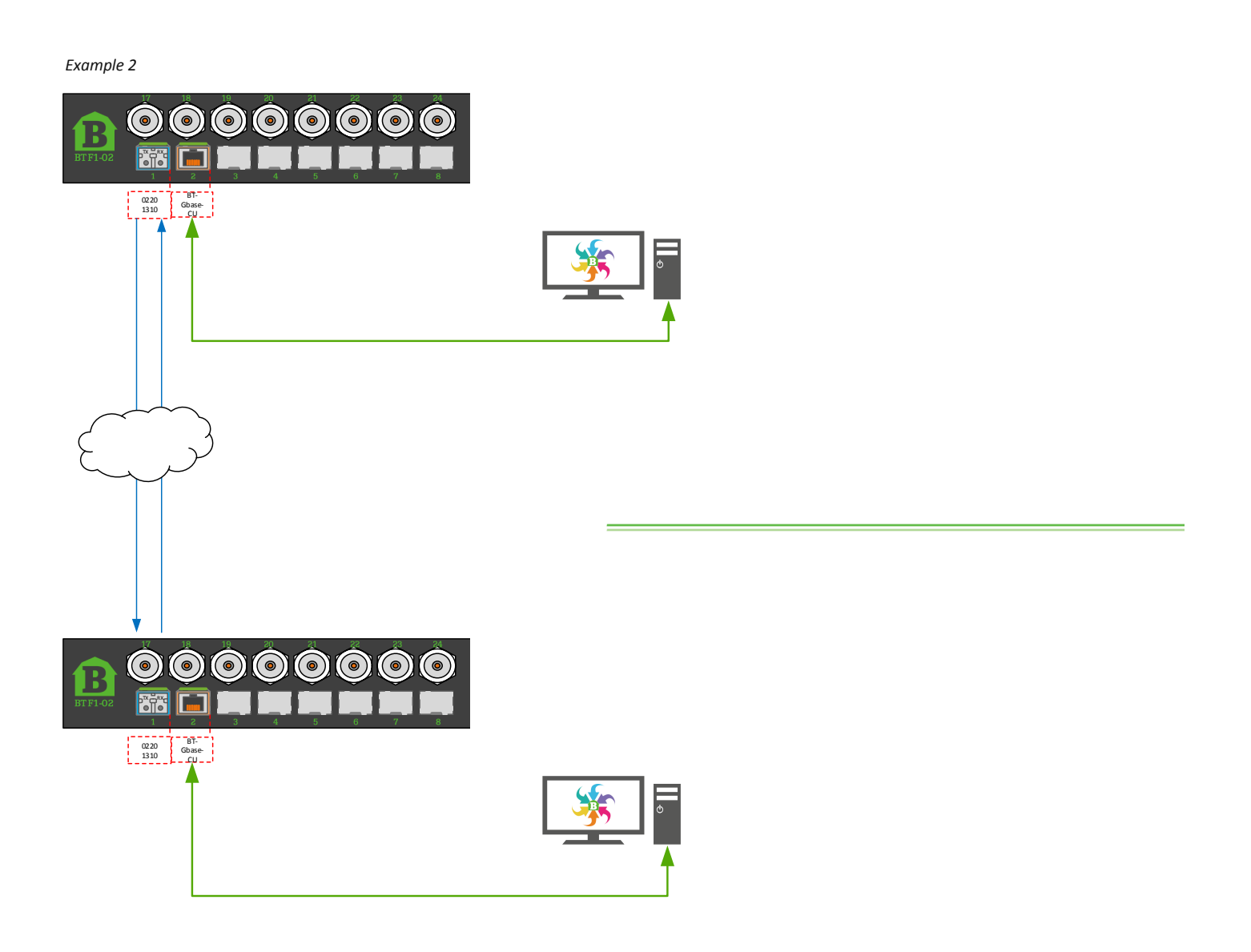

#### Basic information | Network | Matrix | Inputs | Outputs | SFPs | Firmware Upgrade | Diagnostics | SNMP traps |

 $\blacksquare$ 

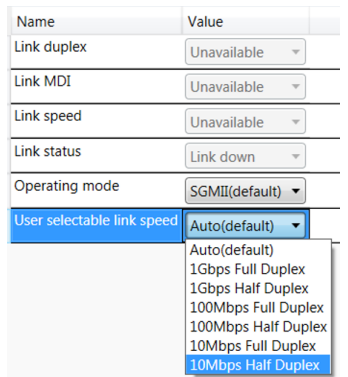

The link speed must be the same in both ends. You can enforce this using BarnStudio.

**With this setup, you will not need the network switch in between.**

# **Contact:**

Contact your local Barnfind partner for more information about Barnfind products. Visit our web page for application examples and downloads.

www.barnfind.no

**Barnfind Technologies AS** 

Ranvik Brygge 7 | 3212 Sandefjord | Norway Telephone: +47 33 45 06 13

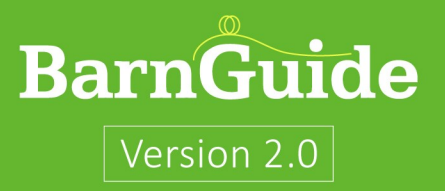